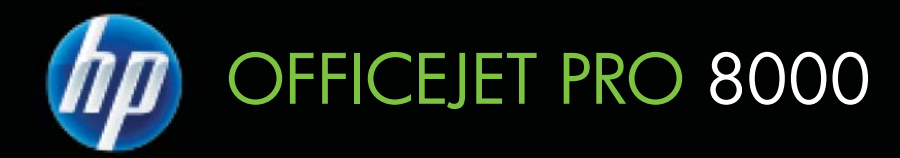

# 用户指南

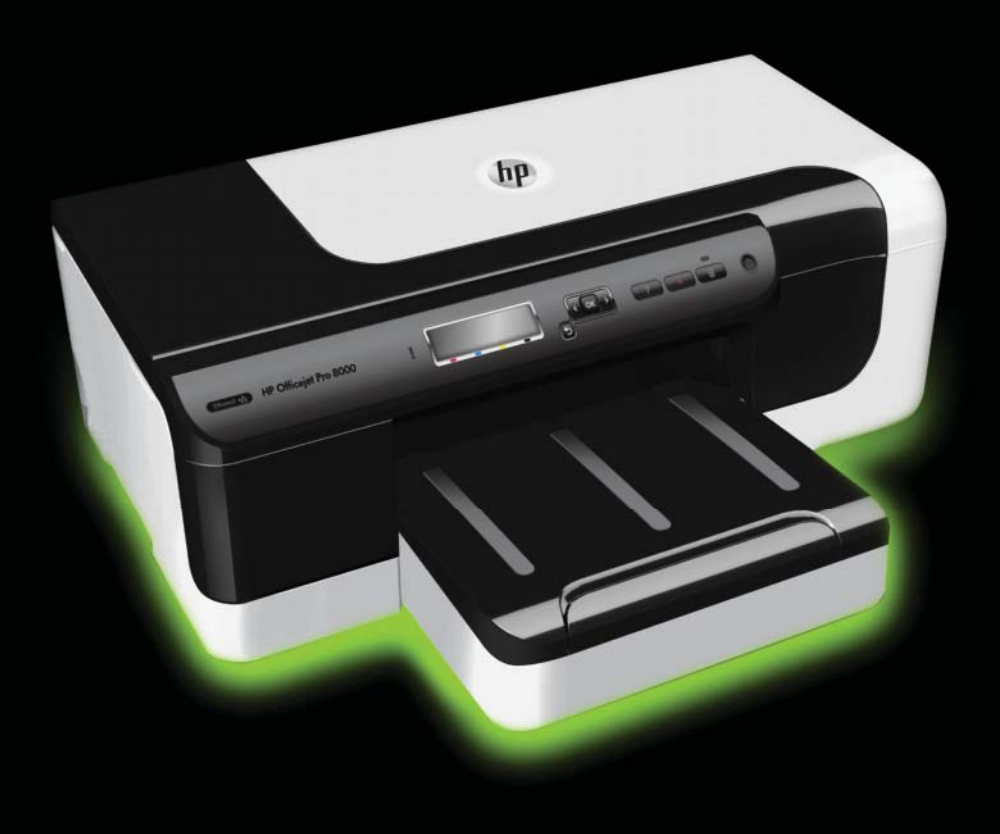

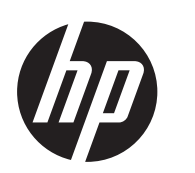

# HP Officejet Pro 8000<br>(A811) 打印机系列

用户指南

### 版权信息

© 2011 ⠜ᴗ᠔᳝ Hewlett-Packard Development Company, L.P.

### **Hewlett-Packard 公司声明**

本文档包含的信息如有更改, 恕不另行 通知。

保留所有权利。除版权法允许之外, 未 经 Hewlett-Packard 事先书面许可, 不 得对本手册进行复制、改编或翻译。

HP 产品和服务的担保仅限于此类产品 和服务附带的明示担保声明中规定的担 保。本文中没有任何内容可以构成其他 担保。HP 对于本文中包含的技术性或 编辑性错误或遗漏不承担任何责任。

### 知识产权说明

Windows、Windows XP 和 Windows Vista 是 Microsoft Corporation 在美国 的注册商标。

ENERGY STAR 和 ENERGY STAR 标 记是美国政府的注册商标。

### 安全信息

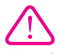

使用本产品时, 请始终遵守基本的安全 防范措施, 以降低导致火灾或电击伤害 的危险。

1. 请阅读并理解此打印机随附文档中的 所有说明。

2. 请遵守产品上标注的所有警告及说 明。

3. 在清理本产品前, 请从壁装插座拔下 插头。

4. 切勿在近水处或身体潮湿时安装或使 用本产品。

5. 请将本产品稳当地安装在平稳的表面 上。

6. 请将本产品安装在受保护的场所, 以 免有人踩到线路或被线路绊倒,这样电 源线就不会受到损坏。

7. 如果该产品无法正常工作, 请参阅解 决问题。

8. 产品内部没有可供用户维修的部件。 请将维修任务交给合格的维修人员。

# 目录

# 1 使用入门

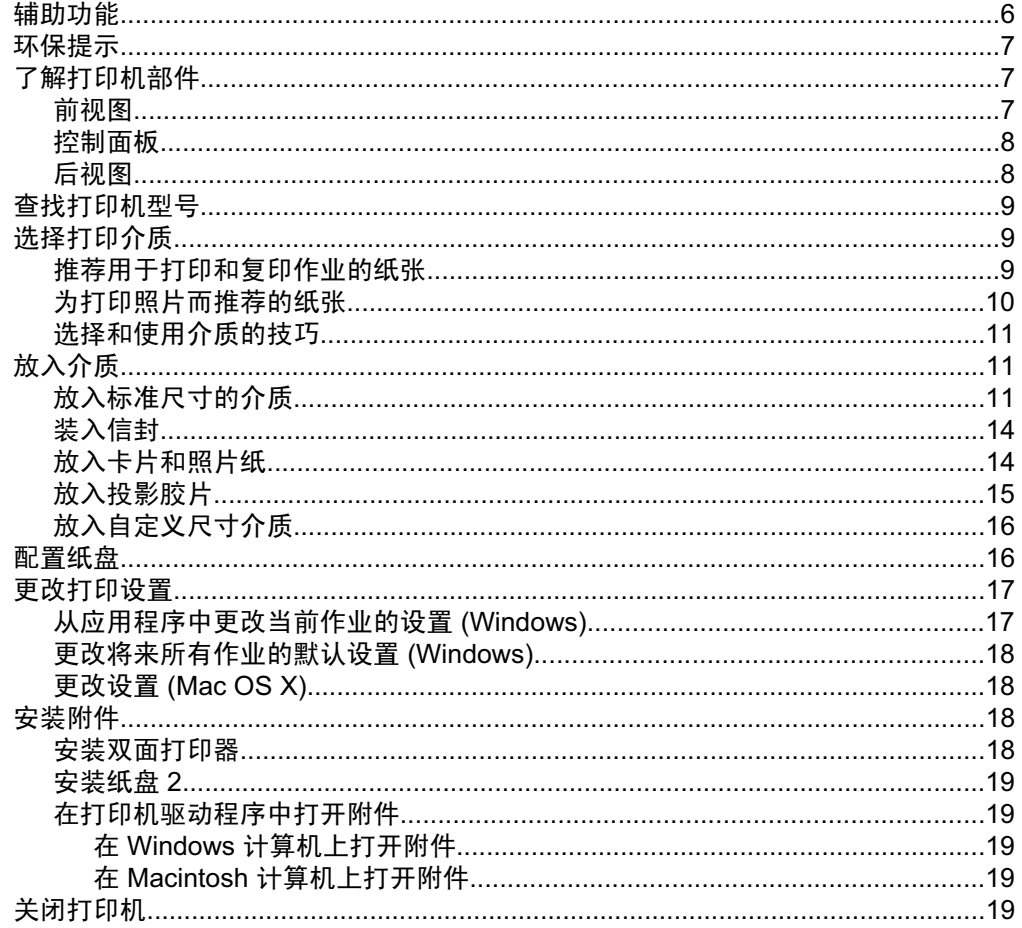

# 2 打印

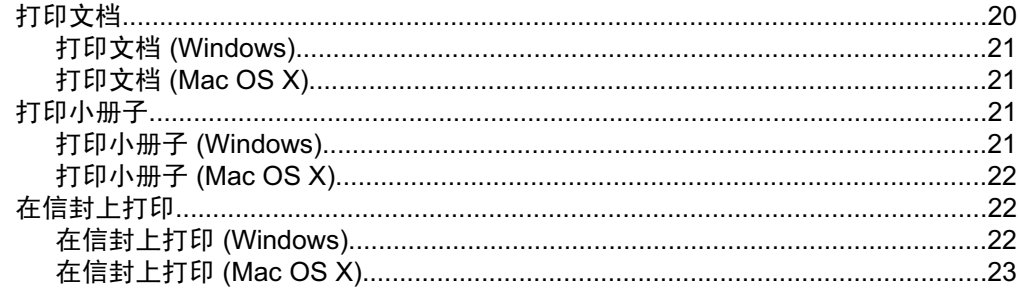

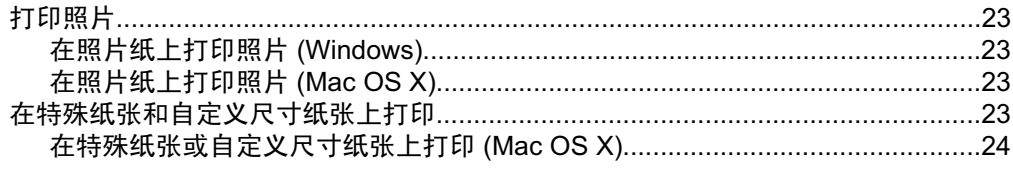

# 3 使用墨盒

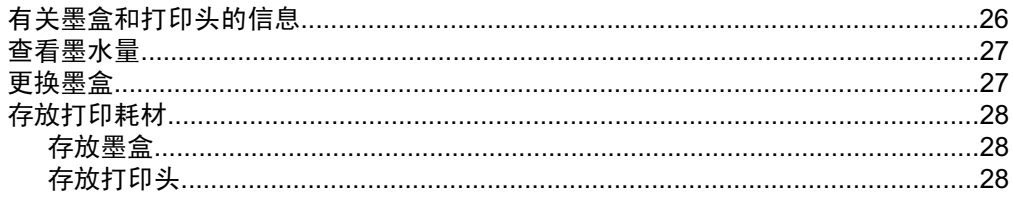

# 4 解决问题

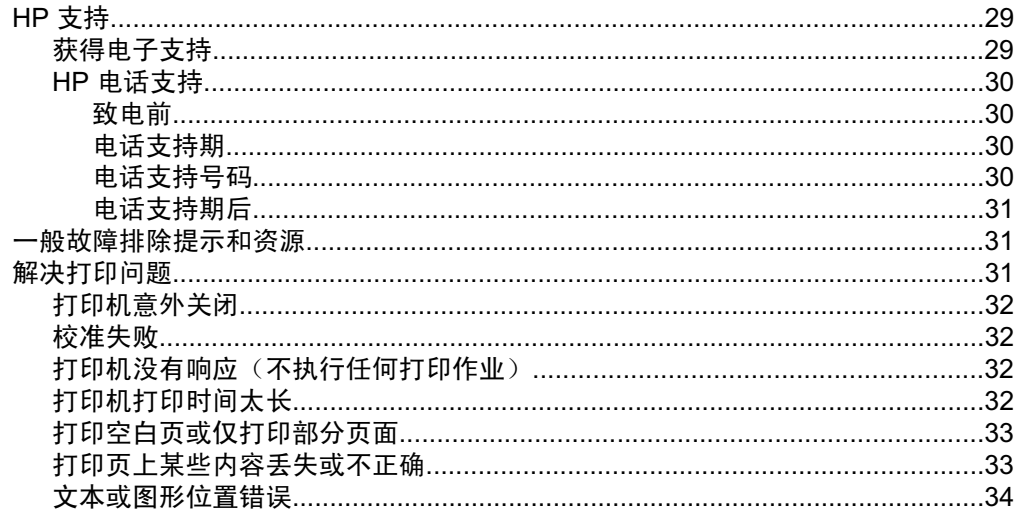

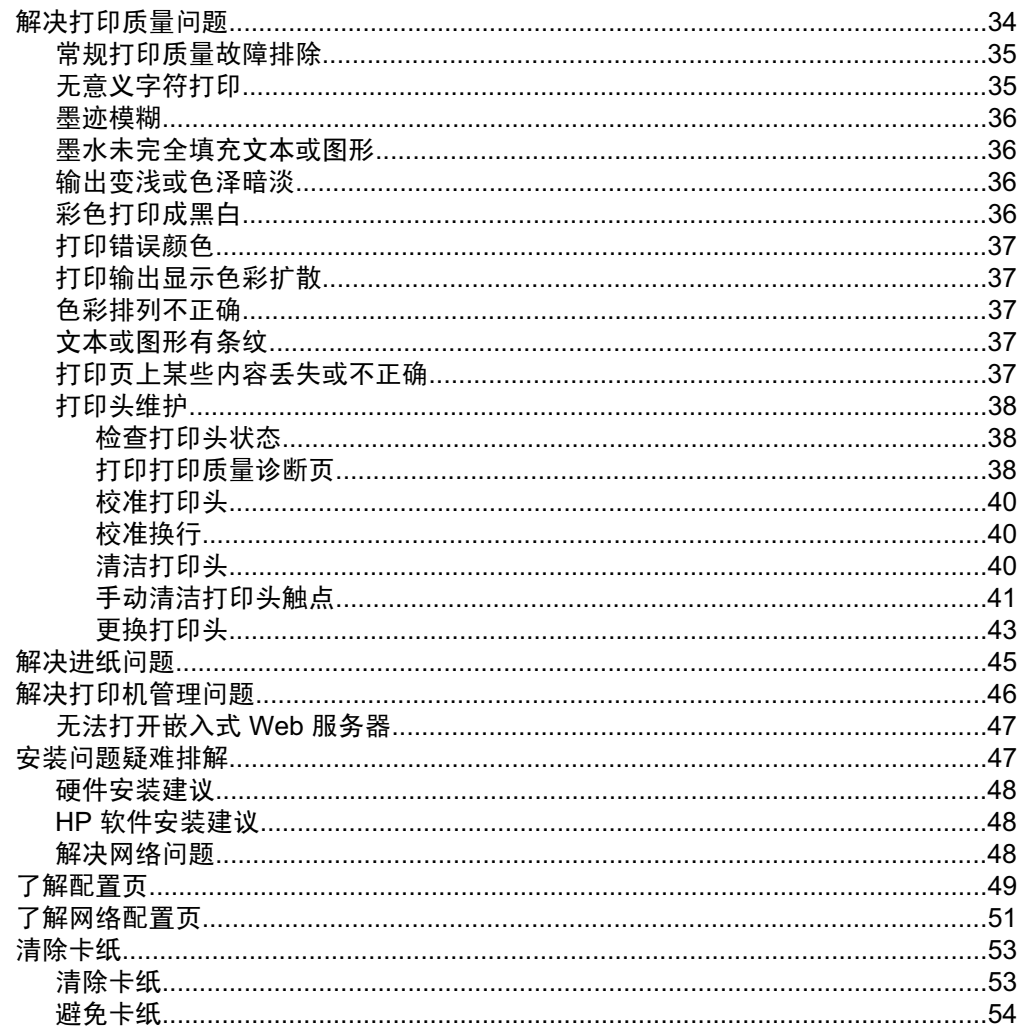

# A 技术信息<br>保修信息

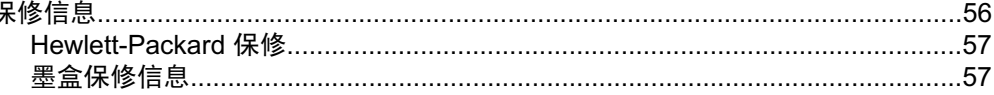

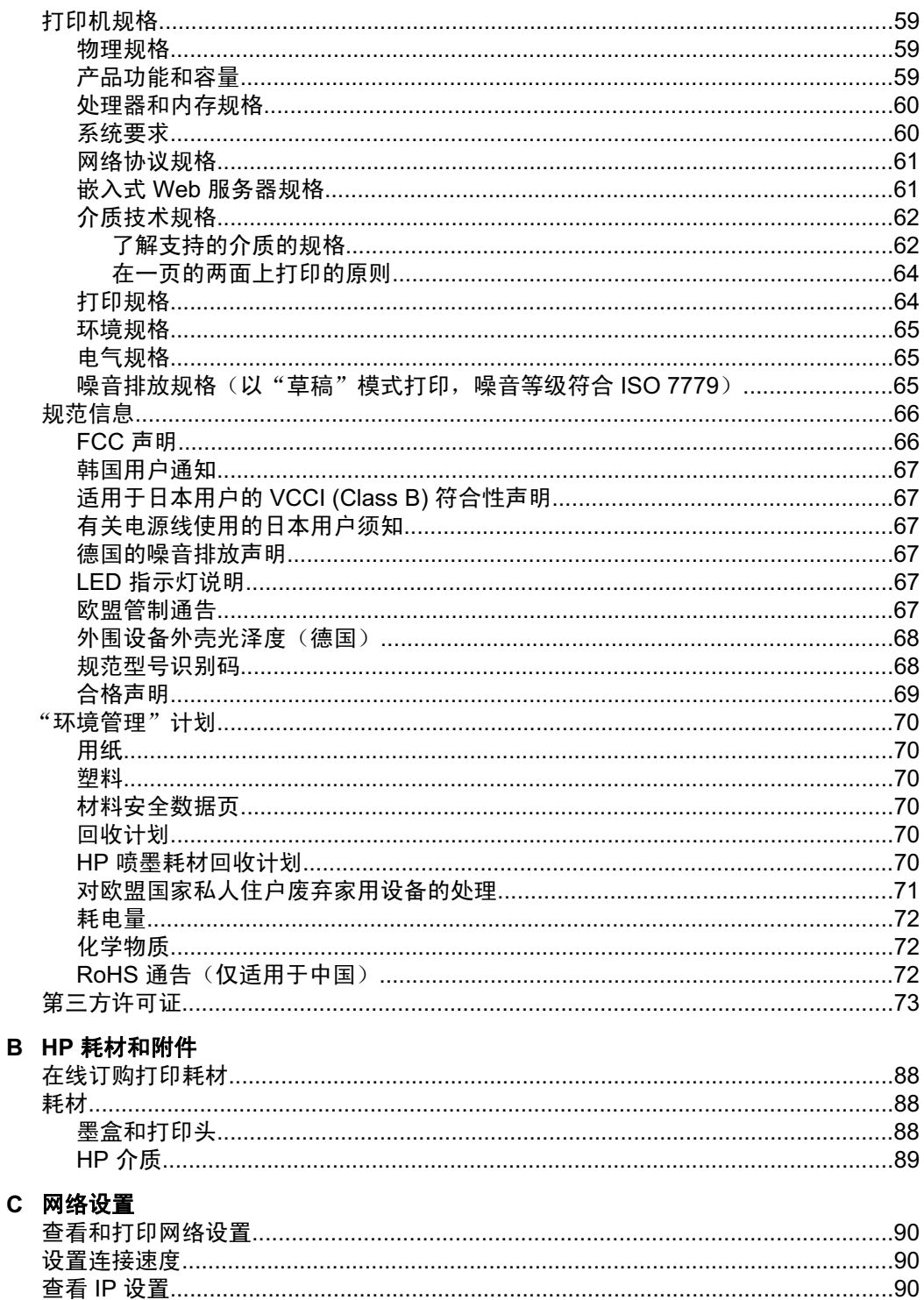

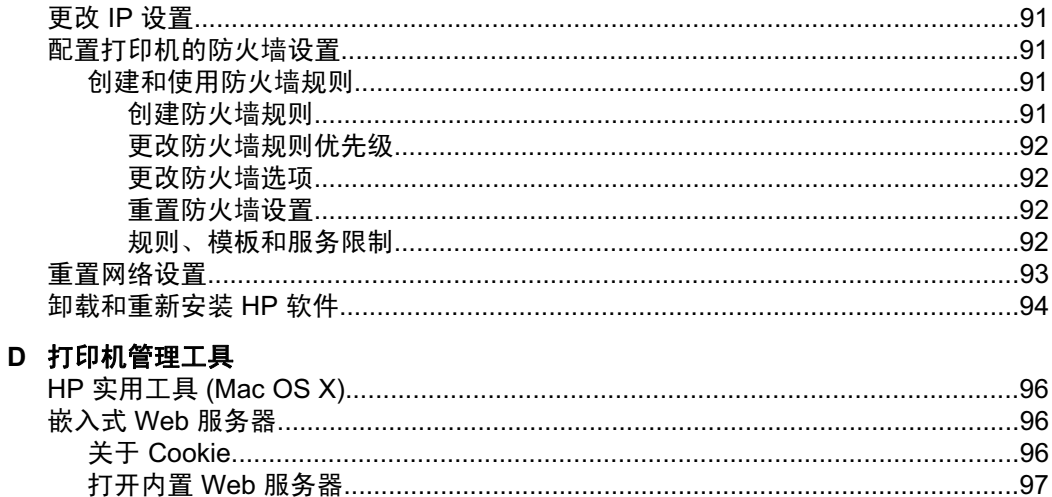

# <span id="page-9-0"></span>1 使用入门

本指南提供有关如何使用打印机以及如何解决问题的详细信息。

- 辅助功能
- 环保提示
- 了解打印机部件
- 查找打印机型号
- 诜择打印介质
- 放入介质
- 配置纸盘
- 更改打印设置
- 安装附件
- 关闭打印机

*E* 注意 如果您在运行 Windows XP Starter Edition、Windows Vista Starter Edition 或 Windows 7 Starter Edition 的计算机上使用该打印机, 则其某些功 能可能会无法使用。有关详细信息,请参阅客户端操作系统支持。

# 辅助功能

该打印机提供了许多便于残障人士使用的功能。

### 视觉辅助功能

通讨使用操作系统的辅助功能选项和功能,有视觉缺陷或视力不佳的用户也可以 访问打印机附带的 HP 软件。该软件还支持大多数援助技术,如屏幕阅读程序、 盲文阅读程序以及语音文本转换应用程序。对于患有色盲症的用户,在 HP 软件 中和打印机控制面板上的颜色按钮和选项卡上都有简短的文字或图标,表示了相 应的操作。

### 移动辅助功能

行动不便的用户可通过键盘命令执行 HP 软件功能。HP 软件也支持 Windows 辅助选项,如"粘滞键"、"切换键"、"筛选键"和"鼠标键"。力量不足或 伸展范围有限的用户也可以操作打印机的挡门、按钮、纸盒和纸张导板。

### 支持

有关此打印机辅助功能和 HP 对产品辅助功能所作承诺的详细信息,请访问 HP 网站: [www.hp.com/accessibility](http://www.hp.com/accessibility)。

有关 Mac OS X 的辅助功能信息,请访问 Apple 网站 [www.apple.com/](http://www.apple.com/accessibility/) [accessibility](http://www.apple.com/accessibility/).

# <span id="page-10-0"></span>环保提示

HP 致力于帮助客户减少其对环境的影响。HP 提供了以下环保提示帮助您重点 关注如何评估和减少您的打印选择的影响。除了此打印机中的特定功能以外, 请 访问"HP 环保解决方案"网站获取更多关于 HP 环保措施的信息。

[www.hp.com/hpinfo/globalcitizenship/environment/](http://www.hp.com/hpinfo/globalcitizenship/environment/index.html)

- 双面打印: 使用省纸打印功能可以打印双面文档并在同一张纸上打印多个页 面,从而减少纸张的使用。有关详细信息,请参阅两面打印(双面打印)。
- 能源节约信息:要确定本打印机是否符合 ENERGY STAR® 标准要求,请参 阅耗电量。
- 回收材料: 有关 HP 产品回收的更多信息, 请访问: [www.hp.com/hpinfo/globalcitizenship/environment/recycle/](http://www.hp.com/hpinfo/globalcitizenship/environment/recycle/)

# 了解打印机部件

- 前视图
- 控制面板
- 后视图

### 前视图

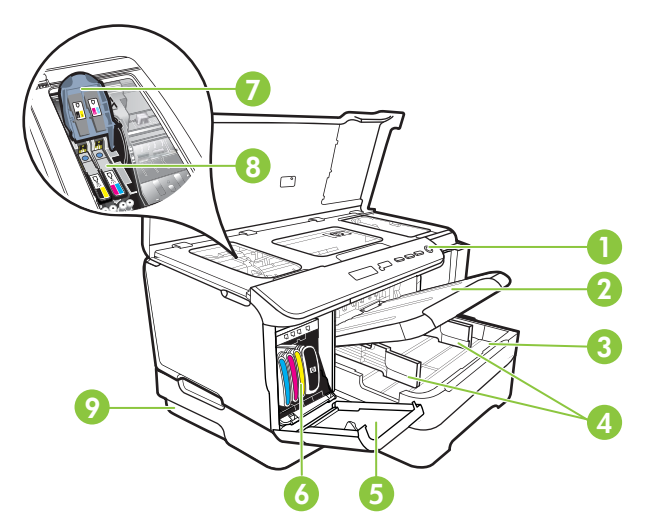

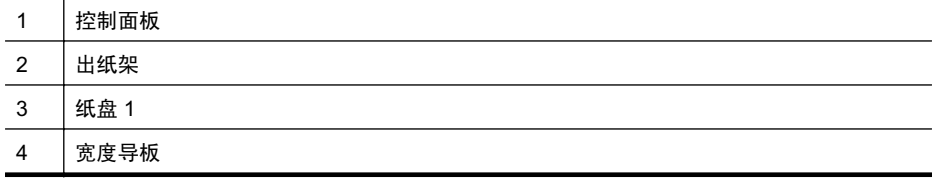

### <span id="page-11-0"></span>第1章

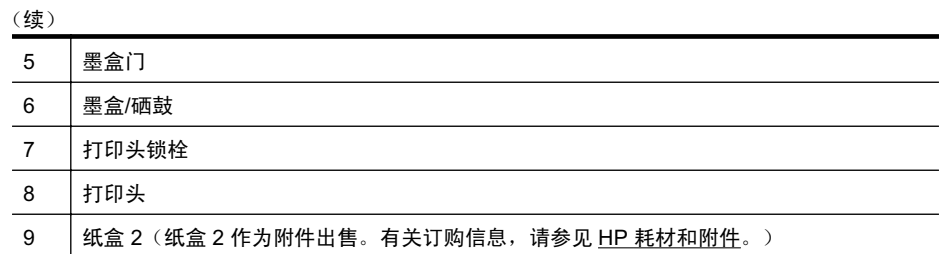

### 控制面板

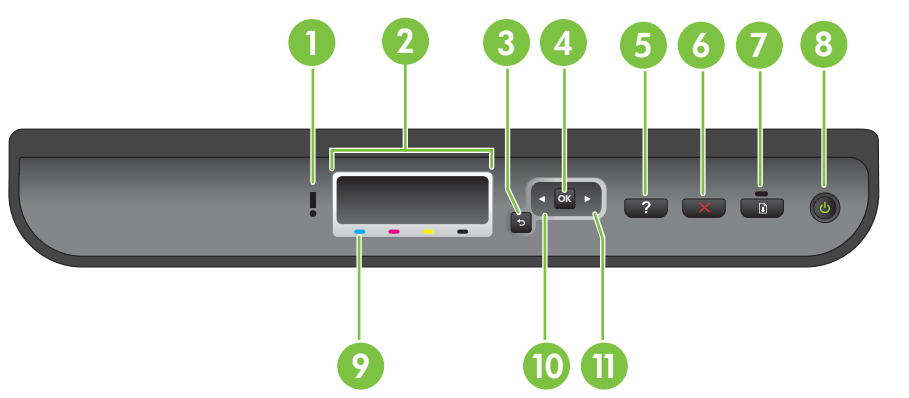

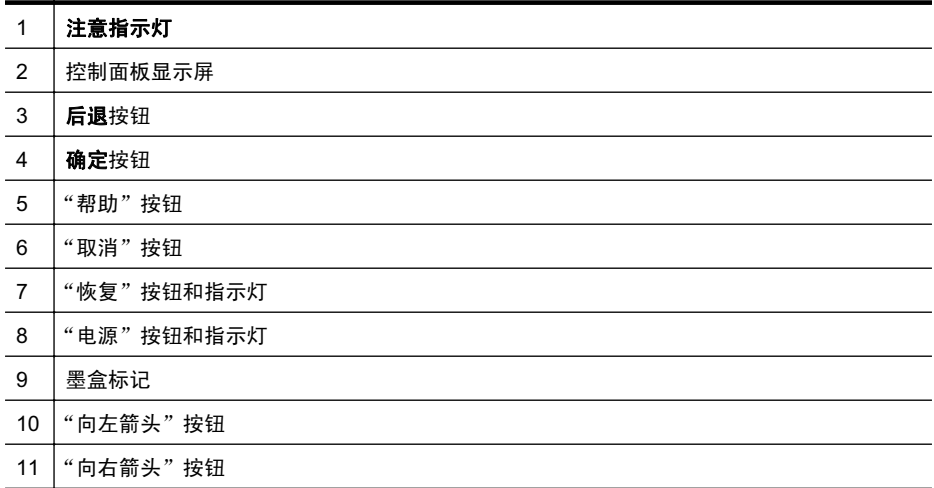

# 后视图

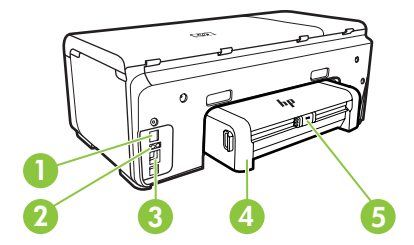

<span id="page-12-0"></span>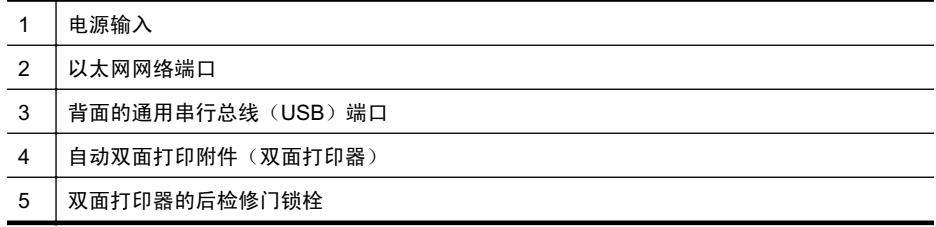

# 查找打印机型号

除了显示在打印机前面的型号名称以外, 此打印机还有一个特定的型号。可以使 用该编号帮助确定打印机可使用的耗材或附件,在获得支持时也需要使用该编 号。

这个特定的型号显示在打印机内部靠近墨盒区域的标签上。

# 选择打印介质

该打印机可使用大多数类型的办公介质。购买大量介质前最好测试各种类型的 打印介质。 使用 HP 介质可获得最佳打印质量。 有关 HP 介质的详细信息,请访 问 HP 网站: [www.hp.com](http://www.hp.com)。

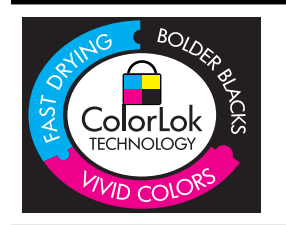

HP 建议使用带有 ColorLok 徽标的普通纸打印和复印日常文档。 所有带有 ColorLok 徽标的纸张都已经过独立测试, 可以满足高标 准的可靠性和打印质量,生成清晰、色彩炫丽、黑色更深的文档, 并且比普通纸张干燥地更快。请从主要的纸张制造商那里查找具 有 ColorLok 徽标的各种重量和尺寸的纸张。

本节包括以下主题:

- 推荐用于打印和复印作业的纸张
- 为打印照片而推荐的纸张
- 选择和使用介质的技巧

### 推荐用于打印和复印作业的纸张

如果希望获得最佳的打印质量,HP 建议使用专为您要打印的项目类型设计的 HP 纸张。

其中某些纸张可能无法在您所在的国家/地区买到。

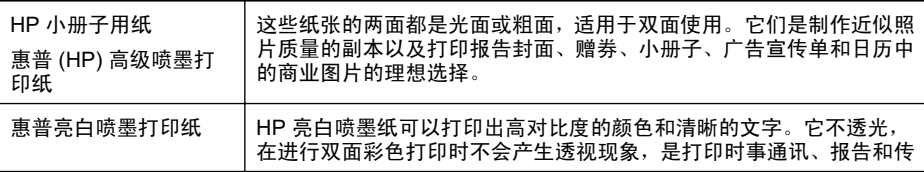

<span id="page-13-0"></span>第1章

(续)

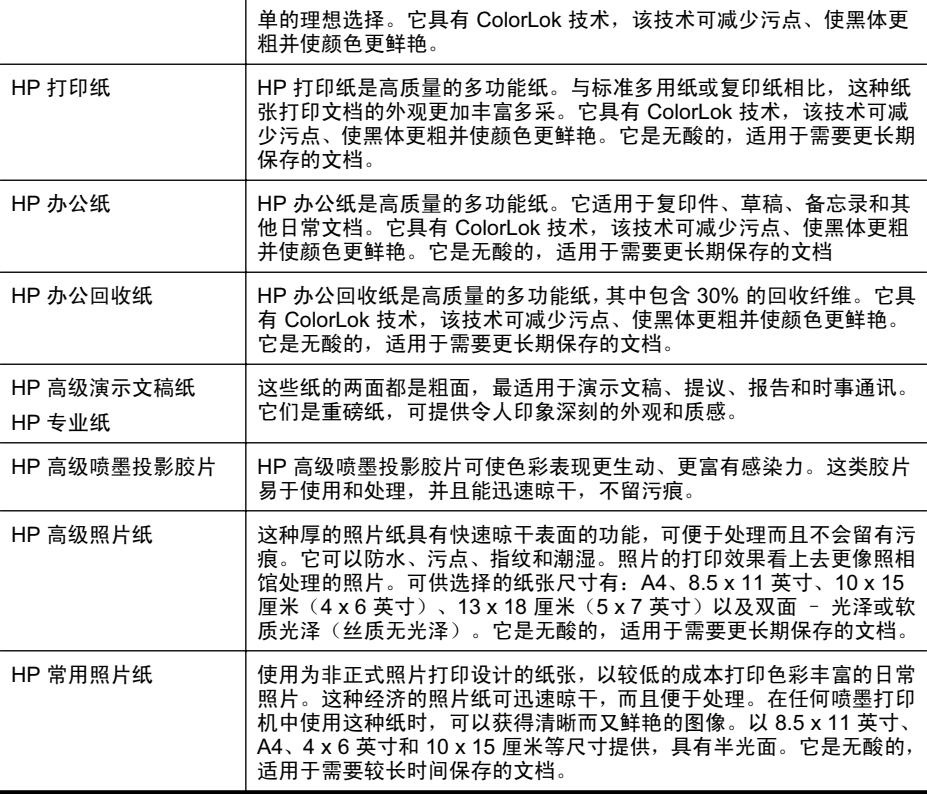

要订购 HP 纸张和其他耗材, 请访问 [www.hp.com/buy/supplies](http://www.hp.com/buy/supplies)。如果出现提 示,请选择您所在的国家/地区,根据提示选择您的打印机,然后单击页面上的 某个购物链接。

 $\dddot{\mathbb{B}}$  注意 目前, HP 网站部分内容仅有英文版。

### 为打印照片而推荐的纸张

如果希望获得最佳的打印质量,HP 建议使用专为您要打印的项目类型设计的 HP 纸张。

其中某些纸张可能无法在您所在的国家/地区买到。

### **HP 高级照片纸**

这种厚的照片纸具有快速晾干表面的功能,可便于处理而且不会留有污痕。它可 以防水、污点、指纹和潮湿。照片的打印效果看上去更像照相馆处理的照片。可 供选择的纸张尺寸有: A4、8.5 x 11 英寸、10 x 15 厘米 (4 x 6 英寸)、13 x 18 厘米 (5 x 7 英寸) 以及双面 - 光泽或软质光泽 (丝质无光泽) 。它是无酸的, 适用于需要更长期保存的文档。

### **HP 常用照片纸**

使用为非正式照片打印设计的纸张, 以较低的成本打印色彩丰富的日常照片。这 种经济的照片纸可迅速晾干,而且便于处理。在任何喷墨打印机中使用这种纸

<span id="page-14-0"></span>时, 可以获得清晰而又鲜艳的图像。以 8.5 x 11 英寸、 A4、 4 x 6 英寸和 10 x 15 厘米等尺寸提供,具有半光面。它是无酸的,适用于需要较长时间保存的文档。

### **HP 超值照片打印组合**

HP 超值照片打印组合将 HP 原装墨盒和 HP 高级照片纸方便地包装在一起,这 样可节省您的时间,确保您能够使用 HP 打印机打印经济的专业照片。HP 原装 墨盒和 HP 高级照片纸在设计上能够一起使用,以便您的照片可以长期保存并且 可以反复打印。非常适用于打印整个假期的照片,或者打印出多份以便与他人分 享。

要订购 HP 纸张和其他耗材,请访问 [www.hp.com/buy/supplies](http://www.hp.com/supplies)。如果出现提 示,请选择您所在的国家/地区,根据提示选择您的打印机,然后单击页面上的 某个购物链接。

|③ 注意 目前,HP 网站部分内容仅有英文版。

### 选择和使用介质的技巧

为获得最佳效果,请遵循以下原则。

- 始终使用符合打印机规格的介质。有关详细信息,请参见介质技术规格。
- 一次只将一种介质类型装入纸盘。
- 在装载纸盘时,请确保正确装入介质。有关详细信息,请参阅放入介质。
- 请勿将过量的纸张装入纸盘。有关详细信息,请参阅放入介质。
- 为了避免卡纸、打印质量不佳和其他打印问题,请不要在纸盘中放入下列介 质:
	- 多部分打印纸
	- ◎ 损坏、卷曲或褶皱的介质
	- 。 有切割或穿孔的介质
	- 质地粗糙或有凸饰或吸收墨水不佳的介质
	- 太轻或延展性好的介质
	- 。 含有订书钉或回形针的介质

# 放入介质

本部分说明如何将介质放入打印机。

本节包含以下主题:

- 放入标准尺寸的介质
- 装入信封
- 放入卡片和照片纸
- 放入投影胶片
- 放入自定义尺寸介质

### 放入标准尺寸的介质

本部分说明如何将介质放入打印机。

### ■ 注意 纸盒 2 作为附件出售。有关的订购信息, 请参见"HP 耗材和附件"。

使用以下说明放入标准介质。

### 装入纸盒 1 (主纸盒)

1. 提起出纸盘。

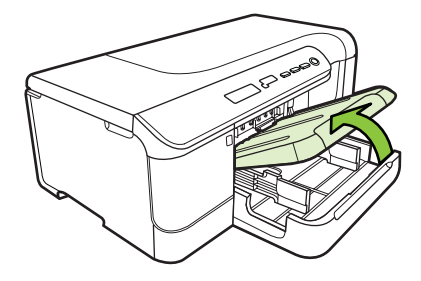

- 2. 将介质导板滑出到最宽设置。
- 3. 将介质打印面朝下插入到纸盒中心,确保介质没有超出纸盒的标记线。将介 质导板向中心滑动,直至贴靠在介质左侧和右侧,然后将纸叠轻轻向纸盒背 面推。

■ 注意 切勿在打印机正在打印时装纸。

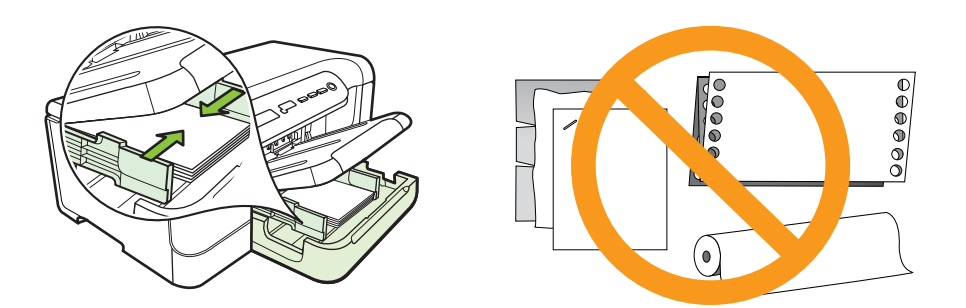

- 4. 放下出纸盘。
- 5. 拉出出纸盘的延伸板。

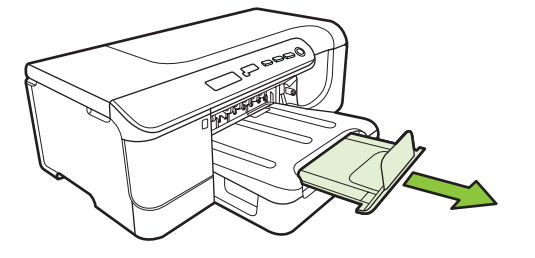

279 毫米) 的介质, 请将延伸板拉出到最 大延伸位置。

### 装入纸盒 2

1. 抓住纸盘前端从打印机中拉出纸盘。

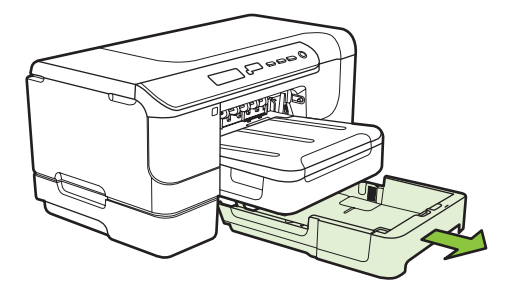

- 2. 将介质导板滑出到最宽设置。
- 3. 将介质打印面朝下插入到纸盒中心,确保介质没有超出纸盒的标记线。将介 质导板向中心滑动,直至贴靠在介质左侧和右侧,然后将纸叠轻轻向纸盒背 面推。

■ 注意 切勿在打印机正在打印时装纸。

- 4. 轻轻地重新插入纸盘。
- 5. 拉出出纸盘的延伸板。
	- 279 毫米) 的介质, 请将延伸板拉出到最 大延伸位置。

### <span id="page-17-0"></span>装入信封

### 放入信封

使用以下说明放入信封。

- 1. 提起出纸盘。
- 2. 尽可能向外滑动纸张宽度导轨。

窗 注意 如果您正放入较大尺寸的介质, 拉出进纸盒将其延长。

3. 按照图片放入信封。确保信封纸叠不会超出纸盘上的标记线。

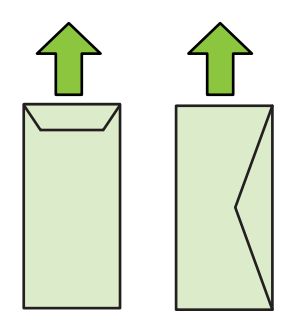

☞ 注意 切勿在打印机正在打印时装纸。

4. 滑动纸盒中的介质导板, 进行调整以适合放入的介质尺寸。

- 5. 放下出纸盘。
- 6. 拉出纸盒延长板。

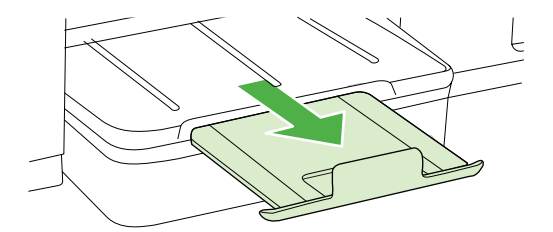

### 放入卡片和照片纸

### 放入卡片和照片纸

使用以下说明放入照片纸。

- 1. 提起出纸盘。
- 2. 尽可能向外滑动纸张宽度导轨。

窗 注意 如果您正放入较大尺寸的介质, 拉出进纸盒将其延长。

<span id="page-18-0"></span>3. 将介质打印面朝下插入到纸盒中心,确保介质没有超出纸盒的标记线。确保 介质叠与纸盘的右边和后边对齐,并且不会超出纸盘上的标记线。如果照片 纸的一条边有裁边,请确保该裁边指向打印机前面。

■ 注意 切勿在打印机正在打印时装纸。

- 4. 滑动纸盒中的介质导板, 讲行调整以话合放入的介质尺寸。
- 5. 放下出纸盘。
- 6. 拉出纸盒延长板。

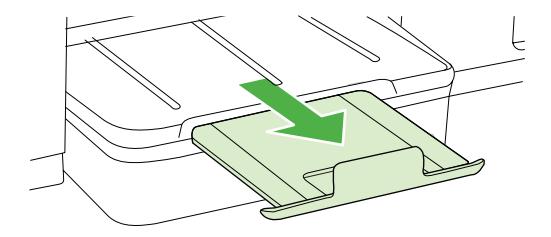

### 放入投影胶片

### 放入投影胶片

- 1. 提起出纸盘。
- 2. 尽可能向外滑动纸张宽度导轨。

☞ 注意 如果您正放入较大尺寸的介质,拉出进纸盒将其延长。

3. 在主纸盘中心插入投影胶片, 粗糙面或打印面朝下。确保胶带指向打印机的 后面,并且投影胶片纸叠与纸盘的右边和后边对齐。另外,还要确保纸叠不 会超出纸盘上的标记线。

☞ 注意 切勿在打印机正在打印时装纸。

- 4. 滑动纸盒中的介质导板, 讲行调整以话合放入的介质尺寸。
- 5. 放下出纸盘。
- 6. 拉出纸盒延长板。

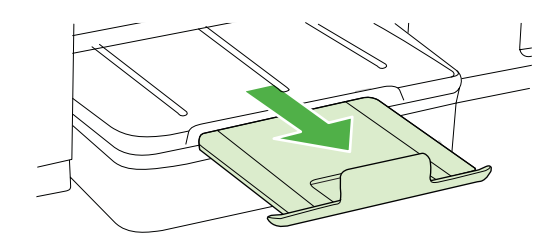

### <span id="page-19-0"></span>放入自定义尺寸介质

### 放入卡片和照片纸

使用以下说明放入自定义尺寸介质。

- △ 小心 请仅使用打印机支持的自定义尺寸介质。有关详细信息,请参阅介质技 术规格。
- 1. 提起出纸盘。
- 2. 尽可能向外滑动纸张宽度导轨。

☞ 注意 如果您正放入较大尺寸的介质,拉出进纸盒将其延长。

3. 在主纸盘中心插入介质,打印面朝下。确保介质叠与纸盘的右边和后边对齐, 并且不会超出纸盘上的标记线。

☞ 注意 切勿在打印机正在打印时装纸。

- 4. 滑动纸盒中的介质导板, 进行调整以适合放入的介质尺寸。
- **5.** 放下出纸盘。
- 6. 拉出纸盒延长板。

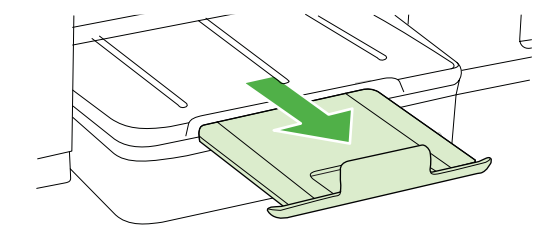

# 配置纸盘

*営* 注意 纸盒2作为附件出售。有关的订购信息,请参见"HP 耗材和附件"。 要配置纸盒,您必须安装了纸盒 2 并在打印机驱动程序中将其启用。

默认情况下,设备从纸盘 1 取介质。如果纸盘 1 是空的,则设备从纸盘 2 (如果 已安装并装入介质)取介质。可以使用以下功能更改此默认设置:

- 纸盘锁定: 使用此功能可以防止意外使用特殊介质 (例如信头纸或预打印介 质)。如果在打印文档时介质用完,设备不会使用锁定纸盒中的介质来完成 打印作业。
- 默认纸盘: 使用此功能确定设备从中取介质的第一个纸盘。
- ☞ 注意 要使用纸盒锁定和默认纸盒设置,必须在设备软件中选择自动纸盒选择 选项。如果设备位于网络上并设置了默认纸盒,该设置将影响所有设备用户。

纸盘 2 被设计为只放置普通纸张。

<span id="page-20-0"></span>下表列出了使用纸盘设置可满足的打印需求。

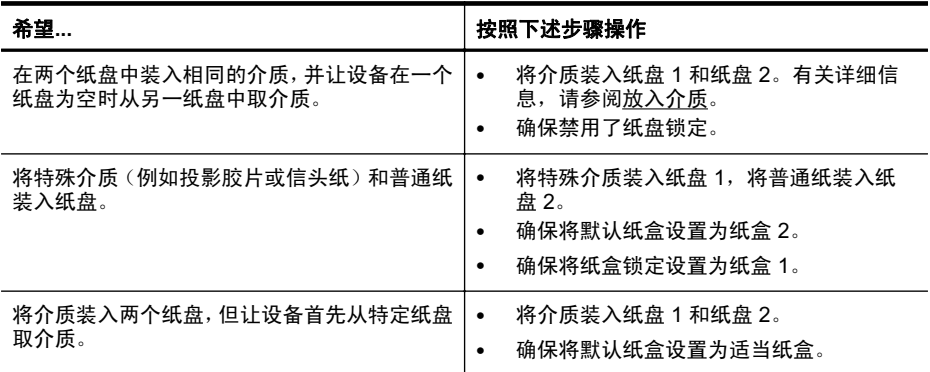

### 配置纸盘

- 1. 确保设备已打开。
- 2. 执行以下操作之一:
	- 【嵌入式 Web 服务器: 单击 "设置"洗项卡,然后单击左面板中的 "纸张 处理"。
	- HP Utility (Mac OS X): 从"打印机设置"面板中单击"纸盘配置"。
- 3. 更改所需的纸盘设置,然后按"OK"或"应用"。

# 更改打印设置

可以从应用程序或打印机驱动程序中更改打印设置〈例如纸张尺寸或类型〉。从 应用程序中所做的更改优先于从打印机驱动程序中所做的更改。但是,关闭应用 程序之后,设置会恢复为在驱动程序中配置的默认设置。

赏 注意 要为所有打印作业设定打印设置,请在打印机驱动程序中进行更改。

有关 Windows 打印机驱动程序功能的详细信息,请参阅该驱动程序的联机帮 助。有关从特定应用程序打印的详细信息,请参阅该应用程序附带的文档。

- 从应用程序中更改当前作业的设置 (Windows)
- 更改将来所有作业的默认设置 (Windows)
- 更改设置 [\(Mac OS X\)](#page-21-0)

### 从应用程序中更改当前作业的设置 (Windows)

- 1. 打开要打印的文档。
- 2. 在"文件"菜单中, 单击"打印", 然后单击"设置"、"属性"或"首洗 项"。(根据您使用的应用,具体的选项可能会有所不同。)
- 3. 选择所需的打印快捷方式, 然后单击"确定"、"打印"或类似命令。

### <span id="page-21-0"></span>ᬍᇚᴹ᠔᳝Ϯⱘ咬䅸䆒㕂 **(Windows)**

1. 单击"开始", 指向"设置", 然后单击"打印机"或"打印机和传真"。 -或者-依次单击"开始"、"控制面板",然后双击"打印机"。

② 注意 如果出现提示,请输入计算机管理员的密码。

3. 更改所需的设置, 然后单击"确定"。

### ᬍ䆒㕂 **(Mac OS X)**

- 1. 在"文件"菜单中, 单击"页面设置"。
	- *営* 注意 在 Mac OS X (v10.5 或 v10.6 中) 中,某些应用程序没有 "页面设 置"菜单, 它是"打印"菜单的一部分。
- 2. 更改所需的设置(如纸张尺寸), 然后单击"确定"。
- **3.** 在"文件"菜单中, 单击"打印"打开打印机驱动程序。
- 4. 更改所需的设置 (如介质类型), 然后单击"确定"或"打印"。

# 安装附件

本节包括以下主题:

- 安装双面打印器
- 安装纸盘 2
- 在打印机驱动程序中打开附件

### 安装双面打印器

您可以自动进行双面打印。 有关使用双面打印器的信息,请参阅两面打印(双 面打印)。

#### 安装双面打印器

▲ 将双面打印器滑入打印机,直到该装置固定到位。安装双面打印器时,请勿 按下该装置仟一侧的按钮:仅当从打印机上取下该装置时,使用这些按钮。

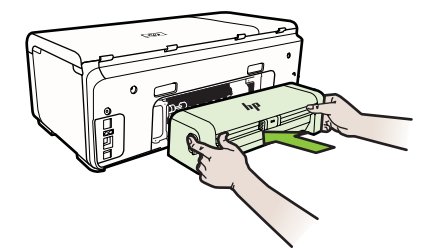

<sup>2.</sup> 右键单击打印机图标,然后单击"属性"、"文档默认值"或"打印首选项"。

### <span id="page-22-0"></span>安装纸盘 **2**

纸盒 2 最多可容纳 250 张普通纸。有关的订购信息,请参见 HP 耗材和附件。

### 安装纸盘 2

- 1. 拆开纸盘包装,夫除包装胶带和材料,然后将纸盘移动到准备好的位置。 表 面必须结实平整。
- 2. 关闭打印机, 然后断开电源线。
- 3. 将打印机放在纸盘之上。

△ 小心 注意不要用手或手指触摸打印机底部。

- 4. 许接电源线并打开打印机。
- 5. 在打印机驱动程序中启用纸盘 2。 有关详细信息,请参阅在打印机驱动程序 中打开附件。

### 在打印机驱动程序中打开附件

- 在 Windows 计算机上打开附件
- 在 Macintosh 计算机上打开附件

### 在 Windows 计算机上打开附件

1. 单击"开始", 指向"设置", 然后单击"打印机"或"打印机和传真"。 - 或者 -

依次单击"开始"、"控制面板",然后双击"打印机"。

- 2. 右击打印机图标, 然后单击"属性"。
- 3. 选择"设备设置"选项卡。单击要启用的附件, 在下拉菜单中单击"已安装", 然后单击"确定"。

### 在 Macintosh 计算机上打开附件

在安装打印机软件时,Mac OS 将在打印机驱动程序中自动启用所有附件。如果 以后要添加新的附件, 请按以下步骤进行操作:

- 1. 打开"系统首选项", 然后选择"打印和传真"。
- 2. 选择打印机。
- 3. 单击"选件和耗材"。
- 4. 单击"驱动程序"标签。
- 5. 选择要安装的选件,然后单击"确定"。

# 关闭打印机

按位于打印机上的"电源"按钮关闭打印机。请等待至电源指示灯熄灭再拔出电 源线或关闭电源板。如果使用不正确的方法关闭打印机,则墨盒托架可能无法回 到正确的位置,从而引起墨盒问题和打印质量问题。

# <span id="page-23-0"></span>2 打印

软件应用程序会自动处理大多数打印设置。只有在想要更改打印质量、在特定类 型的纸张上打印或使用特殊功能时, 才手动更改设置。有关为文档选择最佳打印 介质的详细信息,请参阅选择打印介质。

选择打印作业:

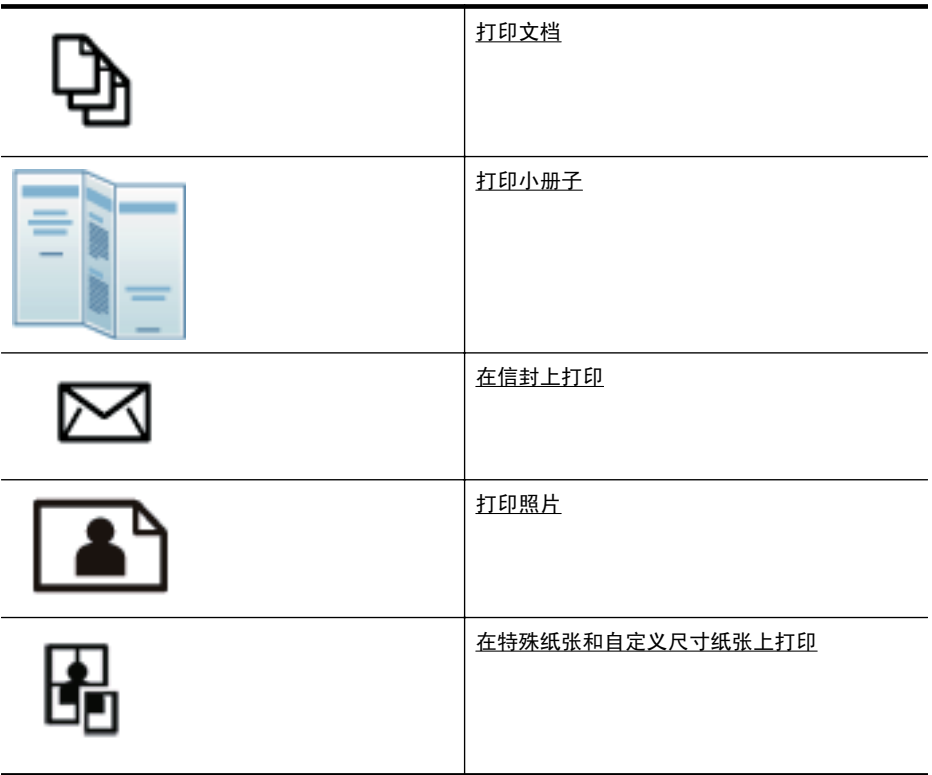

# 打印文档

2 注意 使用某些类型的纸张, 可以在纸的两面进行打印(称为"双面打印"或 "两面打印")。有关详细信息,请参阅<u>两面打印(双面打印)</u>。

根据适合您操作系统的说明操作。

- 打印文档 [\(Windows\)](#page-24-0)
- 打印文档 [\(Mac OS X\)](#page-24-0)

### <span id="page-24-0"></span>打印文档 (Windows)

- 1. 在纸盒中放入纸张。有关详细信息, 请参阅放入介质。
- 2. 在软件应用程序的"文件"菜单中, 单击"打印"。
- 3. 确保选中您要使用的打印机。
- 4. 要更改设置, 请单击该按钮打开"属性"对话框。 根据所使用的软件应用程序,该按钮可能叫作"属性"、"选项"、"打印 机设置"、"打印机"或"首选项"。
- 5. 在"完成"选项卡上更改纸张方向,并在"纸张/质量"选项卡上更改纸张来 源、介质类型、纸张尺寸和质量设置。要进行黑白打印,请单击"彩色"选 项卡,然后更改"灰度打印"选项。
- **6.** 单击"OK"。
- 7. 单击"打印"或"OK"开始打印。

### ᠧॄ᭛ḷ **(Mac OS X)**

- 1.在纸盒中放入纸张。有关详细信息,请参阅放入介质。
- 2. 在软件应用程序的"文件"菜单中, 单击"打印"。
- 3. 确保洗中您要使用的打印机。
- 4. 根据项目需要, 更改弹出式菜单中所提供的打印设置洗项。

■ 注意 单击 "打印机"选项旁边的蓝色三角符, 访问这些选项。

**5.** 单击"打印"开始打印。

### 打印小册子

根据话合您操作系统的说明操作。

- 打印小册子 (Windows)
- 打印小册子 [\(Mac OS X\)](#page-25-0)

### 打印小册子 (Windows)

- *③* 注意 要为所有打印作业设置打印设置,请在打印机附带的 HP 软件中进行更 改。有关 HP 软件的详细信息,请参阅打印机管理工具。
- 1.在纸盒中放入纸张。有关详细信息,请参阅放入介质。
- 2. 在软件应用程序的"文件"菜单中, 单击"打印"。
- 3. 确保选中您要使用的打印机。
- 4. 要更改设置, 请单击该按钮打开"属性"对话框。 根据所使用的软件应用程序,该按钮可能叫作"属性"、"洗项"、"打印 机设置"、"打印机"或"首选项"。
- 5. 在"完成"选项卡上更改纸张方向,并在"纸张/质量"选项卡上更改纸张来 源、介质类型、纸张尺寸和质量设置。要讲行黑白打印,请单击"彩色"选 项卡, 然后更改"灰度打印"选项。
- <span id="page-25-0"></span>**6.** 单击"确定"。
- **7.** 单击"确定"。
- 8. 单击"打印"开始打印。

### 打印小册子 (Mac OS X)

- 1. 在纸盒中放入纸张。有关详细信息,请参阅放入介质。
- 2. 在软件应用程序的"文件"菜单中, 单击"打印"。
- 3. 确保选中您要使用的打印机。
- 4. 在"完成"弹出式菜单中, 洗择相应的小册子纸张类型。
- 5. 在"彩色/质量"弹出式菜单中, 选择"最佳"或"一般"。
- 6. 选择您需要的任何其他打印设置,然后单击"打印"以开始打印。

# 在信封上打印

在诜择信封时,请避免使用有非常光泽装饰、自粘胶、扣环或窗口的信封。还要 避免使用具有以下特征的信封:边缘较厚、不规则或卷曲或者有褶皱、破损或以 其他方式损坏的部分。

确保您放入到打印机中的信封已压紧且折痕清晰。

☞ 注意 有关在信封上打印的详细信息,请参阅您使用的软件程序附带的文档。

根据适合您操作系统的说明操作。

- 在信封上打印 (Windows)
- 在信封上打印 (Mac OS X)

### 在信封上打印 (Windows)

- 1. 在纸盒中装入信封。有关详细信息, 请参阅放入介质。
- 2. 在软件应用程序的"文件"菜单中, 单击"打印"。
- 3. 确保选中您要使用的打印机。
- 4. 要更改设置, 请单击该按钮打开"属性"对话框。 根据所使用的软件应用程序,该按钮可能叫作"属性"、"洗项"、"打印 机设置"、"打印机"或"首诜项"。
- 5. 在"完成"选项卡上,将方向更改为"横向"。
- 6. 单击"纸张/质量",然后从"纸张尺寸"下拉列表中选择合适的信封。
	- ☆ 提示 通过使用对话框中其他选项卡上的可用功能, 可以更改打印作业的 更多洗项。
- 7. 单击"OK", 然后单击"打印"或"OK"开始打印。

### <span id="page-26-0"></span>在信封上打印 (Mac OS X)

- 1. 在纸盒中装入信封。有关详细信息,请参阅放入介质。
- 2. 在软件应用程序的"文件"菜单中, 单击"打印"。
- 3. 确保选中您要使用的打印机。
- 4. 在"纸张尺寸"弹出式菜单中, 选择合适的信封。
- **5. 洗择"完成"洗项卡。** 
	- *營* 注意 如果您的计算机使用 Mac OS X (v10.5 或 v10.6),请单击 "打印 机"选项旁边的蓝色三角符, 访问这些选项。
- 6. 选择您需要的任何其他打印设置,然后单击"打印"以开始打印。

### 打印照片

不要在进纸盒中留下不用的照片纸。留在纸盒中的纸张可能会卷曲, 造成打印质 量下降。在打印前,应将照片纸抚平。

根据话合您操作系统的说明操作。

- 在照片纸上打印照片 (Windows)
- 在照片纸上打印照片 (Mac OS X)

### ✻⠛㒌Ϟᠧॄ✻⠛ **(Windows)**

- 1. 在纸盒中放入纸张。有关详细信息, 请参阅放入介质。
- 2. 在软件应用程序的"文件"菜单中, 单击"打印"。
- 3. 确保选中您要使用的打印机。
- 4. 要更改设置, 请单击可打开打印机"属性"对话框的选项。 根据使用的软件应用程序, 此选项的名称可能是"属性"、"选项"、"打 印机设置"、"打印机"或"首选项"。
- 5. 单击"OK", 然后单击"打印"或"OK"开始打印。

### ✻⠛㒌Ϟᠧॄ✻⠛ **(Mac OS X)**

- 1.在纸盒中放入纸张。有关详细信息,请参阅放入介质。
- 2. 在软件应用程序的"文件"菜单中, 单击"打印"。
- 3. 确保选中您要使用的打印机。
- 4. 在"完成"弹出式菜单中, 选择相应的照片纸类型。
- 5. 在"彩色/质量"弹出式菜单中, 洗择"最佳"或"一般"。
- 6. 选择您需要的任何其他打印设置, 然后单击"打印"以开始打印。

### 在特殊纸张和自定义尺寸纸张上打印

如果您的应用程序支持自定义尺寸纸张,请在打印文档前在应用程序中设置纸张 尺寸。如果不支持,则在打印机驱动程序中设置该尺寸。为了能在自定义尺寸纸 张上正确打印,可能需要重新设置现有文档的格式。

<span id="page-27-0"></span>请仅使用打印机支持的自定义尺寸纸张。有关详细信息,请参见介质技术规格。

pi》注意 使用某些类型的纸张,可以在纸的两面进行打印(称为"双面打印"或 "两面打印")。有关详细信息,请参阅两面打印(双面打印)。

根据话合您操作系统的说明操作。

• 在特殊纸张或自定义尺寸纸张上打印 (Mac OS X)

### 在特殊纸张或自定义尺寸纸张上打印 (Mac OS X)

- $\mathbb B^\prime$  注意 在自定义尺寸纸张上打印之前,必须在打印机附带的 HP 软件中设置自 定义尺寸。有关说明, 请参阅设置自定义尺寸 (Mac OS X)。
- 1. 在纸盒中放入合适的纸张。有关详细信息, 请参阅放入介质。
- 2. 在软件应用程序的"文件"菜单中, 单击"打印"。
- 3. 确保洗中您要使用的打印机。
- 4. 洗择在纸张尺寸弹出式菜单中创建的自定义尺寸。 诜择您需要的任何其他打印设置,然后单击"打印"以开始打印。
- 5. 更改任何其他设置, 然后单击"打印"以开始打印。

### 设置自定义尺寸 (Mac OS X)

- 1. 在软件应用程序的"文件"菜单中, 单击"打印"。
- 2. 在"格式"弹出式菜单中选择需要的打印机。
- 3. 在"纸张尺寸"弹出式菜单中, 选择"管理自定义尺寸"。
- 4. 单击屏幕左侧的 +, 双击"无标题", 然后为新的自定义尺寸键入名称。
- 5. 在"宽度"和"高度"框中,键入尺寸,然后设置页边距(如果要对其进行 自定义设置)。
- **6.** 单击"OK"。

# 两面打印(双面打印)

可以使用双面打印器自动在介质的正反两面上进行打印。

- *学* 注意 打印机驱动程序不支持手动双面打印。要使用双面打印功能,必须在打 印机上安装 HP 自动双面打印附件 (双面打印器)。
- $\mathcal{R}$  提示 如果文档的上下边距小于 12 毫米 (0.47 英寸),则可能无法正确打印 文档。要正确打印文档,请在打印机控制面板中启用"适合边距"选项。为 此,请按"OK" 按钮,然后依次选择"纸张处理"、"适合边距"和"打 开"。

### **执行双面打印 (Windows)**

- 1. 装入适当的介质。 有关详细信息,请参阅在一页的两面上打印的原则和放入 介质。
- 2. 确保双面打印器安装正确。有关详细信息,请参见安装双面打印器。
- 3. 打开文档, 在"文件"菜单中单击"打印", 然后在"完成"选项卡上选择 "双面打印"。
- 4. 更改其他设置, 然后单击"确定"。
- 5. 打印您的文档。

### **执行双面打印 (Mac OS X)**

☞ 注意 按照以下说明启用双面打印和更改装订选项。

Mac OS 10.5。 单击"份数和页数"下的"双面打印", 然后选择适当的装 订类型。

Mac OS 10.6。在打印对话框中, 单击以选中"份数"和"逐份打印"选项 旁边的"双面"复选框。如果"双面"选项不可用,请检查是否在打印机驱 动程序中启用了双面打印附件。在"布局"面板上,选择装订类型。

- 1. 装入适当的介质。 有关详细信息, 请参阅在一页的两面上打印的原则和放入 介质。
- 2. 确保双面打印器安装正确。有关详细信息,请参见安装双面打印器。
- 3. 确保在"页面设置"中使用正确的打印机和页面尺寸。
- 4. 在"文件"菜单中, 单击"打印"。
- 5. 选择双面打印选项。
- 6. 更改任何其它设置, 然后单击"打印"。

# <span id="page-29-0"></span>3 使用墨盒

为了确保打印机最佳打印质量,需要执行一些简单的维护步骤。本节介绍有关 处理和更换墨盒以及校准和清洁打印头的注意事项。

本节句括以下主题:

- 有关墨盒和打印头的信息
- 查看墨水量
- 更换墨盒
- 存放打印耗材

# 有关墨盒和打印头的信息

下面的提示可以帮助您维护 HP 墨盒, 确保打印质量稳定。

- 本使用手册中的说明适用于更换墨盒,而不适用于首次安装。
- 如果需要更换墨盒,请等到有新墨盒可供安装时再取下旧墨盒。
	- △ 小心 请等待至有新墨盒可用时再取下旧墨盒。不要将墨盒长时间放在打 印机外部。
- 将所有墨盒保存在原包装中,直到需要时再拿出来使用。
- 将墨盒存放在原来的便利包中并将该包装放在储物架上,如果将墨盒从包装 中取出来,请将标签朝下。
- 确保正确关闭打印机。有关详细信息,请参阅关闭打印机。
- 在室温 (15-35 °C 或 59-95 °F) 下保存墨盒。
- 在出现打印机提示之前,您不需要更换墨盒。
- 打印质量明显下降可能是由打印头堵塞造成的。可能的解决方案包括清洁打 印头。清洁打印头需要使用一些墨水。
- 切勿进行不必要的打印头清洁。这会浪费墨水并缩短墨盒的使用寿命。
- 小心地处理墨盒。在安装期间,掉落、震动或草率处理墨盒可能会造成临时 性的打印问题。
- 如果要运输打印机,请执行以下操作以防止打印机中的墨水泄漏或对打印机 诰成其他损坏:
	- 确保按 。(电源)按钮以关闭打印机。打印头组件应停在服务站中打印机 的右侧。有关详细信息,请参阅关闭打印机。
	- 确保安装了墨盒和打印头。
	- 。 打印机在运输时必须保持平放:不能使其边缘、背面、正面或顶部朝下放 置。

### 相关主题

- 查看墨水量
- 清洁打印头

# <span id="page-30-0"></span>查看墨水量

可以通过打印机软件或嵌入式 Web 服务器检查估计的墨水量。有关使用这些工 具的信息,请参阅打印机管理工具。您还可以打印"打印机状态"页以查看此信 息(请参阅了解配置页)。

*o* 注意 墨水量警告和指示灯所指示的估计用量仅供参考。当出现墨水量不足 警告时,请确保您有可更换的墨盒以免影响打印。除非出现提示,否则,不 需要更换墨盒。

注意 如果安装了重新灌注或再生的墨盒,或者安装了在另一台打印机中用过 的墨盒, 墨水量指示器可能不准确或不可用。

注意 墨盒中的墨水在打印过程中有多种用途,这些用途包括: 在初始化过程 中,墨水可用于准备打印机和墨盒以进行打印;在打印头维修过程中,墨水 可保持打印喷嘴清洁和墨水流动的流畅性。此外,当墨盒用完后,墨盒中还 会残留一些墨水。有关详细信息,请参阅 [www.hp.com/go/inkusage](http://www.hp.com/go/inkusage)。

# 更换墨盒

||第 注意 有关回收用过的墨水耗材的信息,请参阅 HP 喷墨耗材回收计划。

如果还没有适用于打印机的更换墨盒, 请参阅 HP 耗材和附件。

- |③ 注意 目前,HP 网站部分内容仅有英文版。
- △ 小心 请等待至有新墨盒可用时再取下旧墨盒。不要将墨盒长时间放在打印 机外部。这会对打印机和墨盒都造成损害。

### 更换墨盒

使用以下步骤更换墨盒。

1. 轻轻拉开墨盒盖。

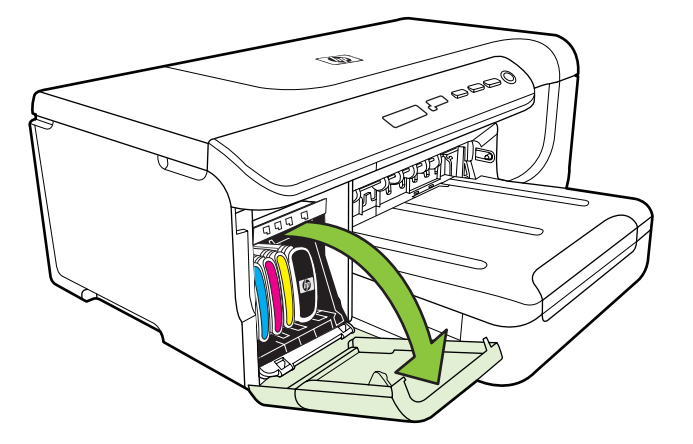

<span id="page-31-0"></span>2. 握住需要更换的墨盒, 然后用力朝您的方向拉以将其卸下。

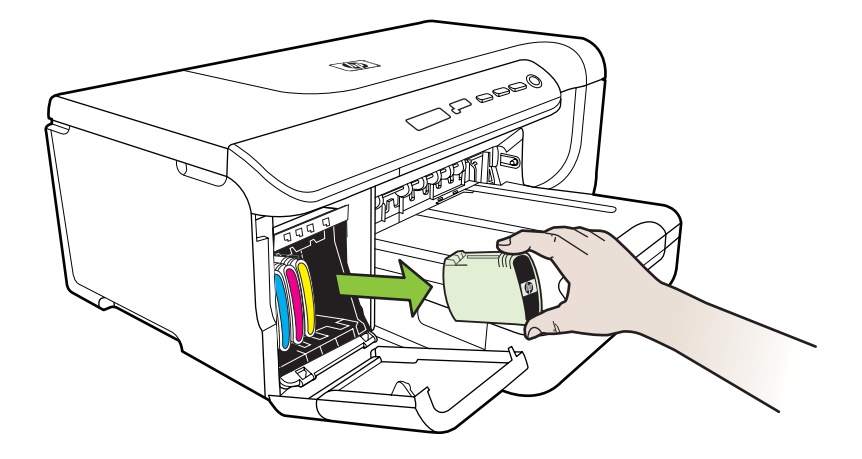

- 3. 去除新墨盒的包装材料。
- 4. 将墨盒与其颜色代码插槽对齐, 然后将墨盒插入插槽。用力按压墨盒以确保 接触良好。
- 5. 合上墨盒盖。

# 存放打印耗材

本节包括以下主题:

- 存放墨盒
- 存放打印头

### 存放墨盒

墨盒可以长期存放在打印机中。如果您取出墨盒,请将它们放在密封的容器(如 可反复封口的塑料袋)中。

### 存放打印头

打印头可以长期存放在打印机中。不过,为确保获得最佳的打印头运行状况,请 确保正确关闭打印机。有关详细信息,请参见关闭打印机。

# <span id="page-32-0"></span>4 解决问题

解决问题中的信息为常见问题提供了解决方案。如果打印机运行不正常而且上 述建议未能解决问题,请尝试使用下列支持服务之一来获取帮助。 本节句括以下主题:

- HP 支持
- 一般故障排除提示和资源
- 解决打印问题
- 解决打印质量问题
- 解决讲纸问题
- 解决打印机管理问题
- 安装问题疑难排解
- 了解配置页
- 了解网络配置页
- 清除卡纸

# **HP** 支持

### 如果您有问题,请按照以下步骤操作

- 1. 查阅打印机附带的文档。
- 2. 访问 HP 在线支持网站: [www.hp.com/support](http://h20180.www2.hp.com/apps/Lookup?h_lang=[$h_lang]_cc=us&cc=us&h_page=hpcom&lang=en&h_client=S-A-R163-1&h_pagetype=s-001&h_query=HP+Officejet +Pro+8500+A910)。HP 在线支持适用于所有的 HP 用户。它是最新打印机信息和专家帮助的最快速来源,包含以下功能:
	- 快速访问合格的在线支持专家
	- HP 打印机的 HP 软件和驱动程序更新
	- 获得排除常见故障的宝贵信息
	- 如果注册打印机,可以获得主动打印机更新、支持警报和 HP 新闻组 有关详细信息,请参见获得电子支持。
- 3. 致电 HP 支持。支持的选项和可用性随打印机、国家/地区和语言的不同而不 同。有关详细信息,请参见 HP 电话支持。

### 获得电子支持

要查找支持和保修信息, 请转到 HP 网站 [www.hp.com/support](http://h20180.www2.hp.com/apps/Lookup?h_lang=[$h_lang]_cc=us&cc=us&h_page=hpcom&lang=en&h_client=S-A-R163-1&h_pagetype=s-001&h_query=HP+Officejet +Pro+8500+A910)。如果出现提示, 请选择您所在的国家/地区,然后单击"联系 HP" 以获得有关请求技术支持的 信息。

此网站还提供技术支持、驱动程序、耗材、订购信息及其它选项,例如:

- 访问在线支持页面。
- 向 HP 发送电子邮件,要求回答您的问题。
- 通过在线聊天与 HP 技术人员联系。
- 检查 HP 软件更新。

<span id="page-33-0"></span>也可以从用于 Windows 或 Mac OS X 的 HP 软件中获得支持,这会为常见打印 问题提供方便的分步解决方案。有关详细信息,请参阅打印机管理工具。 支持的选项和可用性随打印机、国家/地区和语言的不同而不同。

### **HP** 电话支持

此处列出的电话支持号码和相关费用仅在发布本手册时有效,而且仅适用于在美 国本土拨打的电话。移动电话将话用不同的费率。

有关最新的 HP 电话支持号码和电话费用信息列表,请参阅 [www.hp.com/](http://h20180.www2.hp.com/apps/Lookup?h_lang=[$h_lang]_cc=us&cc=us&h_page=hpcom&lang=en&h_client=S-A-R163-1&h_pagetype=s-001&h_query=HP+Officejet +Pro+8500+A910) [support](http://h20180.www2.hp.com/apps/Lookup?h_lang=[$h_lang]_cc=us&cc=us&h_page=hpcom&lang=en&h_client=S-A-R163-1&h_pagetype=s-001&h_query=HP+Officejet +Pro+8500+A910).

在保修期内, 可从 "HP 客户支持中心"获得帮助。

*営* 注意 HP 不为 Linux 打印提供电话支持。所有的支持都可以从以下网站在 线获得: <https://launchpad.net/hplip>。单击"提问"按钮即可开始支持过程。 HPLIP 网站不提供 Windows 或 Mac OS X 支持。如果使用这些操作系统, 请参阅 [www.hp.com/support](http://h20180.www2.hp.com/apps/Lookup?h_lang=[$h_lang]_cc=us&cc=us&h_page=hpcom&lang=en&h_client=S-A-R163-1&h_pagetype=s-001&h_query=HP+Officejet +Pro+8500+A910)。

本节包括以下主题:

- 致电前
- 电话支持期
- 电话支持号码
- 电话支持期后

#### 致电前

致电 HP 支持中心时,请勿离开计算机和打印机。请准备提供以下信息:

- 型号(有关详细信息,请参阅查找打印机型号)
- 序列号(位于打印机的后部或底部)
- 故障发生时显示的信息
- 这些问题的答复:
	- 以前发生过此情况吗?
	- 您能再现它吗?
	- 在此情况发生前,您是否在计算机上添加了什么新的硬件或软件?
	- 在发生此故障之前是否有什么异常情况 (如雷暴天气或挪动了打印机)?

### 由话支持期

北美、亚太和拉丁美洲(包括墨西哥)地区的客户可获得为期一年的电话支持服 务。

#### 电话支持号码

在许多地方,对处于保修期间的产品和服务,HP 提供免费电话支持。但是,部 分支持号码可能需要收费。

### <span id="page-34-0"></span>电话支持期后

电话支持期到期后,您仍可从 HP 获得帮助,但需要支付一定的费用。您还可以 通过访问 HP 在线支持网站来获得帮助:[www.hp.com/support](http://h20180.www2.hp.com/apps/Lookup?h_lang=[$h_lang]_cc=us&cc=us&h_page=hpcom&lang=en&h_client=S-A-R163-1&h_pagetype=s-001&h_query=HP+Officejet +Pro+8500+A910)。请联系您所在 国家/地区的 HP 经销商或拨打其支持电话来了解更多有关支持选项的信息。

# ∽般故障排除提示和资源

■ 注意 很多以下步骤需要 HP 软件。如果未安装 HP 软件, 则可以使用打印机 附带的 HP 软件 CD 安装该软件,或者可以从 HP 支持网站下载 HP 软件 [\(www.hp.com/support](http://h20180.www2.hp.com/apps/Lookup?h_lang=[$h_lang]_cc=us&cc=us&h_page=hpcom&lang=en&h_client=S-A-R163-1&h_pagetype=s-001&h_query=HP+Officejet +Pro+8500+A910)) $\delta$ 

如果您需要解决打印问题,请尝试下列操作。

- 对于卡纸,请参阅清除卡纸。
- 对于进纸问题, 如纸张歪斜和取纸问题, 请参阅解决进纸问题。
- 电源指示灯亮起,且不闪烁。首次打开打印机时,在安装墨盒后大约需要 12 分钟的时间对打印机进行初始化。
- 电源线和其他电缆处于工作状态,并牢固地连接至打印机。确保已将本打印 机稳固连接至正常工作的交流 (AC) 电源插座并且已打开打印机。有关电压 要求,请参阅电气规格。
- 已将介质正确放入讲纸盒,且没有卡在打印机中。
- 已去除所有包装胶带和包装材料。
- 将本打印机设置为当前打印机或默认打印机。在 Windows 中, 在"打印机" 文件夹中将本设备设置为默认设备。对于 Mac OS X,请在系统预置的"打 印和传真"部分中将其设置为默认设置。有关详细信息,请参阅计算机的相 关立档。
- 如果计算机运行的是 Windows,不能选中"暂停打印"。
- 执行任务时未运行讨多的程序。 再次尝试执行任务前,请关闭不用的程序, 或重新启动计算机。

# 解决打印问题

本节包括以下主题:

- 打印机意外关闭
- 校准失败
- 打印机没有响应(不执行任何打印作业)
- 打印机打印时间太长
- 打印空白页或仅打印部分页面
- 打印页上某些内容丢失或不正确
- 文本或图形位置错误

### <span id="page-35-0"></span>打印机意外关闭

### 检查电源和电源线连接

确保已将本打印机稳固连接至正常工作的交流 (AC) 电源插座。有关电压要求, 请参阅电气规格。

### 校准失败

如果校准讨程失败,则请确保在进纸盒中放入了未曾使用讨的普通白纸。如果校 准墨盒时进纸盒中放入的是彩色纸,校准将失败。

如果校准一再失败,则传感器或墨盒可能有问题。请联系 HP 支持。转至 [www.hp.com/support](http://h20180.www2.hp.com/apps/Lookup?h_lang=[$h_lang]_cc=us&cc=us&h_page=hpcom&lang=en&h_client=S-A-R163-1&h_pagetype=s-001&h_query=HP+Officejet +Pro+8500+A910)。如果出现提示,请选择您所在的国家/地区, 然后单击"联 系 HP"以获得有关技术支持的信息。

### 打印机没有响应(不执行任何打印作业)

#### 打印队列中的打印作业终止

打开打印队列,取消所有文档,然后重新启动计算机。请在计算机重新启动后尝 试打印。有关更多信息,请参阅操作系统的帮助系统。

### 检查打印机设置

有关详细信息,请参阅一般故障排除提示和资源。

### 检查 HP 软件安装

如果打印机在打印时关闭,则计算机屏幕上应显示警告信息:否则,打印机上 的 HP 软件可能未正确安装。要解决此问题,请完全卸载 HP 软件,然后重新安 装 HP 软件。

#### 检查电缆的连接情况

- 确保 USB 电缆或 Ethernet 电缆的两端均牢固。
- 如果打印机连接至网络, 请检查以下两项:
	- 检查打印机背面的"链接"指示灯。
	- 。 确保不使用电话线连接打印机。

### 检查计算机上安装的任何个人防火墙软件

个人防火墙软件是防止计算机遭受非法入侵的安全程序。但是,防火墙有可能妨 碍计算机和打印机之间的通信。如果与打印机的通信出现问题,请尝试暂时禁用 防火墙。如果问题仍然存在, 则表明防火墙不是导致通信问题的原因。请重新启 用防火墙。

### 打印机打印时间太长

### 检查系统配置和资源

确保计算机满足打印机的最低系统要求。有关详细信息,请参见系统要求。
#### 检查 HP 软件设置

如果选择高打印质量设置,则打印速度会较慢。要提高打印速度,请在打印驱动 程序中选择其他打印设置。有关详细信息,请参见打印。

# 打印空白页或仅打印部分页面

#### 清洁打印头

完成打印头清洁过程。有关详细信息,请参见清洁打印头。如果打印机没有正确 关闭,可能需要清洁打印头。

② 注意 错误关闭打印机可能会导致打印质量问题,如空白页或仅打印部分页 面。打印头清洁可以解决这些问题,但正确关闭打印机可防止出现这些问题。 始终按打印机上的"电源"按钮关闭打印机。直至等到"电源"指示灯熄灭, 然后拔出电源线插头或关闭接线板。

#### 检查介质设置

- 确保在打印机驱动程序中,为纸盒中放入的介质选择了正确的打印质量设置。
- 确保打印机驱动程序中的页面设置与纸盒中所放入介质的页面尺寸一致。

#### 提取多页介质

有关送纸问题的详细信息,请参阅解决进纸问题。

## 文件中有空白页

检查文件,确保没有空白页。

# 打印页上某些内容丢失或不正确

#### 检查打印质量诊断页

打印打印质量诊断页可帮助您确定是否需要运行维护工具以提高打印输出的质 暈。有关详细信息,请参见了解配置页。

#### 检查页边距设置

确保文档的页边距设置没有超出打印机的可打印区域。

 $\hat{v}$  提示 如果要在纸张的两面进行打印,并且文档的上下边距小于 12 毫米 (0.47 英寸),则可能无法正确打印文档。要正确打印文档,请在打印机控制 面板中启用"适合边距"选项。为此,请按"OK" 按钮,然后依次选择"纸 张处理"、"适合边距"和"打开"。

#### 检查彩色打印设置

确保在打印驱动程序中未选中"灰度打印"。

# 检查打印机位置和 USB 电缆的长度

高频电磁场(如USB 电缆产生的电磁场) 有时会造成打印输出略微失真。移动 打印机,使其远离电磁场的源头。同时,建议您所使用的 USB 电缆应短于 3 米 (9.8 英尺), 以便尽量减小这类电磁场的影响。

# 文本或图形位置错误

# 检查介质的放入方式

请确保介质导板紧贴介质叠边缘,并且纸盘不要装得太满。有关详细信息,请参 阅放入介质。

# 检查介质尺寸

- 如果文档尺寸大于您使用的纸张尺寸,则页面上的内容有可能被切除。
- 确保打印机驱动程序中选定的介质尺寸与纸盒中放入的介质尺寸一致。

#### 检查页边距设置

如果页面边缘处文本或图形被切除,请确保文档的页边距未超出打印机的可打印 区域。

#### 检查页面方向设置

确保应用程序中所选的介质尺寸和页面方向与打印机驱动程序中的设置匹配。 有关详细信息,请参阅打印。

## 检查打印机位置和 USB 电缆的长度

高频电磁场 (如 USB 电缆产生的电磁场) 有时会造成打印输出略微失真。移动 打印机,使其远离电磁场的源头。同时,建议您所使用的 USB 电缆应短于 3 米 (9.8 英尺),以便尽量减小这类电磁场的影响。

如果以上方法无法奏效,则问题可能是由于应用程序无法正确解释打印设置而引 起的。要获得具体的帮助,请参阅有关已知软件冲突的发行说明,查阅应用程序 文档, 或者与软件生产商联系。

# 解决打印质量问题

- 常规打印质量故障排除
- 无意义字符打印
- 墨迹模糊
- 墨水未完全填充文本或图形
- 输出变浅或色泽暗淡
- 彩色打印成黑白
- 打印错误颜色
- 打印输出显示色彩扩散
- 色彩排列不正确
- 文本或图形有条纹
- 打印页上某些内容丢失或不正确
- 打印头维护

# <span id="page-38-0"></span>常规打印质量故障排除

# 检查打印头和墨盒。

在于净的白纸上打印灯质量诊断页。评估所有问题区域,然后执行建议的操 作。有关详细信息,请参阅打印头维护。

*L* 注意 HP 无法保证重注、再造或非 HP 墨盒的质量。

#### 检查纸张质量

确保介质满足 HP 规格,然后尝试再次打印。有关详细信息,请参见介质技术规 格。

#### 检查装入打印机中的介质类型

- 确保纸盘支持装入的介质类型。 有关详细信息,请参阅介质技术规格。
- 确保在打印驱动程序中选定的纸盘包含要使用的介质。

#### 检查打印机位置和 USB 电缆的长度

建议您使用长度小于 3 米 (9.8 英尺) 的 USB 电缆,以最大限度地减小电磁场 产生的影响。也可以尝试使用另一根 USB 电缆来检查该 USB 电缆是否失效。

# 无意义字符打印

如果在作业打印过程中发生中断,打印机可能会无法识别剩余的作业。 取消打印作业,等待打印机恢复就绪状态。如果打印机未恢复就绪状态,请取消 打印机驱动程序中的所有作业,重新打开打印机,然后再打印文档。

#### 检查电缆的连接情况

如果用 USB 电缆连接打印机和计算机,则问题可能出在电缆连接不好。 确保两端的电缆连接牢固。如果问题依然存在,请关闭打印机电源,从打印机上 断开电缆,在未连接电缆的情况下打开打印机电源,然后从打印假脱机程序中删 除剩余的作业。如果"电源"指示灯亮起且不闪烁,请重新连接电缆。

## 检查文档文件

文档文件可能已损坏。 如果能够从相同应用程序打印其它文档,请尝试打印文 档的备份副本(如果有)。

# <span id="page-39-0"></span>墨迹模糊

#### 检查打印设置

- 在打印消耗较多墨水的文档时,请等待打印件上的墨水晾干后再进行处理。 对于投影片更是如此。在打印机驱动程序中,选择"最佳"打印质量,并使 用高级功能 (Windows) 或墨水功能 (Mac OS X) 下的墨水量增加墨水晾干时 间和降低墨水饱府度。但请注意,降低墨水饱和度可能会使打印输出有一种 "褪色"感。
- 使用"最佳"打印质量打印鲜艳、混合色彩的彩色文档时,可能会使页面出 现褶皱或渗漏。 尝试使用其它打印模式(如"正常"模式)打印以减少墨水 用量, 或使用打印逼真彩色文档专用的"HP 高级纸"。有关详细信息, 请参 阅打印。

# 检查介质类型

- 某些类型的介质吸收墨水能力不强。对于这些类型的介质,墨水晾干时间较 长并有可能出现污渍。有关详细信息,请参见介质技术规格。
- 确保纸盒中的介质与打印机驱动程序中洗择的介质类型相匹配。

#### 墨水未完全填充文本或图形

#### 检杳介质类型

有些介质类型不适用于打印机。有关详细信息,请参见介质技术规格。

#### 检查打印头

在于净的白纸上打印打的质量诊断页。评估所有问题区域,然后执行建议的操 作。有关详细信息,请参阅打印头维护。

#### 输出变浅或色泽暗淡

#### 检查打印模式

使用打印机驱动程序中的"草稿"或"快速"模式,可以以更快的速度打印作 业,这适用于打印草稿。 要获得更好的效果,请选择"正常"或"最佳"。有 关详细信息,请参阅打印。

#### 检查纸张类型设置

在投影胶片或其它特殊介质上打印时,请在打印驱动程序中选择相应的介质类 型。 有关详细信息,请参阅在特殊纸张和自定义尺寸纸张上打印。

# 彩色打印成黑白

#### 检查打印设置

确保未在打印机驱动程序中选择"灰度打印"。打开打印机附带的 HP 软件,单 击"高级"诜项卡,然后从"灰度打印"下拉菜单中选择"关闭"。

# <span id="page-40-0"></span>打印错误颜色

#### 检查打印设置

确保未在打印机驱动程序中选择"灰度打印"。打开打印机附带的 HP 软件,单 击"高级"诜项卡,然后从"灰度打印"下拉菜单中选择"关闭"。

#### 检查打印头

在于净的白纸上打印打印质量诊断页。评估所有问题区域,然后执行建议的操 作。有关详细信息,请参阅打印头维护。

#### 检查打印墨盒。

HP 无法保证重注、再造或非 HP 墨盒的质量。

# 打印输出显示色彩扩散

#### 检杳墨倉

确保使用原装 HP 墨水。HP 无法保证重注、再造或非 HP 墨盒的质量。有关的 订购信息,请参见耗材。

#### 检查打印头

在于净的白纸上打印打的质量诊断页。评估所有问题区域,然后执行建议的操 作。有关详细信息,请参阅打印头维护。

# 色彩排列不正确

#### 检查打印头

在于净的白纸上打印灯质量诊断页。评估所有问题区域,然后执行建议的操 作。有关详细信息,请参阅打印头维护。

#### 检查图形位置

使用软件的缩放或打印预览功能检查页面上图形位置中的间隙。

# 文本或图形有条纹

#### 检查打印头

在于净的白纸上打印打的质量诊断页。评估所有问题区域,然后执行建议的操 作。有关详细信息,请参阅打印头维护。

# 打印页上某些内容丢失或不正确

#### 检查打印头

在于净的白纸上打印打的质量诊断页。评估所有问题区域,然后执行建议的操 作。有关详细信息,请参阅打印头维护。

# <span id="page-41-0"></span>检查页边距设置

确保文档的页边距设置没有超出打印机的可打印区域。

#### 检查彩色打印设置

确保在打印驱动程序中未选中"灰度打印"。

# 打印头维护

如果打印的字符不完整或打印输出中有条纹,则可能是由墨水喷嘴堵塞造成的, 此时需要清洁打印头。

如果打印输出质量较差, 请按照以下步骤进行操作:

- 1. 检查打印头的健康状况。 有关详细信息, 请参阅检查打印头状态。
- 2. 在干净的白纸上打印打印质量诊断页。评估所有问题区域, 然后执行建议的 操作。 有关详细信息,请参阅打印头维护。
- 3. 清洗打印头。有关详细信息, 请参阅清洁打印头。
- 4. 如果清洁后问题依然存在, 请更换打印头。

本节介绍以下打印头维护仟务:

- 检查打印头状态
- 打印打印质量诊断页
- 校准打印头
- 校准换行
- 清洁打印头
- 手动清洁打印头触点
- 更换打印头

#### 检查打印头状态

使用以下方法之一检查打印头的运行状况。如果任一打印头的状态为"更换", 则执行一项或多项维护功能,或者清洁或更换打印头。

- 配置页: 在于净的白纸上打印配置页,然后检查打印头的健康状况部分。有 关详细信息,请参阅了解配置页。
- 嵌入式 Web 服务器: 打开嵌入式 Web 服务器。有关详细信息,请参阅打 开内置 Web 服务器。单击 "工具" 选项卡, 然后单击左窗格中的 "墨水暈"。
- HP 软件 (Windows): 打开打印机附带的 HP 软件。 单击 "信息"选项卡, 然后单击"打印头状态"。
- ▸ HP Utility (Mac OS X)<sub></sub>. 从 "信息和支持" 面板中单击 "打印头状况" 。

# 打印打印质量诊断页

使用打印质量诊断页可以对影响打印质量的问题进行诊断。这将帮助您确定是 否运行仟何维护工具以提高打印输出质量。也可以在该页上杳看墨水量信息和 打印头的健康状况。

赏 注意 在打印打印质量诊断页之前,请确保装入纸张。有关详细信息,请参阅 放入介质。 墨水暈警告和指示灯所指示的估计用量仅供参考。当出现墨水量不足警告

时,请确保您有可更换的墨盒以免影响打印。除非出现提示,否则,不需要 更换墨盒。

- **控制面板:**按"确定"按钮,选择"信息",然后按"确定"按钮。按 向右箭头 ▶以诜择"打印质量页",然后按"确定"按钮。
- 嵌入式 Web 服务器: 单击"工具"洗项卡,在左窗格中单击"打印质量工 具箱",然后选择"打印质量报告"。
- HP 软件 (Windows): 打开打印机附带的 HP 软件。单击"设备服务"选项 卡, 单击 "打印打印质量诊断页", 然后按照屏幕上的说明进行操作。
- HP Utility (Mac OS X): 在"信息和支持"面板中单击"打印质量诊断"。

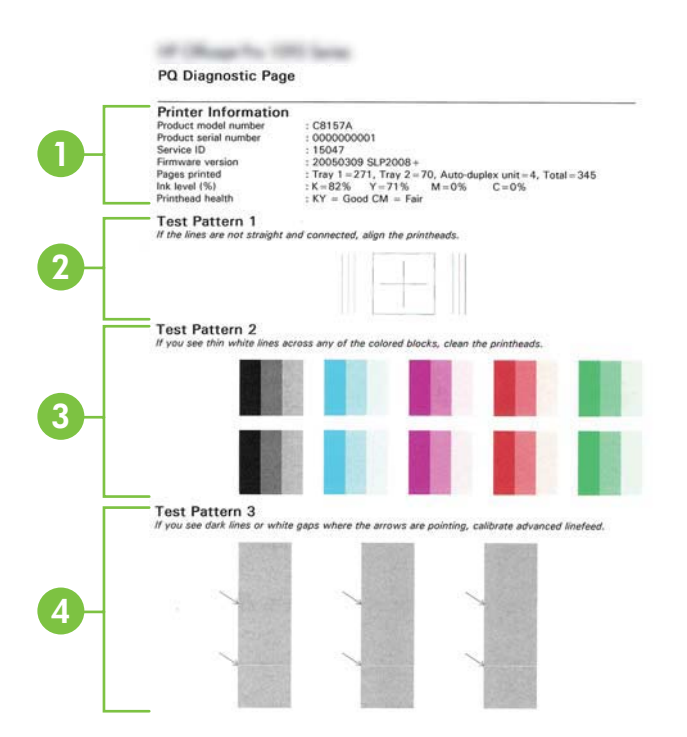

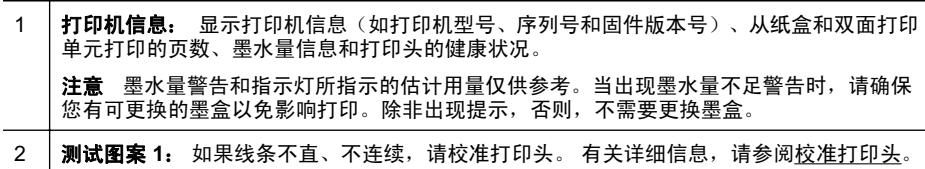

#### <span id="page-43-0"></span>(续)

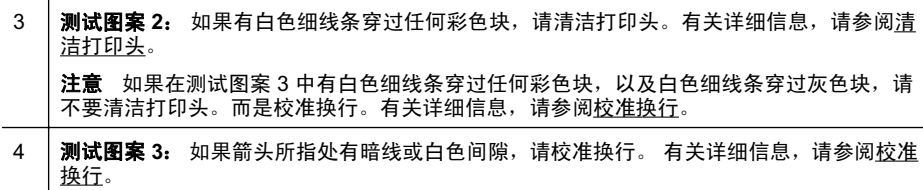

#### 校准打印头

每当更换打印头时,打印机都会自动校准打印头,以确保获得最佳打印质量。不 过,如果打印质量诊断页上的测试图案 1 中的线条不直和不连续, 则可手动启动 校准过程。有关详细信息,请参见了解配置页。

- ☞ 注意 在校准打印头之前, 请确保装入普通纸张。有关详细信息, 请参阅放入 介质。
- 控制面板: 按"确定"按钮,按 向右箭头 ▶ 以选择"维护",然后按"确 定"按钮。当显示"打印质量"时,再次按"确定"。按 向右箭头 ▶ 以选 择"打印校准",然后按"确定"按钮。
- 嵌入式 Web 服务器: 单击"工具"洗项卡,在左窗格中单击"打印质量工 具箱",然后单击"校准打印机"。
- HP 软件 (Windows): 打开打印机附带的 HP 软件。 单击 "打印机操作", 单击"维护任务", 然后单击"校准打印头"。
- **HP Utility (Mac OS X): 从** "信息和支持"面板中单击 "校准"。

#### 校准换行

如果打印质量诊断页上的测试图案 3 上显示白色间隙或暗线,则需要校准换行。 有关详细信息,请参见了解配置页。

- 控制面板:按"确定"按钮,按 向右箭头 ▶ 以选择"维护",然后按"确 定"按钮。当显示"打印质量"时,再次按"确定"。按 向右箭头 ▶ 以选 择"校准换行",然后按"确定"按钮。
- 嵌入式 Web 服务器: 单击"工具"选项卡, 在左窗格中单击"打印质量工 具箱",然后单击"校准换行"。
- HP 软件 (Windows): 打开打印机附带的 HP 软件。单击"设备服务"选项 卡, 单击"换行校准", 然后按屏幕帮助中的说明操作。
- HP Utility (Mac OS X): 从"信息和支持"面板中单击"校准换行"。

#### 清洁打印头

要确定是否需要清洁打印头,请打印打印质量诊断页。有关详细信息,请参见了 解配置页。

② 注意 由于清洁打印头会耗费墨水,因此必要时才需清洁打印头。 清洁过程哥婆见分钟的时间。清洁过程可能会产生一些噪音。 在清洁打印头之前,请确保装入纸张。有关详细信息,请参阅放入介质。

- <span id="page-44-0"></span>• 控制面板: 按"确定"按钮,按 向右箭头 ▶ 以选择"维护",然后按"确 定"按钮。当显示"打印质量"时,再次按"确定"。按 向右箭头 ▶ 以选 择"清洁打印头",然后按"确定"按钮。
- 嵌入式 Web 服务器: 单击"工具"选项卡, 在左窗格中单击"打印质量工 具箱",然后单击"清洁打印头"。
- HP Utility (Mac OS X): 从"信息和支持"面板中单击"清洁"。

# 手动清洁印头触点

在安装打印头后,可能会在控制面板上显示一条消息,通知您打印机无法进行打 印。如果收到此消息,则可能需要清洁打印头和打印机上的电触点。在开始之 前,确保在打印机中装入了纸张。有关详细信息,请参阅放入介质。

- △ 小心 电触点包含易损的敏感电子元件。
- 1. 打开顶盖。
- 2. 如果托架没有自动移到左侧, 请按住"确定"按钮, 直至托架移到左侧。等 待托架停止移动,然后从打印机上拔下电源线。
- 3. 提起打印头锁栓。

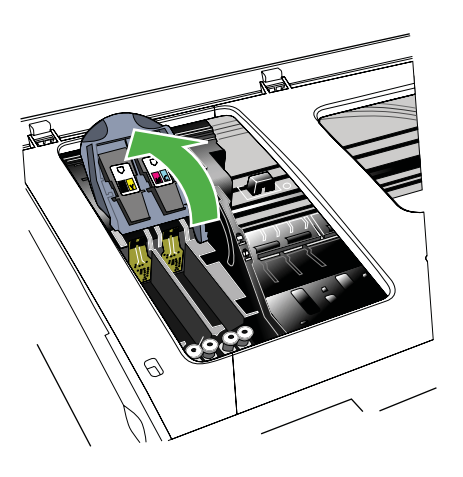

4. 提起打印头手柄, 并将打印头从插槽中拉出。

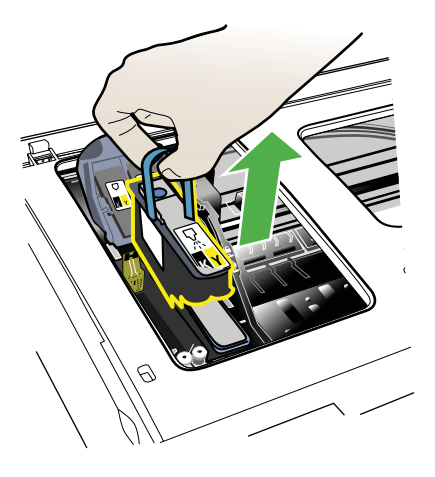

5. 准备清洁、干燥、柔软、不掉毛的清洁材料。适宜的材料包括咖啡过滤纸和 眼镜镜片清洁纸。

△ 小心 请勿用水进行清洁。

6. 擦拭打印头的电触点, 但是不要触摸喷嘴。

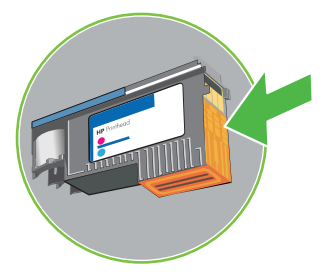

- $\dddot{\mathbb{B}}$  注意 电触点是铜色的小方块, 位于打印头的一面。 喷嘴位于打印头的另一面。在喷嘴上可以看到墨水。
- △ 小心 触摸喷嘴可能导致喷嘴永久损坏。

小心 墨水可能会永久性渗入衣物。

7. 清洁后, 将打印头放在一张纸或纸巾上。 确保喷嘴朝上, 未接触到纸张。

<span id="page-46-0"></span>8. 用清洁、干燥、不掉毛的软布清洁打印机中打印头插槽内的电触点。

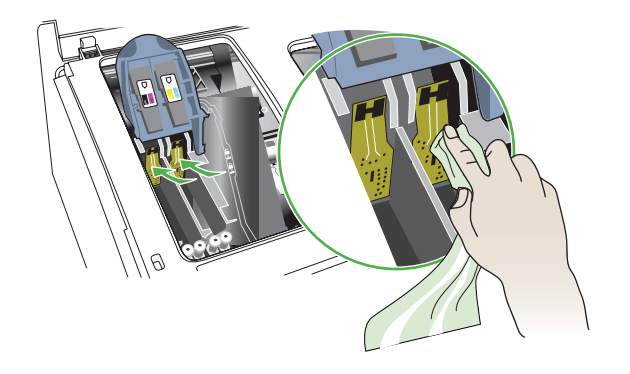

9. 插上电源线,然后打开打印机电源。控制面板应指示打印头缺失。

10 将打印头插入颜色代码插槽 (打印头上的标签必须与打印头锁栓上的标签一 . 致)。用力按压打印头以确保接触良好。

- 11 如有必要, 对其余打印头重复执行这些步骤。 **.**
- 12 将打印头锁栓向前拉到头,然后按下以确保锁栓正确扣上。可能需要用些力 . 才能扣上锁栓。
- 13 合上顶盖。 **.**
- 14 如果仍然显示该控制面板消息,请针对该消息对应的打印头重复执行清洁步 . 骤。

15 如果还是显示该控制面板消息,请更换该消息对应的打印头。 **.**

16 打印机初始化打印头并打印校准页时,请稍候。如果打印机未打印校准页,

. 请尝试手动启动校准过程。有关详细信息,请参见<u>校准打印头</u>。

#### 更换打印头

■ 注意 要找出打印机适用的打印头,请参阅耗材。

只有在打印头状况表明需要更换打印头时,才应进行更换。有关详细信息, 请参阅检查打印头状态。

请按照以下说明更换打印头。

- 1. 打开顶盖。
- 2. 如果托架没有自动移到左侧,请按住"确定"按钮,直至托架移到左侧。等 待托架停止移动。

3. 提起打印头锁栓。

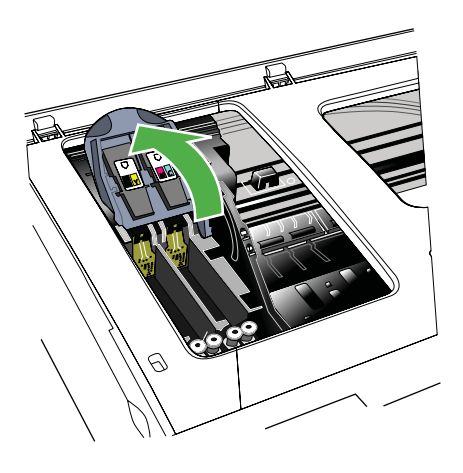

4. 提起打印头手柄, 并利用它将打印头从槽中拉出。

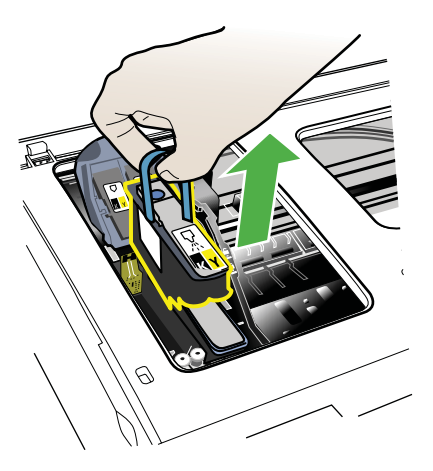

5. 安装打印头之前, 请先将包装原封未动的打印头上下摇晃至少六次。

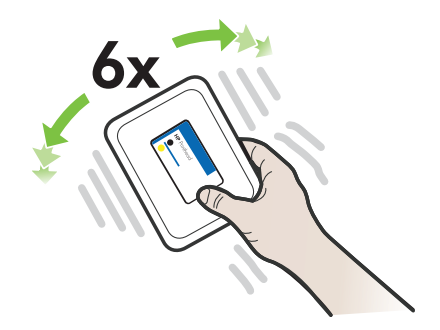

<span id="page-48-0"></span>6. 去除新打印头的包装材料, 然后取下橙色保护盖。

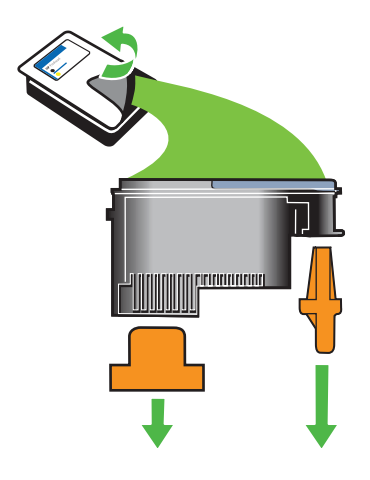

△ 小心 取下保护盖后, 请不要再摇晃打印头。

- 7. 将打印头插入颜色代码插槽(打印头上的标签必须与打印头锁栓上的标签一 致〉。用力按压打印头以确保接触良好。
- 8. 将打印头锁栓向前拉到头, 然后按下以确保锁栓正确扣上。可能需要用些力 才能扣上锁栓。
- 9. 合上顶盖。
- 10 打印机初始化打印头并打印校准页时,请稍候。如果打印机未打印校准页, . 请手动启动校准过程。有关详细信息,请参见<u>校准打印头</u>。

# 解决讲纸问题

# 打印机或纸盒不支持介质

请仅使用所用的打印机和纸盒支持的介质。有关详细信息,请参见介质技术规 格。

# 未能从纸盒拾取介质

- 确保介质放入纸盒。有关详细信息,请参阅放入介质。放入介质前将其扇开。
- 确保纸张导板设置到与纸盒中放入介质的尺寸相应的标记位置。还要确保导 板适度紧地贴着纸叠。
- 确保纸盒中的介质未卷曲。向卷曲的反方向弯曲纸张以将其展平。
- 使用特种簿介质时,请确保将纸盒完全装满。如果使用的特种介质数量很少, 请尝试将特种介质放在具有相同尺寸的其它纸张上面,以便将纸盒填满。(如 果纸盒已满,则某些介质可以更方便地进行进纸。)
- 如果使用特种厚介质(如手册纸),请在纸盒中放入 1/4 到 3/4 的介质。如 有必要,可将这种介质放在相同尺寸的其它纸张上面,以使这叠纸的高度达 到上述范围。

# 介质无法正常输出

确保出纸盒的延长板已完全拉出:否则已打印的纸张会从打印机上掉落。

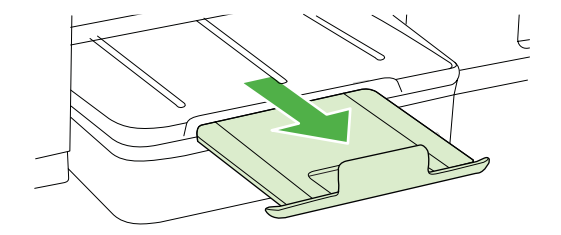

取出出纸盒中的多余介质。纸盒可以容纳的纸张数量有限。

#### 页面倾斜

- 确保纸盘中装入的介质与纸张导板对齐。如有必要,请重新正确装入介质, 并确保纸张导板正确对齐。
- 仅在未执行打印作业时将介质放入打印机。

#### 取多页纸

- 放入介质前将其扇开。
- 确保纸张导板设置到与纸盒中放入介质的尺寸相应的标记位置。还要确保导 板适度紧地贴着纸叠。
- 确保纸盒中的纸张量不过载。
- 使用特种簿介质时,请确保将纸盒完全装满。如果使用的特种介质数量很少, 请尝试将特种介质放在具有相同尺寸的其它纸张上面,以便将纸盒填满。(如 果纸盒已满,则某些介质可以更方便地进行进纸。)
- 如果使用特种厚介质(如手册纸),请在纸盒中放入 1/4 到 3/4 的介质。如 有必要,可将这种介质放在相同尺寸的其它纸张上面,以使这叠纸的高度达 到上述范围。
- 为获得最佳性能和效果,请使用 HP 介质。

# 解决打印机管理问题

本节为涉及管理打印机的常见问题提供解决方案。本节包含以下主题:

- 无法打开嵌入式 Web 服务器
- *營* 注意 要使用嵌入式 EWS,必须使用 Ethernet 将打印机连接到网络。如果使 用 USB 电缆将产品连接到计算机,则无法使用嵌入式 Web 服务器。

# <span id="page-50-0"></span>无法打开嵌入式 Web 服务器

#### 检查网络设置

- 确保未使用电话线或交叉电缆将打印机与网络相连接。
- 确保网络电缆与打印机连接牢固。
- 确保网络集线器、交换机或路由器已打开并工作正常。

#### 检查计算机

确保所用的计算机与网络连接。

*ଙ*ै 注意 要使用 EWS,必须使用 Ethernet 将打印机连接到网络。如果使用 USB 电缆将产品连接到计算机,则无法使用嵌入式 Web 服务器。

按"确定"按钮,选择"信息",然后按"确定"按钮。 按 向右箭头 ▶ 以选择 "网络配置页",然后按"确定"按钮。

## 检查 Web 浏览器

- 确保 Web 浏览器满足系统的最低要求。有关详细信息,请参阅系统要求。
- 如果您的 Web 浏览器使用任何代理设置连接到 Internet,则尝试禁用这些设 置。有关详细信息,请参阅 Web 浏览器附带的文档。
- 确保在 Web 浏览器中启用了 JavaScript 和 cookie。有关详细信息,请参阅 Web 浏览器附带的文档。

#### 检查打印机的 IP 地址

- 要检查打印机的 IP 地址,请通过打印网络配置页获取 IP 地址。按 向右箭头 ▶,诜择"信息",然后诜择"网络配置页"。
- 在命令提示符下使用 IP 地址对打印机执行 Ping 操作。 例如,如果 IP 地址为 123.123.123.123,则在 MS-DOS 提示符中键入以下 地址:

C:\>Ping 123.123.123.123

或者, 在 Mac OS X 上, 使用下列方法之一:

- 。 打开 Terminal (可在 "应用程序" > "实用程序" 文件夹中找到), 并键 入以下内容: ping 123.123.123
- 。 打开网络实用程序 (在 "应用程序" > "实用程序" 文件夹中找到) 并单击 "Ping" 选项卡。

如果出现回复,则 IP 地址是正确的。如果出现响应超时,则 IP 地址不正确。

# 安装问题疑难排解

如果执行以下主题所列步骤不能解决问题,请参阅 HP 支持了解有关 HP 支持的 信息。

- 硬件安装建议
- HP 软件安装建议
- 解决网络问题

# <span id="page-51-0"></span>硬件安装建议

#### 检查打印机

- 确保去除了打印机内外的所有包装胶带和包装材料。
- 确保打印机中已装纸。
- 确保除"就绪"指示灯(应该亮起)以外没有任何指示灯亮起或闪烁。如果 "警示"指示灯闪烁,请检查打印机控制面板中的消息。

#### 检查硬件连接

- 确保使用的所有线缆工作状况良好。
- 确保电源线与打印机和通电插座连接牢固。

# 检查打印头和墨盒。

- 保所有打印头和墨盒都牢固地安装在相应颜色代码的插槽中。用力按每个打 印头和墨盒,确保接触良好。如果没有全部安装这些设备,打印机将无法工 作。
- 确保打印头锁栓完全闭合。
- 如果显示屏显示打印头错误的消息,请清洁打印头触点。

# HP 软件安装建议

#### 检查计算机系统

- 确保计算机运行的操作系统是受支持的操作系统。
- 确保计算机至少满足最低的系统要求。
- 在 Windows 打印机管理器中,确保 USB 驱动器没有禁用。

#### 检查安装准备事项

- 确保使用的安装 CD 包含话用于操作系统的正确 HP 软件。
- 在安装 HP 软件之前, 确保关闭了所有其他程序。
- 键入 CD-ROM 驱动器的路径后, 如果计算机识别不出该路径, 请检查是否指 定了正确的盘符。
- 如果计算机无法识别 CD-ROM 驱动器中的安装 CD,请检查安装 CD 是否已 损坏。您可以从 HP 网站 ([www.hp.com/support](http://h20180.www2.hp.com/apps/Lookup?h_lang=[$h_lang]_cc=us&cc=us&h_page=hpcom&lang=en&h_client=S-A-R163-1&h_pagetype=s-001&h_query=HP+Officejet +Pro+8500+A910)) 下载打印机驱动程序。

☞ 注意 在纠正了问题之后,请再次运行安装程序。

# 解决网络问题

# 一般网络故障的排除

- 如果无法安装 HP 软件, 请检查:
	- 。 连接计算机和打印机的所有线缆是否都牢固。
	- 网络是否正常运行,以及网络集线器是否已打开。
- <span id="page-52-0"></span>◦ 对于运行 Windows 的计算机,关闭或禁用所有应用程序,包括病毒防护 程序、间谍防护程序和防火墙。
- 。 确保打印机与使用打印机的计算机安装在同一个子网上。
- 。 如果安装程序无法找到打印机,则打印网络配置页并在安装程序中手动输 入 IP 地址。有关详细信息,请参见了解网络配置页。
- 如果所用计算机运行的系统是 Windows,请确保在打印机驱动程序中创建的 网络端口与打印机 IP 地址相匹配:
	- 。 打印打印机的网络配置页。
	- 。 单击"开始",然后单击"打印机"或"打印机和传真"。 - 或者 -依次单击"开始"、"控制面板",然后双击"打印机"。
	- 。 右键单击打印机图标,单击"属性",然后单击"端口"选项卡。
	- 。 洗择打印机的 TCP/IP 端口,然后单击"配置端口"。
	- 。 比较对话框中列出的 IP 地址,确保其与网络配置页中列出的 IP 地址一 致。如果 IP 地址不一致,则更改对话框中的 IP 地址,使其与网络配置页 中的地址保持一致。
	- 。 单击"确定"两次,保存设置并关闭对话框。

# 连接有线网络时出现问题

- 如果打印机控制面板上的"网络"指示灯未亮起,请确保满足所有"常规网 络故障排除"条件。
- 禹然不推荐为打印机分配静态 IP 地址,但这样做可能有助于解决某些安装问 题(例如,与个人防火墙的冲突问题)。

# 重置打印机的网络设置

- 1. 按"确定"按钮。
- 2. 按 向右箭头 ▶ 以选择"配置设备", 然后按"确定"按钮。
- 3. 按 向右箭头 ▶ 以选择"恢复出厂设置",然后按"确定"按钮。
- ☞ 注意 在重置打印机的网络设置时,还会重置打印机的防火墙设置。 有关配置 打印机防火墙设置的详细信息,请参阅配置打印机的防火墙设置。

# 了解配置页

使用配置页查看当前的打印机信息和墨盒状态。另外,还可以使用配置页帮助您 解决打印机问题。

配置页还包含近期事件的日志。

如果您需要致电 HP,提前打印好配置页通常会很有益处。

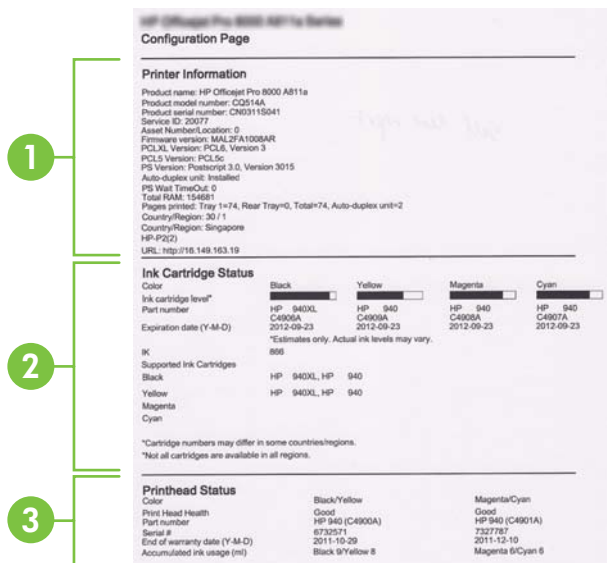

- 1. 打印机信息: 显示打印机信息 (如打印机名称、型号、序列号和固件版本 号)、已安装的附件(如双面打印器)以及从纸盘和附件打印的页数。
- 2. 墨盒状态: 显示估计墨水量(以图形化的计量表显示)、墨盒的部件号和有 效期。
	- *ै* 登 注意 墨水量警告和指示灯所指示的估计用量仅供参考。当出现墨水量不 足警告时,请确保您有可更换的墨盒以免影响打印。除非出现提示,否 则, 不需要更换墨盒。
- 3. 打印头状态: 显示打印头的状态, 打印头的部件号、首次安装日期、担保结 束日期以及累计墨水用量。打印头的状态选项为:好、一般和更换。如果状 态为"一般",则必须监控打印质暈,但无需更换打印头。如果状态为"更 换",则必须更换打印头。

#### 打印配置页

• **控制面板:** 按"确定"按钮,选择"信息",然后按"确定"按钮。按 向右箭头 ▶以选择"打印配置页",然后按"确定"按钮。

☞ 注意 对于与网络连接的型号,还会打印网络配置页。

- HP Utility (Mac OS X): 从"信息和支持"面板中单击"设备信息", 然后 单击"打印配置页"。
- 嵌入式 Web 服务器:单击"工具",在左面板中单击"打印机信息",然后 单击"打印自检页"。

# <span id="page-54-0"></span>了解网络配置页

如果打印机已连接到网络,则可以打印网络配置页以查看打印机的网络设置。可 以使用网络配置页来帮助排除网络连接问题。如果您需要致电 HP, 那么, 提前 打印好此页通常会很有益处。

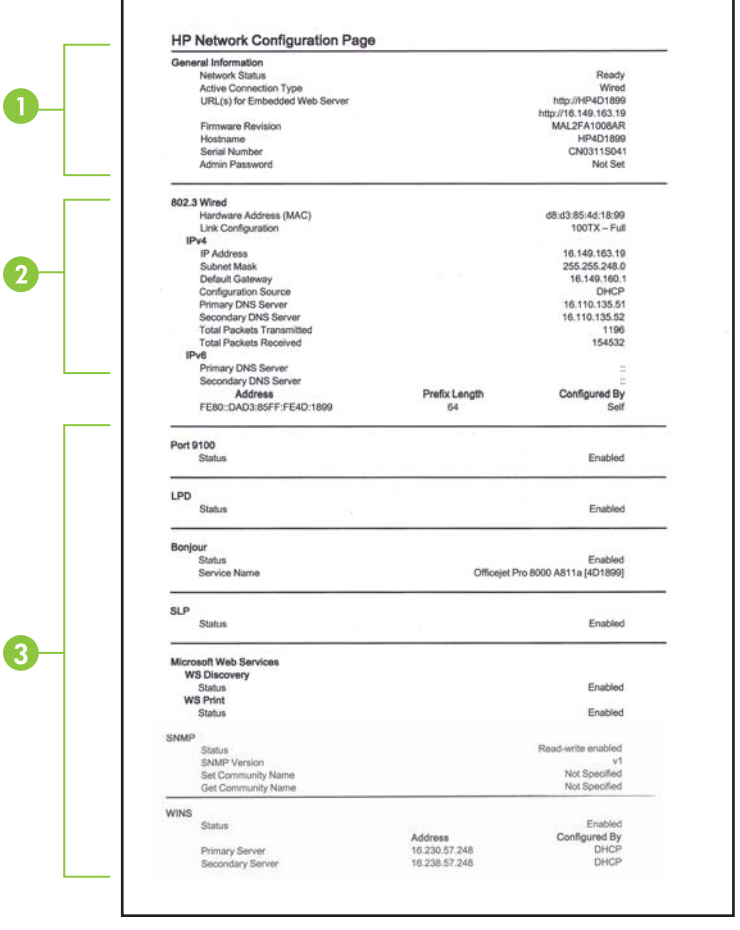

- 1. 一般信息: 显示有关网络的当前状态和有效连接类型的信息, 以及其他信息, 如嵌入式 Web 服务器的 URL。
- 2. 802.3 有线: 显示有关有效的有线网络连接的信息, 如 IP 地址、子网掩码、 默认网关以及打印机的硬件地址。
- 3. 其他: 显示有关更高级网络设置的信息。
	- **端口 9100**: 打印机通过 TCP 端口 9100 支持原始 IP 打印。打印机上的 该 HP 专用 TCP/IP 端口是默认打印端口。可通过 HP 软件访问 (例如, HP 标准端口)。
	- LPD: 行式打印机守护程序 (LPD) 是指与可安装在各种 TCP/IP 系统上的 行式打印机后台打印服务相关联的协议和程序。
		- *図* 注意 LPD 功能可用于任何符合 RFC 1179 文档要求的 LPD 主机实 现。不过,配置打印机后台打印程序的过程可能有所不同。有关配置 这些系统的信息,请参阅系统文档。
	- Bonjour: Bonjour 服务使用多点传送域名系统 (mDNS),这些服务通常 用于在不使用常规 DNS 服务器的小型网络中进行 IP 地址和名称解析(通 过 UDP 端口 5353)。
	- SLP:服务定位协议 (SLP) 是一种 Internet 标准网络协议,它提供一种网 络结构,允许联网应用程序发现、定位和配置企业网络中已联网的服务。 该协议简化了查找和使用网络资源的过程, 例如, 打印机、Web 服务器、 传真机、摄像机、文件系统、备份设备(磁带机)、数据库、目录、邮件 服务器和日历等。
	- Microsoft Web 服务: 启用或禁用打印机支持的 Microsoft Web 服务动态 发现 (WS 发现) 协议或 Microsoft Web 服务设备 (WSD) 打印服务。禁 用未使用的打印服务,以防止访问到这些服务。
		- ||③ 注意 有关 WS 发现和 WSD 打印的详细信息,请访问 [www.microsoft.com](http://www.microsoft.com)
	- SNMP: SNMP (简单网络管理协议)由网络管理应用程序用来管理打印 机。打印机在 IP 网络中支持 SNMPv1 协议。
	- WINS: 如果网络上有动态主机配置协议 (DHCP) 服务器,则只要指定了 WINS 服务器 IP 地址,打印机就会自动从 DHCP 服务器中获取其 IP 地 址, 并使用任何符合 RFC 1001 和 1002 的动态命名服务注册其名称。
- 4. 已连接 PC 列出该打印机连接的计算机以及这些计算机上次访问该打印机的 时间。

## 打印网络配置页

控制面板: 按"确定"按钮, 选择"信息", 然后按"确定"按钮。按 向右箭头 ▶以选择"网络配置页",然后按"确定"按钮。

*図* 注意 对于与网络连接的型号,还会打印网络配置页。

- HP Utility (Mac OS X): 从"信息和支持"面板中单击"设备信息", 然后 单击"打印网络配置页"。
- 嵌入式 Web 服务器:单击"网络"选项卡,在左面板中的"有线 (802.3)" 下单击"状态", 然后单击"网络配置页"。

# 洁除卡纸

打印过程中有时会出现卡纸。 尝试清除卡纸之前, 请先尝试以下解决方法。

- 请确保使用符合规格的介质进行打印。 有关详细信息, 请参阅介质技术规 格。
- 请确保使用未卷曲、褶皱或损坏的介质打印。
- 确保打印机干净。
- 确保纸盒中介质装入的正确并且没有装得太满。 有关详细信息,请参阅放入 介质。

本节包括以下主题:

- 清除卡纸
- 辟免卡纸

# 清除卡纸

如果进纸盒中已经放入纸张,则可能需要清除双面打印器中的卡纸。

# 清除卡纸

使用以下步骤清除卡纸。

- 1. 取出出纸盘中的所有介质。
	- △ 小心 试图从打印机的前面清除卡纸可能会损坏打印机的机械结构。一定 要通过双面打印器清除卡纸。
- 2. 检查双面打印器。
	- a. 按双面打印器任意一侧的按钮,然后取下检修面板或双面打印器。

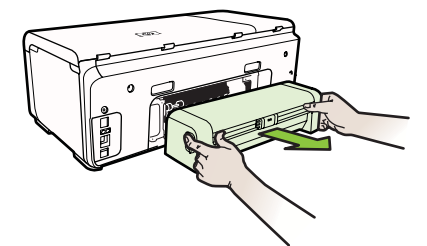

b. 找到打印机中卡塞的介质, 用双手抓住介质向外拉出。

<span id="page-57-0"></span>c. 如果找不到卡纸,请按双面打印器顶部的锁栓,降低其盖板。 如果其中 有卡纸,请小心取出。 关上盖板。

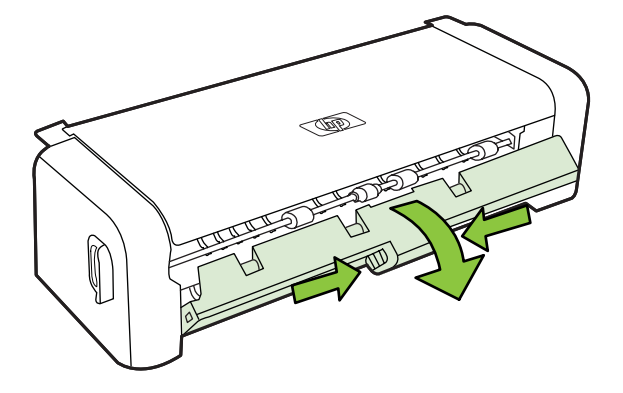

- d. 将双面打印器重新插入打印机。
- **3.** 打开顶盖, 然后取出碎屑。
- 4. 如果找不到卡纸并且安装了纸盘 2, 请拉出纸盘并取出卡塞的介质(如果可 能的话)。如果不能取出,请执行以下操作:
	- a. 确保打印机已关闭, 电源线已断开。
	- **b**. 提起打印机, 使其脱离纸盘 2。
	- **c**. 从打印机底部或纸盘 2 取出阻塞的介质。
	- **d**. 将打印机重新放置在纸盘 2 上。
- 5. 打开墨盒托架检修门。 如果有纸张留在打印机中,请确保将托架移到打印机 的右侧,释放所有碎纸片或褶皱的介质,从打印机顶部将介质向外拉出。
	- △ 警告 打印机开启且托架卡住时,不要将手伸入到打印机中。打开墨盒托 架检修门时,托架应回到其在打印机右侧的位置。如果托架没有移到右 侧, 请在关闭打印机后, 取出所有卡纸。
- 6. 清除卡纸后, 关闭所有盖板, 打开打印机电源 (如果已将其关闭), 然后重 新发送打印作业。

# 避免卡纸

遵循以下操作规范可避免卡纸。

- 经常从出纸盒中取出已打印好的纸张。
- 将所有未使用的纸张平放在密封袋中保存,以防纸张卷曲或起皱。
- 确保纸张平放在进纸盒中,并且边缘没有弯曲或撕裂。
- 不要在进纸盒中混用不同类型和尺寸的纸张;进纸盒中所有的纸张都必须尺 寸、类型完全相同。
- 调整进纸盒中的纸张宽度导板,使其紧贴所有纸张。确保纸张宽度导板没有 将进纸盒中的纸压弯。
- 不要将纸硬往进纸盒里推。
- 使用推荐用于打印机的纸张类型。有关详细信息,请参阅介质技术规格。

# A 技术信息

本节包括以下主题:

- 保修信息
- 打印机规格
- 规范信息
- "环境管理"计划
- 第三方许可证

# 保修信息

本节包括以下主题:

- [Hewlett-Packard](#page-60-0) 保修
- 墨盒保修信息

<span id="page-60-0"></span>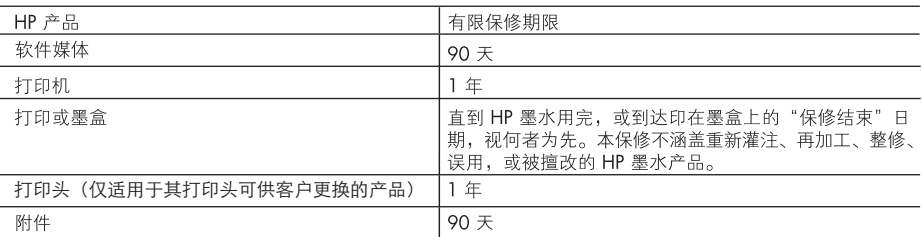

A. 有限保修的范围

- 1. 惠普 (HP) 向最终用户保证,在上述指定的保修期内,上述指定的 HP 产品自购买之日起无材料及工艺上的 缺陷。
- 2. 对于软件产品, HP 的有限保修仅适用于无法执行编程指令的故障。HP 不保证产品工作时不会中断或无错 误。
- 3. HP 的有限保修仅限于由正常使用产品而产生的缺陷,不适用于任何其他问题,包括因以下原因而产生的问 是而.
	- a. 不正确的维护或调整;
	- b. 使用非 HP 提供或支持的软件、介质、部件或耗材;
	- c. 在产品技术规格以外的条件下操作;
	- d. 未经授权的调整或误用。
- 4. 对于 HP 打印机产品, 使用非 HP 墨盒或重新灌注的墨盒既不影响对客户的保修也不影响与客户签订的任 何 HP 支持合同。但是, 如果打印机由于使用非 HP 墨盒或重新灌注的墨盒或过期的墨盒而发生故障或损 坏,HP 在维修打印机时将根据具体故障或损坏,收取标准工时费和材料费。
- 5. 如果 HP 在适用的保修期内收到符合 HP 保修条件的任何产品的缺陷的通知,HP 将自行决定对有缺陷的产 品进行维修或更换。
- 6. 如果 HP 无法适时维修或更换符合 HP 保修条件的有缺陷产品,HP 将在接到缺陷通知后的合理时间内,退 回该产品的全额货款。
- 7. 在客户将有缺陷的产品退回 HP 之前, HP 不承担维修、更换或退款的义务。
- 8. 更换的产品可能为全新产品或相当于全新产品, 前提是它的功能至少与被更换的产品相当。
- 9. HP 产品可能包含性能等同于新部件的再加工部件、组件或材料。
- 10.HP 的有限保修在任何销售保修范围内的 HP 产品的国家或地区均有效。可与授权的 HP 服务机构签订其他 保修服务(如现场服务)合同,这些机构分布在由 HP 或授权进口商销售 HP 产品的国家/地区。
- B. 有限保修

在当地法律允许范围内, HP 及其第三方供应商, 对有关 HP 的产品, 无论是以明示或默示的形式, 均没有任 何其他保修或条件并特别声明没有任何用于特定目的适销性、质量满意度以及适用性的默示保修或条件。

- C. 责任限制
	- 1. 在当地法规允许的范围内, 本保修声明中提供的补偿是对用户的唯一补偿。
	- 2. 在当地法规允许的范围内, 除了本保修声明中特别规定的责任外, 在任何情况下, 无论是根据合同、民事 发、继发的损失概不承担责任。
- D. 当地法律
	- 1. 此保修声明赋予用户特定的法律权利。用户还可能拥有其他权利,具体情况视州(美国)、省(加拿大) 及国家/地区(世界其他地方)而异。
	- 2. 如果本保修声明与当地法规发生矛盾,则应视为已修改以便与当地法规保持一致。根据这类当地法规,本 保修声明中的某些责任免除和限制可能不适用于用户。例如,美国的某些州及美国以外的某些政府(包括 加拿大的某些省),可能会:
		- a. 排除本保修声明中的责任免除和限制条款对用户法定权利的限制(例如英国);
		- b. 限制制造商实施这种责任免除或限制的能力; 或者
		- c. 赋予客户附加的保修权利, 指定默示保修的期限 ( 对这种默示保修制造商不得拒绝 ) , 或者不允许制造 商对默示保修的期限加以限制。
	- 3. 除非另有法律许可,本声明中的保修条款不得排除、限制或修改适用于此产品销售的强制性法律权利,而 是对该权利的补充。

#### 墨盒保修信息

HP 墨盒保修适用于在指定 HP 打印机中使用此产品的情况。此保修不涵盖重新灌注、再 制造、翻新、使用不当或损害的 HP 墨水产品。

在保修期内,只要 HP 墨水没有用完并且尚未到达保修截止日期, 产品就在保修之列。可 以在产品上找到保修截止日期(采用 YYYY-MM 格式), 如下所示:

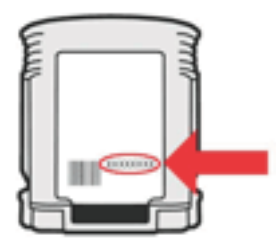

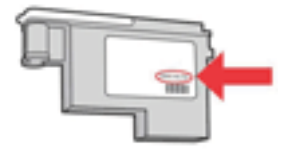

# <span id="page-62-0"></span>打印机规格

本节包括以下主题:

- 物理规格
- 产品功能和容量
- 处理器和内存规格
- 系统要求
- 网络协议规格
- 嵌入式 Web 服务器规格
- 介质技术规格
- 打印规格
- 环境规格
- 电气规格
- 噪音排放规格(以"草稿"模式打印,噪音等级符合 ISO 7779)

# 物理规格

#### 尺寸 (宽 x 高 x 深)

带有双面打印器的打印机: 494 x 180 x 479 毫米 (19.5 x 7.1 x 18.9 英寸) 带有纸盘 2: 将打印机高度增加 66 毫米 (2.6 英寸)。

#### 打印机重量(不包括打印耗材)

带有双面打印器的打印机: 7.8 公斤 (17.2 磅) 带有纸盘 2: 增加了 2.6 千克 (5.7 磅)

# 产品功能和容量

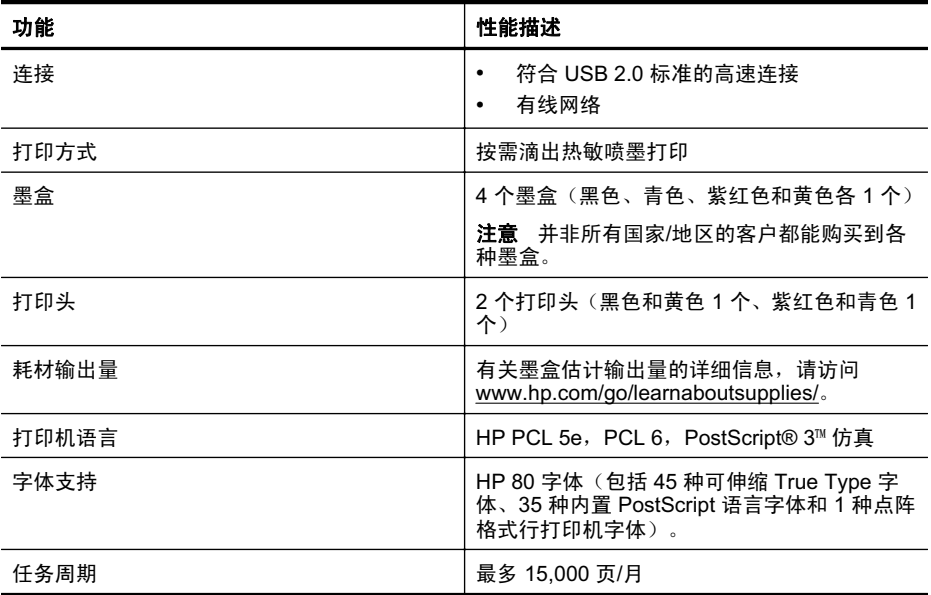

# <span id="page-63-0"></span>处理器和内存规格

打印机处理器

360MHz ARM4, ETM (16位)

# 打印机内存

- 256 MB 内置 RAM
- 16 MB 内置闪存 ROM

# 系统要求

 $\mathbb{P}^*$  注意 有关支持的操作系统和系统要求的最新信息,请访问 [http://www.hp.com/](http://h20180.www2.hp.com/apps/Lookup?h_lang=[$h_lang]_cc=us&cc=us&h_page=hpcom&lang=en&h_client=S-A-R163-1&h_pagetype=s-001&h_query=HP+Officejet +Pro+8500+A910) [support/](http://h20180.www2.hp.com/apps/Lookup?h_lang=[$h_lang]_cc=us&cc=us&h_page=hpcom&lang=en&h_client=S-A-R163-1&h_pagetype=s-001&h_query=HP+Officejet +Pro+8500+A910)

# 客户端操作系统支持

- Microsoft Windows Vista Business、Enterprise、Home Basic、Home Premium 和 Ultimate: x86 和 x64
- Microsoft Windows XP (SP2 和更高版本) Home Edition 和 Professional: x86 和 x64
- Microsoft Windows 7 Starter、Home Premium、Professional、Enterprise 和 Ultimate;x86 和 x64〔经过 Windows 7 Logo Program 测试,Windows 7 Release Candidate 1. 内部版本 7100)
- Mac OS X v10.5, v10.6

# 服务器操作系统支持

- Microsoft Windows Server 2008 Datacenter Edition (SP1). Enterprise Edition 和 Standard Edition
	- 。 架构: x86 和 x64
	- 服务: 终端服务器
- Microsoft Windows Server 2003 (SP1 和更高版本) Datacenter Edition、Enterprise **Edition 和 Standard Edition** 
	- 。架构:  $x86$  和  $x64$
	- 。 服务: 终端服务器, 群集服务器
- Citrix Presentation Server 4.0 和 4.5
- Citrix XenApp 5.0.1
- Novell NetWare 6.5 SP7
- Novell iPrint Client for Windows 5.12
- Novell iPrint Client for Windows Vista 5.08
- Novell iManager 2.7
- Mac OS X v10.5.8、v10.6: PowerPC G4、G5 或 Intel Core 处理器,300 MB 可用 硬盘空间

# <span id="page-64-0"></span>网络协议规格

#### 网络操作系统的兼容性

- Windows XP 32 位 (Professional Edition 和 Home Edition)、 Windows Vista 32 位 和 64 位 (Ultimate Edition、Enterprise Edition 和 Business Edition)、 Windows 7 32 位和 64 位
- Windows Small Business Server 2003 32 位和 64 位、Windows 2003 Server 32 位 和 64 位、Windows 2003 Server R2 32 位和 64 位 (Standard Edition、Enterprise Fdition)
- Windows Small Business Server 2008 64 位、Windows 2008 Server 32 位和 64 位、 Windows 2008 Server R2 64 位 (Standard Edition、Enterprise Edition)
- Citrix XenDesktop 4
- Citrix XenServer 5.5
- Mac OS X v.10.5, v10.6
- Microsoft Windows 2003 服务器终端服务
- Microsoft Windows 2003 服务器终端服务 (采用 Citrix Presentation Server 4.0)
- Microsoft Windows 2003 服务器终端服务 (采用 Citrix Presentation Server 4.5)
- Microsoft Windows 2003 Server 终端服务(带有 Citrix XenApp 5.0)
- Microsoft Windows 2003 服务器终端服务 (采用带有 Feature Release 3 的 Citrix Metaframe XP)
- Microsoft Windows 2003 Small Business Server 终端服务
- Microsoft Windows Server 2008 终端服务
- Microsoft Windows Small Business Server 2008 终端服务
- Microsoft Windows 2008 Server 终端服务 (带有 Citrix XenApp 5.0)
- Novell Netware 6.5ǃOpen Enterprise Server 2

#### 兼容的网络协议

TCP/IP

## 网络管理

嵌入式 Web 服务器 (可以远程配置和管理网络打印机)

# 嵌入式 Web 服务器规格

#### 㽕∖

- 基于 TCP/IP 的网络 (不支持基于 IPX/SPX 的网络)
- Web 浏览器 (Microsoft Internet Explorer 7.0 或更高版本、Mozilla Firefox 3.0 或更高 版本、Safari 3.0 或更高版本, 或者 Google Chrome 3.0 或更高版本)
- 网络连接(如果通过 USB 电缆直接连接到计算机,则无法使用嵌入式 Web 服务器)
- Internet 连接 (对于某些功能是必需的)
	- $\bar{\boxdot}^{\omega}$  注意 您可以打开嵌入式 Web 服务器而不必连接到 Internet。但是,某些功能将 不可用。

注意 嵌入式 Web 服务器必须在防火墙的打印机一侧。

# <span id="page-65-0"></span>介质技术规格

可以使用这些表确定用于本打印机的正确介质,并确定针对各介质的功能。

- 了解支持的介质的规格
- 在一页的两面上打印的原则

# 了解支持的介质的规格

可以使用这些表确定用于本打印机的正确介质,并确定针对各介质的功能。

- 了解支持的尺寸
- 了解支持的介质类型和重量

# 了解支持的尺寸

■ 注意 纸盒 2 仅在某些机型上提供。

注意 如果使用双面打印器,最小上下边距必须等于或超过 12 毫米 (0.47 英寸) 。

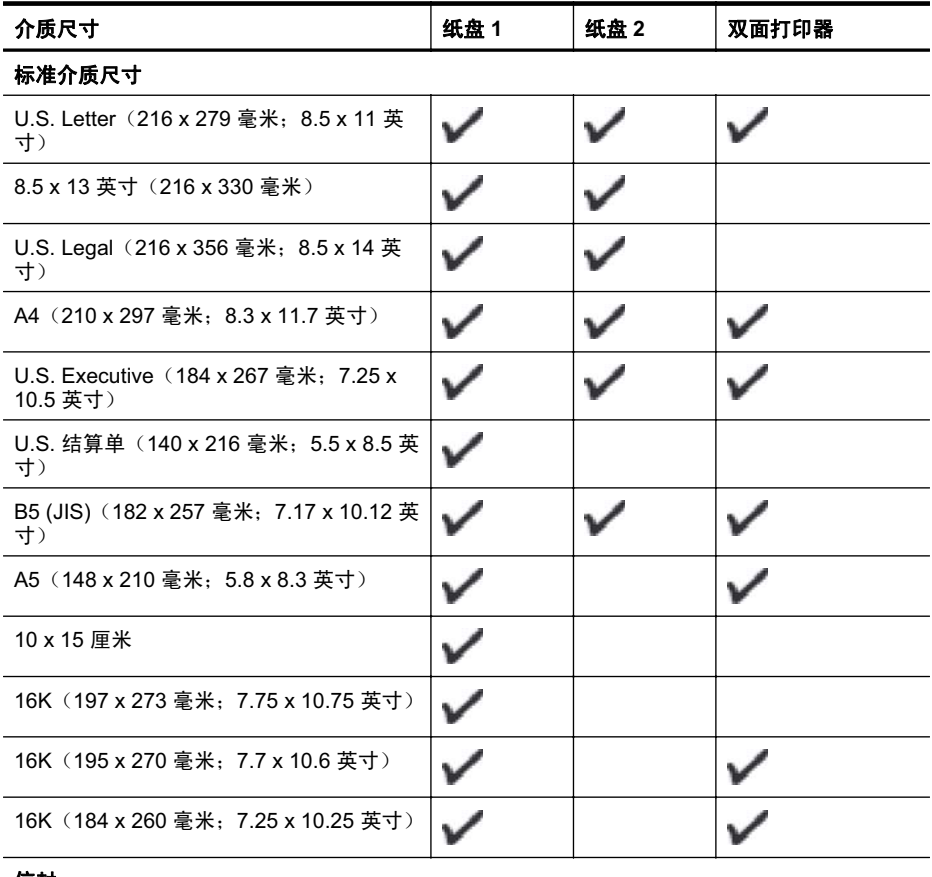

#### 信封

U.S. #10 信封 (105 x 241 毫米; 4.12 x 9.5  $\checkmark$ 英寸)

<span id="page-66-0"></span>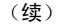

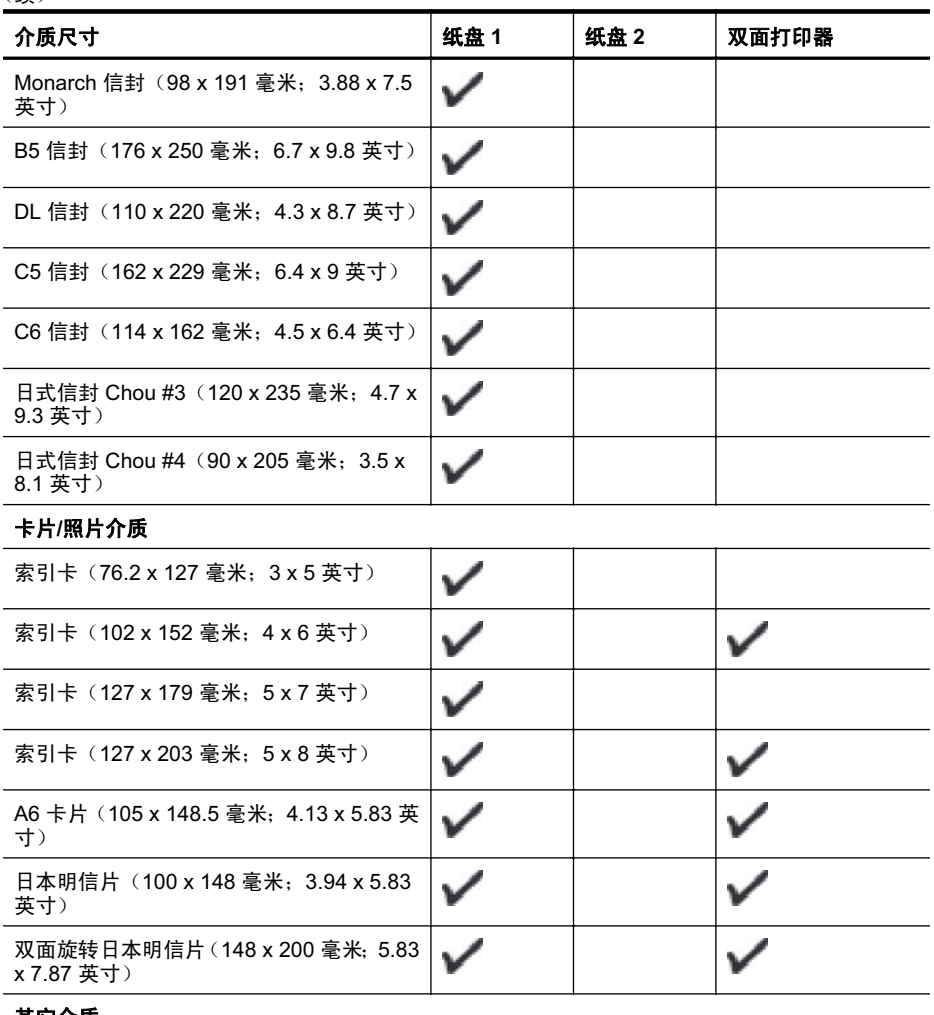

#### 其它介质

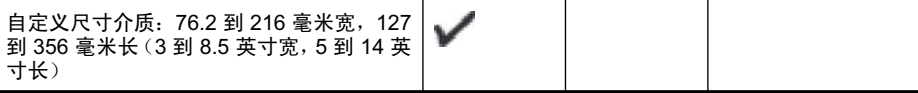

# 了解支持的介质类型和重量

2 注意 纸盒 2 仅在某些机型上提供。

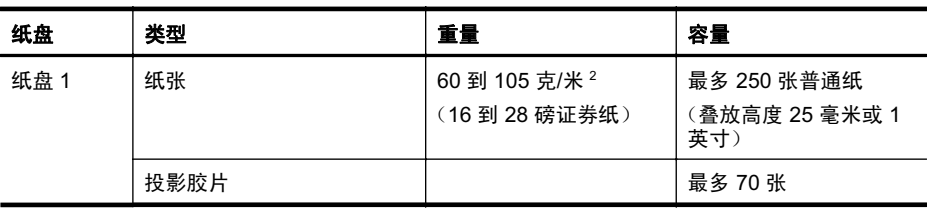

<span id="page-67-0"></span>

| ×<br>I<br>٠ |
|-------------|
|-------------|

(续)

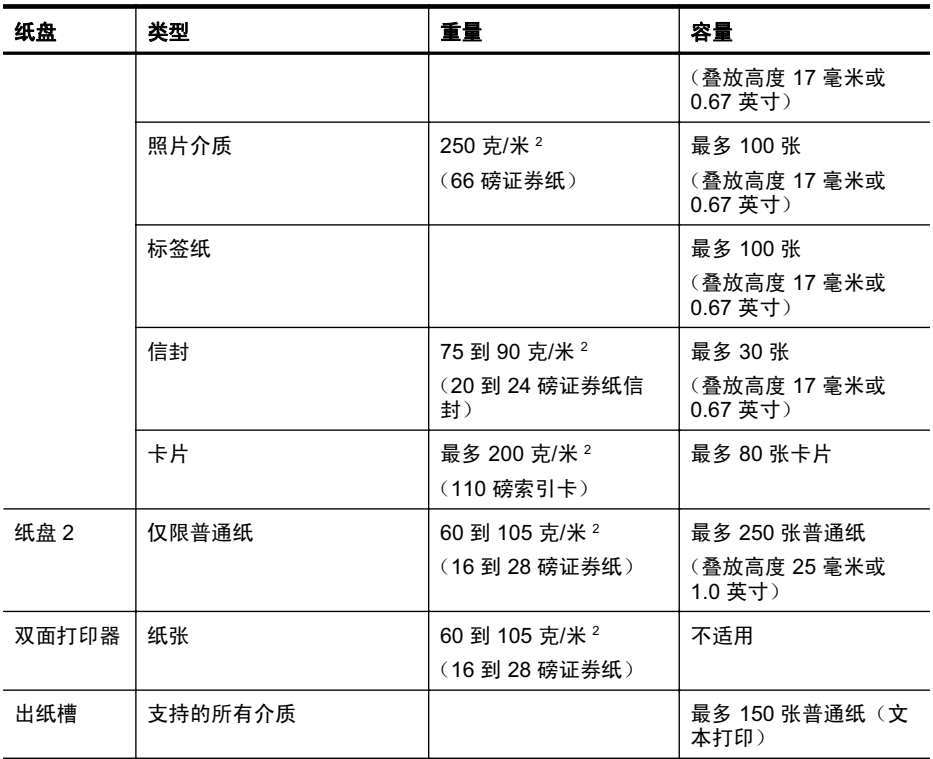

# 在一页的两面上打印的原则

- 始终使用符合打印机规格的介质。有关详细信息,请参见介质技术规格。
- 在应用程序或打印机驱动程序中指定双面打印选项。
- 请勿在投影胶片、信封、照片纸、光面介质或重量小于 16 磅 (60 克/米 2) 或大于 28 磅 (105 克/米 2) 的纸张上进行双面打印。 使用这些介质类型时可能会发生卡塞现 象。
- 在进行双面打印时,多种介质需要特定的方向。包括有信头、预印纸、带水印和预打 孔的纸张。从运行 Windows 的计算机打印时,打印机首先打印介质的第一面。将介 质打印面朝下装入纸盒。
- 对于自动双面打印, 当打印完一面时, 打印机会保留介质并暂停打印, 等待墨水晾 干。墨水变干后,介质将被送回打印机中,继续打印第二面。打印完成后,介质将放 置在出纸盒上。打印完成之前请不要取出介质。
- 通过翻转介质并将其再次装入打印机,可以在受支持的自定义介质的两面打印。有关 详细信息,请参见介质技术规格。

#### 打印规格

#### 黑白打印分辨率

最高为 600 dpi (用着色的黑色墨水)

#### 彩色打印分辨率

最高为 600 dpi

#### <span id="page-68-0"></span>环境规格

#### 工作环境

工作温度: 5° 至 40°C (41° 至 104°F) 建议的工作条件: 15° 至 32°C (59° 至 90°F) 建议的相对湿度: 25 至 75%, 无冷凝

#### 存放环境

储存温度: -40°至 60°C (-40°至 140°F) 存放相对湿度: 温度在 60°C (140°F) 时, 最高为 90% 无冷凝

# 电气规格

电源

通用电源适配器(外部)

#### 电源要求

输入电压: 100 到 240 VAC (± 10%), 50/60 Hz (± 3Hz) 输出电压: 32 伏直流电压, 2000 毫安

# 耗电量

打印时(草稿模式)为 21 瓦

#### 噪音排放规格 (以"草稿"模式打印,噪音等级符合 ISO 7779)

声压(旁观位置)

LpAd 54 (dBA)

#### 声能

LwAd 6.7 (BA)

# <span id="page-69-0"></span>规范信息

打印机符合您所在国家/地区的产品规范要求。 本节包括以下主题:

- **FCC 声明**
- 韩国用户通知
- 适用于日本用户的 VCCI (Class B) 符合性声明
- 有关电源线使用的日本用户须知
- 德国的噪音排放声明
- LED 指示灯说明
- 欧盟管制诵告
- 外围设备外壳光泽度 (德国)
- 规范型号识别码
- 合格声明

# **FCC** 声明

# **FCC statement**

The United States Federal Communications Commission (in 47 CFR 15.105) has specified that the following notice be brought to the attention of users of this product.

This equipment has been tested and found to comply with the limits for a Class B digital device, pursuant to Part 15 of the FCC Rules. These limits are designed to provide reasonable protection against harmful interference in a residential installation. This equipment generates, uses and can radiate radio frequency energy and, if not installed and used in accordance with the instructions, may cause harmful interference to radio communications. However, there is no guarantee that interference will not occur in a particular installation. If this equipment does cause harmful interference to radio or television reception, which can be determined by turning the equipment off and on, the user is encouraged to try to correct the interference by one or more of the following measures:

- Reorient the receiving antenna.
- Increase the separation between the equipment and the receiver.
- Connect the equipment into an outlet on a circuit different from that to which the receiver is connected.
- Consult the dealer or an experienced radio/TV technician for help.
- For further information, contact:

Manager of Corporate Product Regulations Hewlett-Packard Company 3000 Hanover Street Palo Alto, Ca 94304 (650) 857-1501

Modifications (part 15.21)

The FCC requires the user to be notified that any changes or modifications made to this device that are not expressly approved by HP may void the user's authority to operate the equipment.

This device complies with Part 15 of the FCC Rules. Operation is subject to the following two conditions: (1) this device may not cause harmful interference, and (2) this device must accept any interference received, including interference that may cause undesired operation.

# <span id="page-70-0"></span>軲国用户诵知

사용자 안내문(B급 기기)

이 기기는 비업무용으로 전자파 적합 등록을 받은 기기로서, 주거지역에서는 물론 모든 지역에서 사용할 수 있습니다.

#### 适用于日本用户的 VCCI (Class B) 符合性声明

この装置は、クラスB情報技術装置です。この装置は、家庭環境で使用することを目的として いますが、この装置がラジオやテレビジョン受信機に近接して使用されると、受信障害を引き 起こすことがあります。取扱説明書に従って正しい取り扱いをして下さい。

VCCI-B

# 有关电源线使用的日本用户须知

製品には、同梱された電源コードをお使い下さい。 同梱された電源コードは、他の製品では使用出来ません。

## 德国的噪音排放声明

#### **Geräuschemission**

LpA < 70 dB am Arbeitsplatz im Normalbetrieb nach DIN 45635 T. 19

# LED 指示灯说明

#### **LED indicator statement**

The display LEDs meet the requirements of EN 60825-1.

#### 欧盟管制通告

带有 CE 标志的产品遵行以下欧盟指令:

- 低压指令 2006/95/EC
- EMC 指令 2004/108/EC
- Ecodesign Directive 2009/125/EC, 适用位置

产品只有在装备 HP 提供的 CE 标志 AC 适配器的情况下,所获得的 CE 合格性才是有效 的。

如果产品有远程通讯功能, 则遵循以下欧盟指令的重要条款: **R&TTE 指今 1999/5/EC** 

<span id="page-71-0"></span>指令的合格性则暗示着实用协调的欧洲标准的一致性(欧洲标准),详见 HP 针对此类产 品或产品系列所发布的英文版"欧盟一致性宣言"。可从相关产品文件或以下网站中参 阅: [www.hp.com/go/certificates](http://www.hp.com/go/certificates) (在搜索字段输入产品号)。

此合格性可通过产品上标记的以下一致标识进行识别:

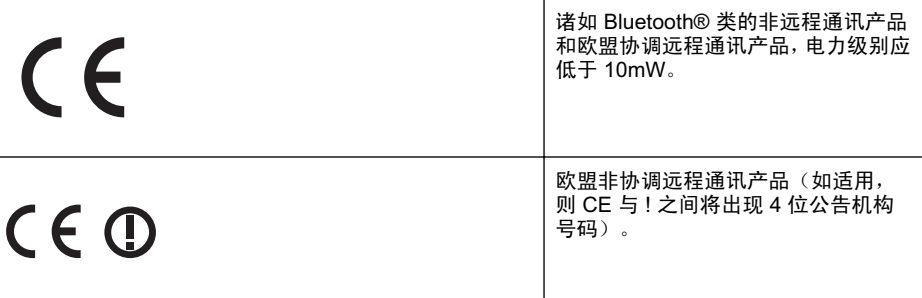

请参看产品上的管理标签。

此产品的远程通讯功能可能应用于以下欧盟国家和 EFTA 国家: 奥地利、比利时、保加 利亚、塞浦路斯、捷克共和国、丹麦、爱沙尼亚、芬兰、法国、德国、希腊、匈牙利、冰 岛、爱尔兰、意大利、拉脱维亚、列支敦士登、立陶宛、卢森堡、马耳他、荷兰、挪威、 波兰、葡萄牙、罗马尼亚、斯洛伐克共和国、斯洛伐克、西班牙、瑞典、瑞士以及英国。 电话连接器(并非所有产品都具备)用于连接模拟电话网络。

# 配置无线 LAN 设备的产品

有些国家可能会出台具体的义务或要求, 来规范诸如仅限室内用途或可用频道限制之类的 无线 LAN 网络。 请确保无线网络国家设置的正确性。

#### 法国

产品运行 2.4-GHz 无线 LAN 时,需遵循以下限制条件: 此产品仅供室内用户使用,且适 用频率为 2400-MHz 至 2483.5-MHz (1 至 13 频道)。对于室外用户, 适用频率为 2400MHz 至 2454-MHz (1 至 7 频道) 。 最新要求详见: [www.arcep.fr](http://www.arcep.fr)。

管制部门联络信息:

Hewlett-Packard GmbH, Dept./MS: HQ-TRE, Herrenberger Strasse 140, 71034 Boeblingen, GERMANY

# 外围设备外壳光泽度(德国)

Das Gerät ist nicht für die Benutzung im unmittelbaren Gesichtsfeld am Bildschirmarbeitsplatz vorgesehen. Um störende Reflexionen am Bildschirmarbeitsplatz zu vermeiden, darf dieses Produkt nicht im unmittelbaren Gesichtsfeld platziert werden.

#### 规范型号识别码

为了便于识别, 产品都具有一个"标准型号"。您的产品的规范型号为 SNPRC-0702-04。请勿将此规范型号识别码与销售名称(HP Officejet Pro 8000 (A811) 企业打印机)或产品编号相混淆。
<span id="page-72-0"></span>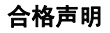

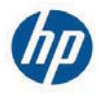

# **DECLARATION OF CONFORMITY**

according to ISO/IEC 17050-1 and EN 17050-1

**Supplier's Name: Supplier's Address:**  **Hewlett-Packard Company** 138 Depot Road, #04-01, Singapore 109683 DoC #: SNPRC-0702-04-A

declares, that the product **Product Name and Model:** Regulatory Model Number:  $^{1)}$ **Product Options:** 

HP Officejet Pro 8000 Enterprise Printer SNPRC-0702-04 C9101A / Automatic 2-sided printing Device CB090A / 2<sup>nd</sup> Trav 0957-2262 / 0957-2283

**Power Adapter:** 

#### conforms to the following Product Specifications and Regulations:

#### **EMC:** Class B

CISPR 22:2005 +A1:2005 / EN55022:2006 +A1:2007 EN 55024:1998 +A1:2001 +A2:2003 EN 61000-3-2:2006 EN 61000-3-3:1995 +A1:2001 +A2:2005 FCC CFR 47, Part 15 / ICES-003, Issue 4

#### Safety:

IEC 60950-1, Ed 2 (2005) / EN60950-1, Ed 2 (2006) EN 62311:2008

#### **Energy Use:**

Regulation (EC) No. 1275/2008 ENERGY STAR® Qualified Imaging Equipment Operational Mode (OM) Test Procedure Regulation (EC) No. 278/2009 Test Method for calculating the Energy Efficiency of Single-Voltage External AC-DC and AC-DC power supplies

This device complies with part 15 of the FCC Rules. Operation is subject to the following two conditions: (1) This device may not cause harmful interference, and (2) this device must accept any interference received, including interference that may cause undesired operation.

The product herewith complies with the requirements of the Low Voltage Directive 2006/95/EC, the EMC Directive 2004/108/EC, the Ecodesign Directive 2009/125/EC and carries the  $\mathsf{C}\mathsf{E}$  marking accordingly. In addition, it complies with the WEEE Directive 2002/96/EC and RoHS Directive 2002/95/EC.

#### **Additional Information:**

- 1) This product is assigned a Regulatory Model Number which stays with the regulatory aspects of the design. The Regulatory Model Number is the main product identifier in the regulatory documentation and test reports, this number should not be confused with the marketing name or the product numbers.
- 2) The product was tested in a typical configuration.
- 3) The power adapter 0957-2283 is for India and China market only.

Singapore, July 19, 2010

Hou Meng-Yik **Product Regulations Manager** Customer Assurance, Business Printing Division

#### Local contact for regulatory topics only:

EMEA: Hewlett-Packard GmbH, HQ-TRE, Herrenberger Strasse 140, 71034 Boeblingen, Germany Hewlett-Packard, 3000 Hanover St., Palo Alto 94304, U.S.A. 650-857-1501  $U \subseteq Y$ 

www.hp.eu/certificates

# <span id="page-73-0"></span>"环境管理"计划

Hewlett-Packard 致力于提供优质的环保产品。本产品在设计时已考虑到了回收利用。 在确保功能性和可靠性的同时,尽可能减少各种材料的使用数量。不同的材料经特殊设 计,易于分离。紧固件和其它连接设备易于查找和存取,只需使用常用工具即可方便地拆 卸。为了进行高效拆卸和维修,设计了高优先级部件,使操作更加简便。 详细信息, 请访问 HP 的 Commitment to the Environment 网站, 网址为:

[www.hp.com/hpinfo/globalcitizenship/environment/index.html](http://www.hp.com/hpinfo/globalcitizenship/environment/index.html)

本节包括以下主题:

- 用纸
- 塑料
- 材料安全数据页
- 回收计划
- HP 喷墨耗材回收计划
- 对欧盟国家私人住户废弃家用设备的处理
- 耗电量
- 化学物质
- RoHS 通告 (仅适用于中国)

#### 用纸

本产品适合使用符合 DIN 19309 和 EN 12281: 2002 标准的再生纸。

### 塑料

依据国际标准,凡超过 25 克的塑料零件上都有标记,便于在产品寿命终止时识别可回收 的塑料。

### 材料安全数据页

可以从 HP 网站获得材料安全数据页 (MSDS):

[www.hp.com/go/msds](http://www.hp.com/go/msds)

### 回收计划

HP 在许多国家/地区提供了越来越多的产品回收和循环使用计划,并与世界各地的大型电 子回收中心结成伙伴关系。HP 通过再次销售某些最受欢迎的产品来节约资源。有关 HP 产品的回收信息,请访问:

[www.hp.com/hpinfo/globalcitizenship/environment/recycle/](http://www.hp.com/hpinfo/globalcitizenship/environment/recycle/)

### HP 喷墨耗材回收计划

HP 致力于保护环境。许多国家/地区都实行了 HP 喷墨耗材回收计划,您可以免费回收已 使用的墨盒。详细信息,请访问下面的网站:

[www.hp.com/hpinfo/globalcitizenship/environment/recycle/](http://www.hp.com/hpinfo/globalcitizenship/environment/recycle/)

### <span id="page-74-0"></span>对欧盟国家私人住户废弃家用设备的处理

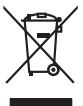

Disposal of Waste Equipment by Users in Private Households in the Evropean Union<br>This ymbol on the product on its packaging indicates the fits product man, when the product of the state of th<br>And private in the state of th **English**

# **Français**

Eveuention des équipements usagés par les villageters dans les foyers privés au sein de l'Union européenne<br>La présence de ce symbole sur le produit ou sur son embologe indique que vou ne pouve pas vou débommer de ce produi

Smattimento di apparecchiature da rottamare da parte di privati nell'Unione Europea.<br>Questo simbolo de apparecchiature da rottamare da parte di privati nell'Unione European di altri rifuti domest<br>separati delle apparecchia

Eliminación de residuos de aparatos electricas y electrónicos por parte de osuarios dendesitas en la Unión Eur<br>Este simbolo del político de el embalo en la consegue de alemán de porto de residuos domentos. En el contrar,<br>e **Español**

#### tienda donde adquirió el producto.<br>Likvidace vysloužilého zařízení uživateli v domácnosti v zemích EU.

**Deutsch**

**Italiano**

**Nederlands**

**Eesti**

**Ελληνικά Magyar**

**Lietuviškai**

Likvidace vysloužilého zařízení užívateli v domácnosti v zemich EU<br>Talo značu na produku nebo nebo dobí označuje, že teno produkt nemi být likvidován produkce na produkce za pro<br>zařízení budo předano k likvidach ostanovaný **Česky**

Bortskriftles af affaldsudstyr for bruger i private husholdninger i EU orbidies sammen med anda husholdningsafiad. I stedet a dei di answer at borskafie affaldsudstyr<br>hels symbol på produkte kengels af kasam med medala på **Dansk**

Afvoer van afgedankte apparatuur door gebruikers in particuliere huishoudens in de Europese Unie<br>Oil symbool op het product die verpakking geeft aan dat die production lag van de proposities of the productio<br>apparatuur app

Eramalapidamistes kasutuselt kõrvaldatavate seadmete käitlemine Euroopa Liidus<br>viiliserimiskine, Uilisentorale saahta kasuta ole valamise kasuta kasuta on via tarbetus muutuud sade sellets ehestitari ja eheltoonilasedmete<br>

oskia<br>H**ävitettävien laitteiden käsittely kotitalouksissa Euroopan unionin alueella**<br>Tama kotleessa bisen polkauksesa oleo merkintä osittaja kotleen kotleen laikeittelen mukana. Käyttäjän vehollaus on kuolehta siitte<br>Isini **Suomi**

#### .<br>**Απόρριψη άχρηστων συσκευών στην Ευρωπαϊκή Ένωση**<br>Γο παρόν σύμβολο στον εξοπλισμό ή στη συσκευασία του υποδεικνύε

Το παρόν όμβολο συν εξαιλισμού ή συνανούστου του προϊόν αυτό καταιανούστου του προϊόν συνερματικού προσωπικού τ<br>απορύμετες άχουσε ανακείς σε μο καθορματικού του προσωπικού του προσωπικού προσωπικού και προσωπικού εξαιλισμ

A hulladékan**yagok kezelése a magánháztartásokban az Európai Unióban**<br>Ez a szimbólun, amely a termése nagyamak csomagolásán van lelkünken, az jelt, hogy a temek nem kezelhete az eg<br>A fulladékanyagok elkülönlegyelete szimbó

lietotiju atbrīvošanās no nederīgām iericēm Eiropas Savienības privētajās māņamiecībās atviņumu iericēmas no nederīgās ierices,<br>Sis simbās uz ierices vai tās ieropējam iericēmas kautas kapa iericēmas valstīgas valstīgas va **Latviski**

Europos Sąjungos vartotojų ir privačių namų ūkių atinamos įrangos lämetimas<br>35 simbols aktorolius ir platvo principalinio parkas karali būnas karalinio paradinama, bu privalde limeti pav<br>36 simbols aktorolius ir platvo pri

Utylizacja zużytego sprzętu przez użytkowników domowych w Unii Europejskiej<br>światnie sużytego przętu przez użytewników domowych w polskiej rekurstnyczne z imymi odpadami domowymi. Użytownik jest odpowiedziały za<br>światnie s **Polski**

Descarte de equipamentos por usuários em residências da União Européia<br>Ele simbolo no produto ou no emblogem indica que o producem de secondobilidade por usual experimentos em espec<br>4 secondo-producem de construir de la co **Português**

adquivo produto.<br><mark>Tensiu používateľov v krajinách Európskej únie pri vyhodrovaní zariadenia v domácom používaní do odpadu<br>Tensiu používateľov v krajinách Európskej media (v vyhodený simy homunilym odpadom. Namiesto kno mát</mark> **Slovenčina**

# **Slovenščina**

Bavnanie z odpadno opremo v gospodinjstvih znotnj Evropske unije z drugimi gospodinjskimi odpadk. Odpadno premo se dolzni odoločenem zbirnem<br>Ta znak na izdelsi ali embadzi zadelo premo odpred premo predstrukturan odpodne p

Kassering av förbrukningsmaterial, för hem och privatavändare i EU<br>Karlanderg neilparhänderna den första med karlanderna med valgt hundbordal. I sället har du ansvar för att produkten med stadsmaterial med traditional med **Svenska**

# <span id="page-75-0"></span>耗电量

标有 ENERGY STAR® 标志的 Hewlett-Packard 打印和成像设备符合美国环保署 (U.S. Environmental Protection Agency) 的成像设备 ENERGY STAR 技术规范。以下标志将 出现在符合 ENERGY STAR 规范的成像产品上:

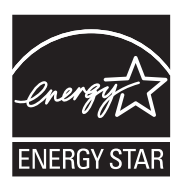

ENERGY STAR 是美国环保署在美国的注册服务标志。作为 ENERGY STAR 合作伙 伴, HP 公司已确定本产品符合 ENERGY STAR 的节能标准。 符合 ENERGY STAR 的其他成像产品型号信息在以下位置列出: [www.hp.com/go/energystar](http://www.hp.com/go/energystar)

### 化学物质

HP 承诺为用户提供有关产品所含化学物质的必要信息,以符合 REACH(欧洲议会和欧 **盟理事会第 1907/2006 (EC) 号法规**》等法规要求。可从以下网站查找有关此产品的化学 物质信息报告: [www.hp.com/go/reach](http://www.hp.com/go/reach)

# **RoHS** 通告 (仅适用于中国)

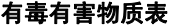

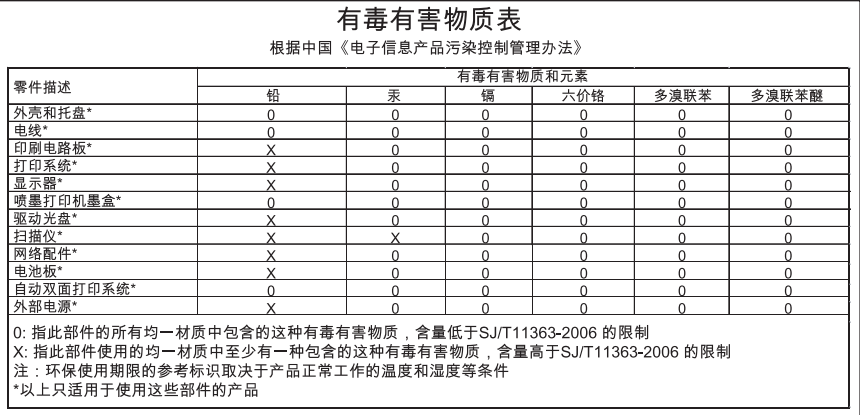

# 第三方许可证

HP Officejet Pro 8000 (A811) 第三方许可证

LICENSE.aes-pubdom--

crypto0000664034734600000620000000214611061627176015570 0ustar fwbuildfirmware/\* rijndael-alg-fst.c

\* @version 3.0 (December 2000)

\*

\*

\*

\*

\*

\* Optimised ANSI C code for the Rijndael cipher (now AES)

\* @author Vincent Rijmen <vincent.rijmen@esat.kuleuven.ac.be>

\* @author Antoon Bosselaers <antoon.bosselaers@esat.kuleuven.ac.be>

\* @author Paulo Barreto <paulo.barreto@terra.com.br>

\* This code is hereby placed in the public domain.

\* THIS SOFTWARE IS PROVIDED BY THE AUTHORS ''AS IS'' AND ANY EXPRESS

 \* OR IMPLIED WARRANTIES, INCLUDING, BUT NOT LIMITED TO, THE IMPLIED \* WARRANTIES OF MERCHANTABILITY AND FITNESS FOR A PARTICULAR **PURPOSE** 

 \* ARE DISCLAIMED. IN NO EVENT SHALL THE AUTHORS OR CONTRIBUTORS BE

\* LIABLE FOR ANY DIRECT, INDIRECT, INCIDENTAL, SPECIAL, EXEMPLARY, OR

 \* CONSEQUENTIAL DAMAGES (INCLUDING, BUT NOT LIMITED TO, PROCUREMENT OF

\* SUBSTITUTE GOODS OR SERVICES; LOSS OF USE, DATA, OR PROFITS; OR

 \* BUSINESS INTERRUPTION) HOWEVER CAUSED AND ON ANY THEORY OF LIABILITY,

 \* WHETHER IN CONTRACT, STRICT LIABILITY, OR TORT (INCLUDING **NEGLIGENCE** 

 \* OR OTHERWISE) ARISING IN ANY WAY OUT OF THE USE OF THIS SOFTWARE,

 \* EVEN IF ADVISED OF THE POSSIBILITY OF SUCH DAMAGE. \*/

LICENSE.expat-mit--

expat0000664034734600000620000000210411061626726015237 0ustar fwbuildfirmwareCopyright (c) 1998, 1999, 2000 Thai Open Source Software Center Ltd

Permission is hereby granted, free of charge, to any person obtaining a copy of this software and associated documentation files (the "Software"), to deal in the Software without restriction, including

without limitation the rights to use, copy, modify, merge, publish,

distribute, sublicense, and/or sell copies of the Software, and to permit persons to whom the Software is furnished to do so, subject to the following conditions:

The above copyright notice and this permission notice shall be included in all copies or substantial portions of the Software.

THE SOFTWARE IS PROVIDED "AS IS", WITHOUT WARRANTY OF ANY KIND, EXPRESS OR IMPLIED, INCLUDING BUT NOT LIMITED TO THE WARRANTIES OF MERCHANTABILITY, FITNESS FOR A PARTICULAR PURPOSE AND NONINFRINGEMENT.

IN NO EVENT SHALL THE AUTHORS OR COPYRIGHT HOLDERS BE LIABLE FOR ANY

CLAIM, DAMAGES OR OTHER LIABILITY, WHETHER IN AN ACTION OF CONTRACT,

TORT OR OTHERWISE, ARISING FROM, OUT OF OR IN CONNECTION WITH THE SOFTWARE OR THE USE OR OTHER DEALINGS IN THE SOFTWARE.

LICENSE.open\_ssl--

open\_ssl0000664034734600000620000002004211061626710015644 0ustar fwbuildfirmwareCopyright (C) 1995-1998 Eric Young (eay@cryptsoft.com) All rights reserved.

This package is an SSL implementation written

by Eric Young (eay@cryptsoft.com).

The implementation was written so as to conform with Netscapes SSL.

This library is free for commercial and non-commercial use as long as the following conditions are aheared to. The following conditions apply to all code found in this distribution, be it the RC4, RSA, lhash, DES, etc., code; not just the SSL code. The SSL documentation included with this distribution is covered by the same copyright terms except that the holder is Tim Hudson (tjh@cryptsoft.com).

Copyright remains Eric Young's, and as such any Copyright notices in the code are not to be removed.

If this package is used in a product, Eric Young should be given attribution as the author of the parts of the library used.

This can be in the form of a textual message at program startup or in documentation (online or textual) provided with the package.

Redistribution and use in source and binary forms, with or without modification, are permitted provided that the following conditions are met:

1. Redistributions of source code must retain the copyright notice, this list of conditions and the following disclaimer.

2. Redistributions in binary form must reproduce the above copyright notice, this list of conditions and the following disclaimer in the documentation and/or other materials provided with the distribution.

3. All advertising materials mentioning features or use of this software must display the following acknowledgement:

"This product includes cryptographic software written by

Eric Young (eay@cryptsoft.com)"

 The word 'cryptographic' can be left out if the rouines from the library being used are not cryptographic related :-).

4. If you include any Windows specific code (or a derivative thereof) from the apps directory (application code) you must include an acknowledgement: "This product includes software written by Tim Hudson (tjh@cryptsoft.com)"

THIS SOFTWARE IS PROVIDED BY ERIC YOUNG ``AS IS'' AND ANY EXPRESS OR IMPLIED WARRANTIES, INCLUDING, BUT NOT LIMITED TO, THE

IMPLIED WARRANTIES OF MERCHANTABILITY AND FITNESS FOR A PARTICULAR PURPOSE

ARE DISCLAIMED. IN NO EVENT SHALL THE AUTHOR OR CONTRIBUTORS BE LIABLE

FOR ANY DIRECT, INDIRECT, INCIDENTAL, SPECIAL, EXEMPLARY, OR **CONSEQUENTIAL** 

DAMAGES (INCLUDING, BUT NOT LIMITED TO, PROCUREMENT OF SUBSTITUTE GOODS

OR SERVICES; LOSS OF USE, DATA, OR PROFITS; OR BUSINESS INTERRUPTION)

HOWEVER CAUSED AND ON ANY THEORY OF LIABILITY, WHETHER IN CONTRACT, STRICT

LIABILITY, OR TORT (INCLUDING NEGLIGENCE OR OTHERWISE) ARISING IN ANY WAY

OUT OF THE USE OF THIS SOFTWARE, EVEN IF ADVISED OF THE POSSIBILITY OF

SUCH DAMAGE.

The licence and distribution terms for any publically available version or derivative of this code cannot be changed. i.e. this code cannot simply be copied and put under another distribution licence [including the GNU Public Licence.]

==================================================================

 $=$ 

Copyright (c) 1998-2001 The OpenSSL Project. All rights reserved.

Redistribution and use in source and binary forms, with or without modification, are permitted provided that the following conditions are met:

1. Redistributions of source code must retain the above copyright notice, this list of conditions and the following disclaimer.

2. Redistributions in binary form must reproduce the above copyright notice, this list of conditions and the following disclaimer in the documentation and/or other materials provided with the distribution.

3. All advertising materials mentioning features or use of this software must display the following acknowledgment: "This product includes software developed by the OpenSSL Project for use in the OpenSSL Toolkit. (http://www.openssl.org/)"

4. The names "OpenSSL Toolkit" and "OpenSSL Project" must not be used to endorse or promote products derived from this software without prior written permission. For written permission, please contact openssl-core@openssl.org.

5. Products derived from this software may not be called "OpenSSL" nor may "OpenSSL" appear in their names without prior written permission of the OpenSSL Project.

6. Redistributions of any form whatsoever must retain the following acknowledgment:

 "This product includes software developed by the OpenSSL Project for use in the OpenSSL Toolkit (http://www.openssl.org/)"

THIS SOFTWARE IS PROVIDED BY THE OpenSSL PROJECT ``AS IS'' AND ANY EXPRESSED OR IMPLIED WARRANTIES, INCLUDING, BUT NOT LIMITED TO, THE IMPLIED WARRANTIES OF MERCHANTABILITY AND FITNESS FOR A PARTICULAR

PURPOSE ARE DISCLAIMED. IN NO EVENT SHALL THE OpenSSL PROJECT OR ITS CONTRIBUTORS BE LIABLE FOR ANY DIRECT, INDIRECT, INCIDENTAL, SPECIAL, EXEMPLARY, OR CONSEQUENTIAL DAMAGES (INCLUDING, BUT NOT LIMITED TO, PROCUREMENT OF SUBSTITUTE GOODS OR SERVICES; LOSS OF USE, DATA, OR PROFITS; OR BUSINESS INTERRUPTION) HOWEVER CAUSED AND ON ANY THEORY OF LIABILITY, WHETHER IN CONTRACT,

# STRICT LIABILITY, OR TORT (INCLUDING NEGLIGENCE OR OTHERWISE) ARISING IN ANY WAY OUT OF THE USE OF THIS SOFTWARE, EVEN IF ADVISED OF THE POSSIBILITY OF SUCH DAMAGE.

==================================================================  $=$ 

This product includes cryptographic software written by Eric Young (eay@cryptsoft.com). This product includes software written by Tim Hudson (tjh@cryptsoft.com).

```
==================================================================
=
```
Copyright (c) 1998-2006 The OpenSSL Project. All rights reserved.

Redistribution and use in source and binary forms, with or without modification, are permitted provided that the following conditions are met:

1. Redistributions of source code must retain the above copyright notice, this list of conditions and the following disclaimer.

2. Redistributions in binary form must reproduce the above copyright notice, this list of conditions and the following disclaimer in the documentation and/or other materials provided with the distribution.

3. All advertising materials mentioning features or use of this software must display the following acknowledgment: "This product includes software developed by the OpenSSL Project for use in the OpenSSL Toolkit. (http://www.openssl.org/)"

4. The names "OpenSSL Toolkit" and "OpenSSL Project" must not be used to endorse or promote products derived from this software without prior written permission. For written permission, please contact openssl-core@openssl.org.

5. Products derived from this software may not be called "OpenSSL" nor may "OpenSSL" appear in their names without prior written permission of the OpenSSL Project.

6. Redistributions of any form whatsoever must retain the following acknowledgment:

 "This product includes software developed by the OpenSSL Project for use in the OpenSSL Toolkit (http://www.openssl.org/)"

THIS SOFTWARE IS PROVIDED BY THE OpenSSL PROJECT ``AS IS'' AND ANY EXPRESSED OR IMPLIED WARRANTIES, INCLUDING, BUT NOT LIMITED TO, THE IMPLIED WARRANTIES OF MERCHANTABILITY AND FITNESS FOR A PARTICUL AR

PURPOSE ARE DISCLAIMED. IN NO EVENT SHALL THE OpenSSL PROJECT OR ITS CONTRIBUTORS BE LIABLE FOR ANY DIRECT, INDIRECT, INCIDENTAL, SPECIAL, EXEMPLARY, OR CONSEQUENTIAL DAMAGES (INCLUDING, BUT NOT LIMITED TO, PROCUREMENT OF SUBSTITUTE GOODS OR SERVICES; LOSS OF USE, DATA, OR PROFITS; OR BUSINESS INTERRUPTION) HOWEVER CAUSED AND ON ANY THEORY OF LIABILITY, WHETHER IN CONTRACT,

STRICT LIABILITY, OR TORT (INCLUDING NEGLIGENCE OR OTHERWISE) ARISING IN ANY WAY OUT OF THE USE OF THIS SOFTWARE, EVEN IF ADVISED OF THE POSSIBILITY OF SUCH DAMAGE.

```
==================================================================
=
```
This product includes cryptographic software written by Eric Young (eay@cryptsoft.com). This product includes software written by Tim Hudson (tjh@cryptsoft.com).

```
==================================================================
```
==

Copyright 2002 Sun Microsystems, Inc. ALL RIGHTS RESERVED. ECC cipher suite support in OpenSSL originally developed by SUN MICROSYSTEMS, INC., and contributed to the OpenSSL project.

# LICENSE.sha2-bsd--

nos\_crypto0000664034734600000620000000322511061626452016011 0ustar fwbuildfirmware/\* FIPS 180-2 SHA-224/256/384/512 implementation

\* Last update: 02/02/2007

- \* Issue date: 04/30/2005
- \*

\* Copyright (C) 2005, 2007 Olivier Gay <olivier.gay@a3.epfl.ch>

\* All rights reserved.

\*

- \* Redistribution and use in source and binary forms, with or without
- \* modification, are permitted provided that the following conditions

\* are met:

\* 1. Redistributions of source code must retain the above copyright

\* notice, this list of conditions and the following disclaimer.

\* 2. Redistributions in binary form must reproduce the above copyright

\* notice, this list of conditions and the following disclaimer in the

\* documentation and/or other materials provided with the distribution.

\* 3. Neither the name of the project nor the names of its contributors

\* may be used to endorse or promote products derived from this software

\* without specific prior written permission.

\*

 \* THIS SOFTWARE IS PROVIDED BY THE PROJECT AND CONTRIBUTORS ``AS IS'' AND

 \* ANY EXPRESS OR IMPLIED WARRANTIES, INCLUDING, BUT NOT LIMITED TO, THE

 \* IMPLIED WARRANTIES OF MERCHANTABILITY AND FITNESS FOR A PARTICULAR PURPOSE

 \* ARE DISCLAIMED. IN NO EVENT SHALL THE PROJECT OR CONTRIBUTORS BE LIABLE

 \* FOR ANY DIRECT, INDIRECT, INCIDENTAL, SPECIAL, EXEMPLARY, OR **CONSEQUENTIAL** 

 \* DAMAGES (INCLUDING, BUT NOT LIMITED TO, PROCUREMENT OF SUBSTITUTE GOODS

 \* OR SERVICES; LOSS OF USE, DATA, OR PROFITS; OR BUSINESS INTERRUPTION)

 \* HOWEVER CAUSED AND ON ANY THEORY OF LIABILITY, WHETHER IN CONTRACT, STRICT

 \* LIABILITY, OR TORT (INCLUDING NEGLIGENCE OR OTHERWISE) ARISING IN ANY WAY

 \* OUT OF THE USE OF THIS SOFTWARE, EVEN IF ADVISED OF THE POSSIBILITY OF

\* SUCH DAMAGE.

\*/

LICENSE.zlib--zlib0000664034734600000620000000241011061627176014106 0ustar fwbuildfirmwarezlib.h -- interface of the 'zlib' general purpose compression library version 1.2.3, July 18th, 2005

Copyright (C) 1995-2005 Jean-loup Gailly and Mark Adler

This software is provided 'as-is', without any express or implied warranty. In no event will the authors be held liable for any damages arising from the use of this software.

Permission is granted to anyone to use this software for any purpose, including commercial applications, and to alter it and redistribute it freely, subject to the following restrictions:

1. The origin of this software must not be misrepresented; you must not claim that you wrote the original software. If you use this software in a product, an acknowledgment in the product documentation would be appreciated but is not required.

2. Altered source versions must be plainly marked as such, and must not be misrepresented as being the original software.

3. This notice may not be removed or altered from any source distribution.

Jean-loup Gailly Mark Adler jloup@gzip.org madler@alumni.caltech.edu

The data format used by the zlib library is described by RFCs (Request for Comments) 1950 to 1952 in the files http://www.ietf.org/rfc/rfc1950.txt (zlib format), rfc1951.txt (deflate format) and rfc1952.txt (gzip format). license.txt0000664034734600000620000003256211353101155013311 0ustar fwbuildfirmwareLicenses - maybach\_lp1

LICENSE.aes-pubdom--crypto

---------------------

/\* rijndael-alg-fst.c

\* @version 3.0 (December 2000)

 \* \* Optimised ANSI C code for the Rijndael cipher (now AES)

\*

\*

\* @author Vincent Rijmen <vincent.rijmen@esat.kuleuven.ac.be>

\* @author Antoon Bosselaers <antoon.bosselaers@esat.kuleuven.ac.be>

\* @author Paulo Barreto <paulo.barreto@terra.com.br>

\*

\* This code is hereby placed in the public domain.

\*

 \* THIS SOFTWARE IS PROVIDED BY THE AUTHORS ''AS IS'' AND ANY EXPRESS \* OR IMPLIED WARRANTIES, INCLUDING, BUT NOT LIMITED TO, THE IMPLIED

 \* WARRANTIES OF MERCHANTABILITY AND FITNESS FOR A PARTICULAR PURPOSE

 \* ARE DISCLAIMED. IN NO EVENT SHALL THE AUTHORS OR CONTRIBUTORS BE

 \* LIABLE FOR ANY DIRECT, INDIRECT, INCIDENTAL, SPECIAL, EXEMPLARY, OR \* CONSEQUENTIAL DAMAGES (INCLUDING, BUT NOT LIMITED TO,

PROCUREMENT OF

\* SUBSTITUTE GOODS OR SERVICES; LOSS OF USE, DATA, OR PROFITS; OR

 \* BUSINESS INTERRUPTION) HOWEVER CAUSED AND ON ANY THEORY OF LIABILITY,

 \* WHETHER IN CONTRACT, STRICT LIABILITY, OR TORT (INCLUDING NEGLIGENCE

 \* OR OTHERWISE) ARISING IN ANY WAY OUT OF THE USE OF THIS SOFTWARE,

 \* EVEN IF ADVISED OF THE POSSIBILITY OF SUCH DAMAGE. \*/

### LICENSE.expat-mit--expat

---------------------

Copyright (c) 1998, 1999, 2000 Thai Open Source Software Center Ltd

Permission is hereby granted, free of charge, to any person obtaining a copy of this software and associated documentation files (the "Software"), to deal in the Software without restriction, including without limitation the rights to use, copy, modify, merge, publish, distribute, sublicense, and/or sell copies of the Software, and to permit persons to whom the Software is furnished to do so, subject to the following conditions:

The above copyright notice and this permission notice shall be included in all copies or substantial portions of the Software.

THE SOFTWARE IS PROVIDED "AS IS", WITHOUT WARRANTY OF ANY KIND, EXPRESS OR IMPLIED, INCLUDING BUT NOT LIMITED TO THE WARRANTIES OF MERCHANTABILITY, FITNESS FOR A PARTICULAR PURPOSE AND NONINFRINGEMENT.

IN NO EVENT SHALL THE AUTHORS OR COPYRIGHT HOLDERS BE LIABLE FOR ANY

CLAIM, DAMAGES OR OTHER LIABILITY, WHETHER IN AN ACTION OF CONTRACT,

TORT OR OTHERWISE, ARISING FROM, OUT OF OR IN CONNECTION WITH THE SOFTWARE OR THE USE OR OTHER DEALINGS IN THE SOFTWARE.

LICENSE.open\_ssl--open\_ssl

---------------------

Copyright (C) 1995-1998 Eric Young (eay@cryptsoft.com) All rights reserved.

This package is an SSL implementation written

by Eric Young (eay@cryptsoft.com).

The implementation was written so as to conform with Netscapes SSL.

This library is free for commercial and non-commercial use as long as the following conditions are aheared to. The following conditions apply to all code found in this distribution, be it the RC4, RSA, lhash, DES, etc., code; not just the SSL code. The SSL documentation included with this distribution is covered by the same copyright terms except that the holder is Tim Hudson (tjh@cryptsoft.com).

Copyright remains Eric Young's, and as such any Copyright notices in the code are not to be removed.

If this package is used in a product, Eric Young should be given attribution as the author of the parts of the library used.

This can be in the form of a textual message at program startup or in documentation (online or textual) provided with the package.

Redistribution and use in source and binary forms, with or without modification, are permitted provided that the following conditions are met:

1. Redistributions of source code must retain the copyright notice, this list of conditions and the following disclaimer.

2. Redistributions in binary form must reproduce the above copyright notice, this list of conditions and the following disclaimer in the documentation and/or other materials provided with the distribution.

3. All advertising materials mentioning features or use of this software must display the following acknowledgement:

 "This product includes cryptographic software written by Eric Young (eay@cryptsoft.com)"

 The word 'cryptographic' can be left out if the rouines from the library being used are not cryptographic related :-).

4. If you include any Windows specific code (or a derivative thereof) from the apps directory (application code) you must include an acknowledgement: "This product includes software written by Tim Hudson (tjh@cryptsoft.com)"

THIS SOFTWARE IS PROVIDED BY ERIC YOUNG ``AS IS'' AND

ANY EXPRESS OR IMPLIED WARRANTIES, INCLUDING, BUT NOT LIMITED TO, THE

IMPLIED WARRANTIES OF MERCHANTABILITY AND FITNESS FOR A PARTICULAR PURPOSE

ARE DISCLAIMED. IN NO EVENT SHALL THE AUTHOR OR CONTRIBUTORS BE LIABLE

FOR ANY DIRECT, INDIRECT, INCIDENTAL, SPECIAL, EXEMPLARY, OR **CONSEQUENTIAL** 

DAMAGES (INCLUDING, BUT NOT LIMITED TO, PROCUREMENT OF SUBSTITUTE GOODS

OR SERVICES; LOSS OF USE, DATA, OR PROFITS; OR BUSINESS INTERRUPTION) HOWEVER CAUSED AND ON ANY THEORY OF LIABILITY, WHETHER IN CONTRACT, STRICT LIABILITY, OR TORT (INCLUDING NEGLIGENCE OR OTHERWISE) ARISING IN ANY WAY OUT OF THE USE OF THIS SOFTWARE, EVEN IF ADVISED OF THE POSSIBILITY OF SUCH DAMAGE.

The licence and distribution terms for any publically available version or derivative of this code cannot be changed. i.e. this code cannot simply be copied and put under another distribution licence [including the GNU Public Licence.]

==================================================================  $=$ 

Copyright (c) 1998-2001 The OpenSSL Project. All rights reserved.

Redistribution and use in source and binary forms, with or without modification, are permitted provided that the following conditions are met:

1. Redistributions of source code must retain the above copyright notice, this list of conditions and the following disclaimer.

2. Redistributions in binary form must reproduce the above copyright notice, this list of conditions and the following disclaimer in the documentation and/or other materials provided with the distribution.

3. All advertising materials mentioning features or use of this software must display the following acknowledgment: "This product includes software developed by the OpenSSL Project for use in the OpenSSL Toolkit. (http://www.openssl.org/)"

4. The names "OpenSSL Toolkit" and "OpenSSL Project" must not be used to endorse or promote products derived from this software without prior written permission. For written permission, please contact openssl-core@openssl.org.

5. Products derived from this software may not be called "OpenSSL" nor may "OpenSSL" appear in their names without prior written

permission of the OpenSSL Project.

6. Redistributions of any form whatsoever must retain the following acknowledgment:

 "This product includes software developed by the OpenSSL Project for use in the OpenSSL Toolkit (http://www.openssl.org/)"

THIS SOFTWARE IS PROVIDED BY THE OpenSSL PROJECT ``AS IS'' AND ANY EXPRESSED OR IMPLIED WARRANTIES, INCLUDING, BUT NOT LIMITED TO, THE IMPLIED WARRANTIES OF MERCHANTABILITY AND FITNESS FOR A PARTICULAR

PURPOSE ARE DISCLAIMED. IN NO EVENT SHALL THE OpenSSL PROJECT OR ITS CONTRIBUTORS BE LIABLE FOR ANY DIRECT, INDIRECT, INCIDENTAL, SPECIAL, EXEMPLARY, OR CONSEQUENTIAL DAMAGES (INCLUDING, BUT NOT LIMITED TO, PROCUREMENT OF SUBSTITUTE GOODS OR SERVICES; LOSS OF USE, DATA, OR PROFITS; OR BUSINESS INTERRUPTION) HOWEVER CAUSED AND ON ANY THEORY OF LIABILITY, WHETHER IN CONTRACT,

STRICT LIABILITY, OR TORT (INCLUDING NEGLIGENCE OR OTHERWISE) ARISING IN ANY WAY OUT OF THE USE OF THIS SOFTWARE, EVEN IF ADVISED OF THE POSSIBILITY OF SUCH DAMAGE.

==================================================================  $=$ 

This product includes cryptographic software written by Eric Young (eay@cryptsoft.com). This product includes software written by Tim Hudson (tjh@cryptsoft.com).

================================================================== ==

Copyright (c) 1998-2006 The OpenSSL Project. All rights reserved.

Redistribution and use in source and binary forms, with or without modification, are permitted provided that the following conditions are met:

1. Redistributions of source code must retain the above copyright notice, this list of conditions and the following disclaimer.

2. Redistributions in binary form must reproduce the above copyright notice, this list of conditions and the following disclaimer in the documentation and/or other materials provided with the

distribution.

3. All advertising materials mentioning features or use of this software must display the following acknowledgment: "This product includes software developed by the OpenSSL Project for use in the OpenSSL Toolkit. (http://www.openssl.org/)"

4. The names "OpenSSL Toolkit" and "OpenSSL Project" must not be used to endorse or promote products derived from this software without prior written permission. For written permission, please contact openssl-core@openssl.org.

5. Products derived from this software may not be called "OpenSSL" nor may "OpenSSL" appear in their names without prior written permission of the OpenSSL Project.

6. Redistributions of any form whatsoever must retain the following acknowledgment:

 "This product includes software developed by the OpenSSL Project for use in the OpenSSL Toolkit (http://www.openssl.org/)"

THIS SOFTWARE IS PROVIDED BY THE OpenSSL PROJECT ``AS IS'' AND ANY EXPRESSED OR IMPLIED WARRANTIES, INCLUDING, BUT NOT LIMITED TO, THE IMPLIED WARRANTIES OF MERCHANTABILITY AND FITNESS FOR A PARTICULAR

PURPOSE ARE DISCLAIMED. IN NO EVENT SHALL THE OpenSSL PROJECT OR ITS CONTRIBUTORS BE LIABLE FOR ANY DIRECT, INDIRECT, INCIDENTAL, SPECIAL, EXEMPLARY, OR CONSEQUENTIAL DAMAGES (INCLUDING, BUT NOT LIMITED TO, PROCUREMENT OF SUBSTITUTE GOODS OR SERVICES; LOSS OF USE, DATA, OR PROFITS; OR BUSINESS INTERRUPTION) HOWEVER CAUSED AND ON ANY THEORY OF LIABILITY, WHETHER IN CONTRACT,

STRICT LIABILITY, OR TORT (INCLUDING NEGLIGENCE OR OTHERWISE) ARISING IN ANY WAY OUT OF THE USE OF THIS SOFTWARE, EVEN IF ADVISED OF THE POSSIBILITY OF SUCH DAMAGE.

==================================================================  $==$ 

This product includes cryptographic software written by Eric Young (eay@cryptsoft.com). This product includes software written by Tim Hudson (tjh@cryptsoft.com).

==================================================================  $=$ 

Copyright 2002 Sun Microsystems, Inc. ALL RIGHTS RESERVED. ECC cipher suite support in OpenSSL originally developed by SUN MICROSYSTEMS, INC., and contributed to the OpenSSL project.

### LICENSE.sha2-bsd--nos\_crypto

---------------------

/\* FIPS 180-2 SHA-224/256/384/512 implementation

\* Last update: 02/02/2007

\* Issue date: 04/30/2005

\*

\*

\* Copyright (C) 2005, 2007 Olivier Gay <olivier.gay@a3.epfl.ch>

\* All rights reserved.

\* Redistribution and use in source and binary forms, with or without

 \* modification, are permitted provided that the following conditions \* are met:

\* 1. Redistributions of source code must retain the above copyright

\* notice, this list of conditions and the following disclaimer.

- \* 2. Redistributions in binary form must reproduce the above copyright
- \* notice, this list of conditions and the following disclaimer in the
- \* documentation and/or other materials provided with the distribution.
- \* 3. Neither the name of the project nor the names of its contributors
- \* may be used to endorse or promote products derived from this software

\* without specific prior written permission.

\*

 \* THIS SOFTWARE IS PROVIDED BY THE PROJECT AND CONTRIBUTORS ``AS IS'' AND

 \* ANY EXPRESS OR IMPLIED WARRANTIES, INCLUDING, BUT NOT LIMITED TO, THE

 \* IMPLIED WARRANTIES OF MERCHANTABILITY AND FITNESS FOR A PARTICULAR PURPOSE

 \* ARE DISCLAIMED. IN NO EVENT SHALL THE PROJECT OR CONTRIBUTORS BE LIABLE

 \* FOR ANY DIRECT, INDIRECT, INCIDENTAL, SPECIAL, EXEMPLARY, OR **CONSEQUENTIAL** 

 \* DAMAGES (INCLUDING, BUT NOT LIMITED TO, PROCUREMENT OF SUBSTITUTE GOODS

 \* OR SERVICES; LOSS OF USE, DATA, OR PROFITS; OR BUSINESS INTERRUPTION)

 \* HOWEVER CAUSED AND ON ANY THEORY OF LIABILITY, WHETHER IN CONTRACT, STRICT

 \* LIABILITY, OR TORT (INCLUDING NEGLIGENCE OR OTHERWISE) ARISING IN ANY WAY \* OUT OF THE USE OF THIS SOFTWARE, EVEN IF ADVISED OF THE POSSIBILITY OF \* SUCH DAMAGE. \*/

LICENSE.zlib--zlib

---------------------

zlib.h -- interface of the 'zlib' general purpose compression library version 1.2.3, July 18th, 2005

Copyright (C) 1995-2005 Jean-loup Gailly and Mark Adler

This software is provided 'as-is', without any express or implied warranty. In no event will the authors be held liable for any damages arising from the use of this software.

Permission is granted to anyone to use this software for any purpose, including commercial applications, and to alter it and redistribute it freely, subject to the following restrictions:

1. The origin of this software must not be misrepresented; you must not claim that you wrote the original software. If you use this software in a product, an acknowledgment in the product documentation would be appreciated but is not required.

2. Altered source versions must be plainly marked as such, and must not be misrepresented as being the original software.

3. This notice may not be removed or altered from any source distribution.

Jean-loup Gailly Mark Adler jloup@gzip.org madler@alumni.caltech.edu

The data format used by the zlib library is described by RFCs (Request for Comments) 1950 to 1952 in the files http://www.ietf.org/rfc/rfc1950.txt (zlib format), rfc1951.txt (deflate format) and rfc1952.txt (gzip format).

# <span id="page-91-0"></span>**B** HP 耗材和附件

本节提供有关该打印机的 HP 耗材和附件的信息。这些信息可能会发生变化,请访问 HP 网站 ([www.hpshopping.com\)](http://www.hpshopping.com) 以获取最新更新。您还可以通过该网站讲行购买。

本节包括以下主题:

- 在线订购打印耗材
- 耗材

# 在线订购打印耗材

要在线订购耗材或创建可打印的购物单,请右键单击打印机图标,选择"打印首选项…", 然后在"服务"选项卡中选择"购买耗材"。HP 软件会在您允许的情况下,上载打印机 信息 (包括型号、序列号和预估的墨水量)。您的打印机中正在使用的 HP 耗材是预先选 中的。您可以更改数量,添加或删除商品,然后打印列表或在 HP 商店或其他在线零售商 (选项因国家/地区而异)在线购买。还会在墨水警报消息中显示墨盒信息以及指向在线购 物网站的链接。

您还可以通讨访问 www.hp.com/buv/supplies 在线订购。如果出现提示,请选择您所在 的国家/地区,根据提示选择您的打印机,然后选择所需的耗材。

【ゔ゚注意 并非所有国家/地区都提供在线订购墨盒服务。 不过,很多国家/地区都提供了通 过电话订购、查找当地商店以及打印购物单的相关信息。此外,您还可以选择 [www.hp.com/buy/supplies](http://www.hp.com/buy/supplies) 页面顶部的"如何购买"选项,以获取在您的国家/地区购 买 HP 产品的相关信息。

# 耗材

- 墨盒和打印头
- HP 介质

### 墨盒和打印头

可选用的墨盒因国家/地区的不同而异。 如果您是欧洲用户,请转到 [www.hp.com/eu/](http://www.hp.com/eu/hard-to-find-supplies) [hard-to-find-supplies](http://www.hp.com/eu/hard-to-find-supplies) 查找有关 HP 墨盒的信息。

仅使用与要替换的墨盒具有相同墨盒编号的替换墨盒。 您可以在以下位置找到墨盒编  $\Xi$ :

- 在嵌入式 Web 服务器中,单击"工具"洗项卡,然后单击"产品信息"下面的"墨 水暈"。有关详细信息,请参阅嵌入式 Web 服务器。
- 在要替换的墨盒的标签上。
- 在打印机状态页上(请参阅了解配置页)。
- 【ゔ゚注意 墨水暈警告和指示灯所指示的估计用量仅供参考。当出现墨水暈不足警告时, 请确保您有可更换的墨盒以免影响打印。除非出现提示,否则,不需要更换墨盒。

# <span id="page-92-0"></span>**HP** 介质

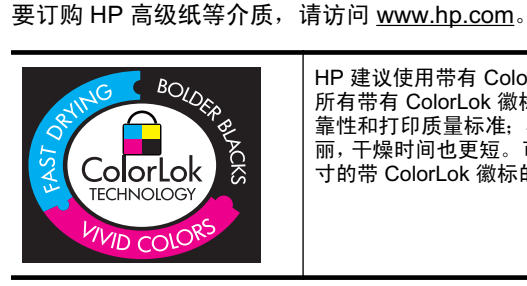

HP 建议使用带有 ColorLok 徽标的普通纸打印和复印日常文档。 所有带有 ColorLok 徽标的纸张已经过单独测试, 可达到较高的可 靠性和打印质量标准; 与原来的普通纸相比, 打印的文档更清晰亮 丽, 干燥时间也更短。可以从主要纸张生产商处购买各种重量和尺 寸的带 ColorLok 徽标的纸张。

# <span id="page-93-0"></span>**C** 网络设置

可以通过打印机奋网络设置,如下一节中所述。可以使用内嵌式 Web 服务器 (EWS) 进行其它高级设置,该服务器是一个配置和状态工具,可使用打印机 的现有网络连接通过 Web 浏览器来访问该服务器。有关详细信息,请参阅嵌入式 Web 服务器。

△ 小心 网络设置是为了给您提供方便而设置的。不过,除非您是高级用户,否则请勿 更改其中的任何设置(如链路速度、IP 设置、默认网关和防火墙设置)。

本节包含以下主题:

- 查看和打印网络设置
- 设置连接速度
- 查看 IP 设置
- 更改 IP 设置
- 配置打印机的防火墙设置
- 重置网络设置
- 卸载和重新安装 HP 软件

# 查看和打印网络设置

您可以在打印机控制面板或打印机附带的 HP 软件上显示网络设置摘要。您可以打印更 详细的网络配置页,其中将列出所有重要的网络设置,如 IP 地址、链接速度、DNS 和 mDNS。有关详细信息,请参阅了解网络配置页。

# 设置连接谏度

您可以更改网络上数据的传输速度。默认设置为"自动"。

- 1. 按向右箭头<u>▶,然后选择"配置设备"。</u>
- **2.** 洗择 "I/O 洗项", 然后洗择 "链路速度"。
- 3. 按向右箭头▶滚动查看不同的链路速度,然后按"OK"以选择与您的网络硬件匹 配的速度:
	- "自动"
	- $"10$   $\oplus$   $\Pi$   $T$
	- $40 * \overline{X}$
	- $4100 \oplus \overline{3}1$
	- $400 \pm \overline{X}$

# 查看 IP 设置

要查看打印机的 IP 地址, 请执行以下操作:

- 打印网络配置页。有关详细信息,请参阅了解网络配置页。
- 或者,打开 HP 软件 (Windows),单击 "网络设置"选项卡,单击 "有线"或 "无 线"选项卡(取决于当前连接), 然后单击"IP 设置"。

# <span id="page-94-0"></span>ᬍ **IP** 䆒㕂

默认的 IP 设置为"自动",该选项自动设定 IP 设置。但是,如果您是高级用户,则可能 需要手动更改 IP 地址、子网掩码或默认网关。

- $\Delta$  小心 在手动指定 IP 地址时,请谨慎操作。如果在安装过程中输入了无效的 IP 地址, 您的网络组件将无法与打印机连接。
- 1. 按向右箭头■, 然后选择"配置设备"。
- 2. 选择"I/O 选项", 然后选择"IP 设置"。
- 3. 默认情况下,将显示"自动"。要手动更改设置,请按 向右箭头 ▶ ,然后按"OK"。
- 4. 将显示 IP 地址, 然后按"OK" 以进行更改。
- 5. 在对 IP 地址的所有 4 个字节进行更改后,将显示"子网掩码",请重复相同的过程。 最后一个设置是"默认网关"。

## 配置打印机的防火墙设置

防火墙功能在 IPv4 和 IPv6 网络上提供网络层安全保护。防火墙可以对允许访问的 IP 地址进行简单控制。

| ② 注意 除了网络层的防火墙保护以外, 打印机还支持使用应用层的 SNMPv3 代理提供 管理应用程序安全保护:支持使用传输层的开放安全套接字层 (SSL) 标准提供客户 端-服务器应用程序安全保护,例如,客户端-服务器验证或 HTTPS Web 浏览。

要使打印机上的防火墙正常工作,您必须配置防火墙策略以应用于指定的 IP 通信。可通 过 EWS 访问防火墙策略页,并使用 Web 浏览器显示这些页面。 在配置某个策略后,在 EWS 中单击"应用"按钮后才会激活该策略。

#### 创建和使用防火墙规则

可通过防火墙规则来控制 IP 通信。可以使用防火墙规则,根据 IP 地址和服务允许或丢 弃 IP 诵信。

最多可以输入 10 个规则,每个规则指定主机地址、服务以及对这些地址和服务采取的操 作。

本节包含以下主题:

- 创建防火墙规则
- 更改防火墙规则优先级
- 更改防火墙选项
- 重置防火墙设置
- 规则、模板和服务限制

#### 创建防火墙规则

要创建防火墙规则,请完成以下步骤:

- 1. 打开嵌入式 Web 服务器。有关详细信息,请参阅嵌入式 Web 服务器。
- 2. 单击"设置"标签, 然后单击"防火墙规则"。
- 3. 单击"新建",然后按照屏幕上的说明进行操作。

### <span id="page-95-0"></span>更改防火墙规则优先级

要更改防火墙规则的使用优先级,请完成以下步骤:

- 1. 打开嵌入式 Web 服务器。有关详细信息, 请参阅嵌入式 Web 服务器。
- 2. 单击"设置"标签, 然后单击"防火墙规则优先级"。
- 3. 从"规则优先级"列表中选择所需的规则使用优先级,最高优先级为 1,最低优先级 为 10。
- 4. 单击""应用""。

#### 更改防火墙选项

要更改打印机的防火墙选项, 请完成以下步骤:

- 1. 打开嵌入式 Web 服务器。有关详细信息, 请参阅嵌入式 Web 服务器。
- 2. 单击"设置"标签, 然后单击"防火墙选项"。
- 3. 更改任何设置, 然后单击"应用"。
- $\mathbb B^{\!\! \gamma}$  注意 在单击 "应用"后,到 EWS 的连接可能会暂时中断很短的一段时间。如果未 更改 IP 地址,将再次启用 EWS 连接。但如果更改了 IP 地址,则使用新 IP 地址打 开 EWS。

#### 重置防火墙设置

要将防火墙设置重置为出厂默认值, 请恢复打印机的网络设置。有关详细信息, 请参见重 置打印机的网络设置。

#### 规则、模板和服务限制

在创建防火墙规则时,请注意以下规则、模板和服务限制。

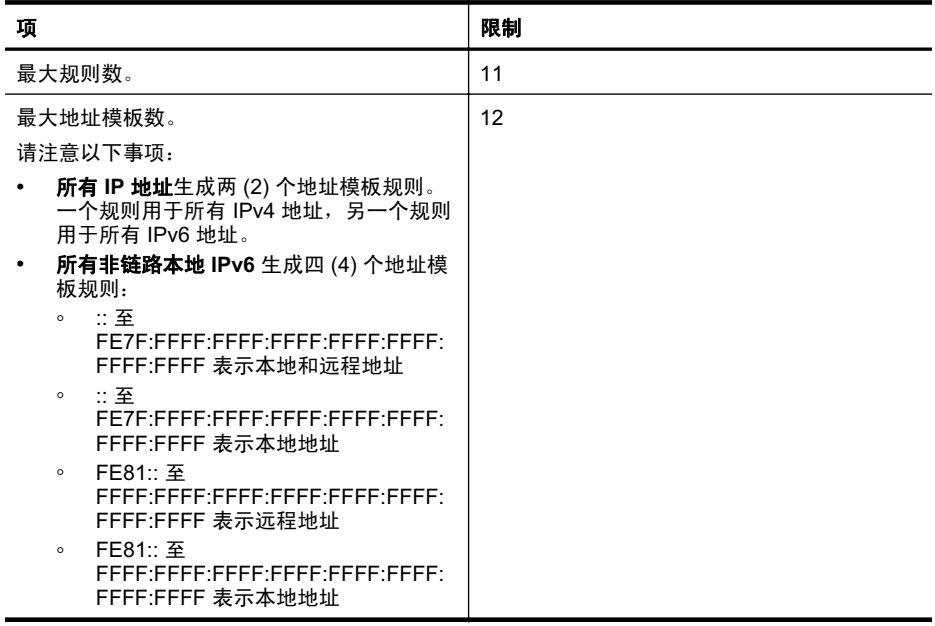

<span id="page-96-0"></span>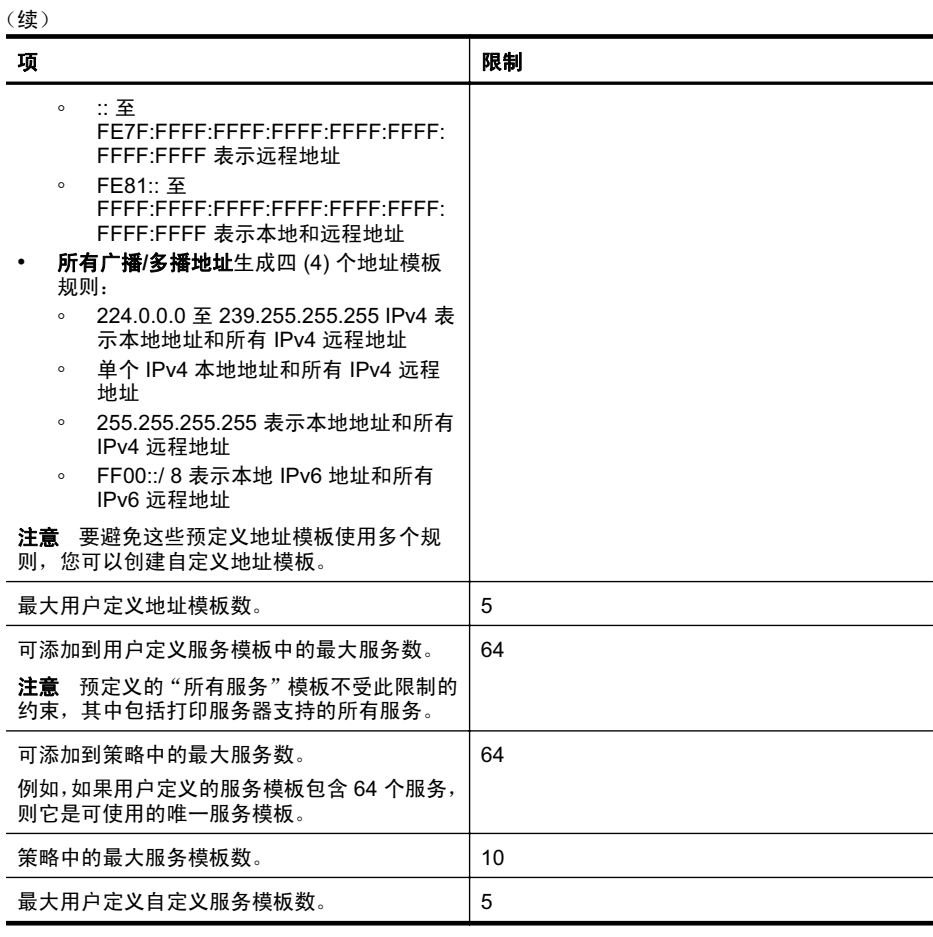

# 重置网络设置

要重置管理员密码和网络设置,请完成以下步骤:

- 1. 按向右箭头■, 然后选择"网络"。
- 2. 按"恢复网络默认设置", 然后选择"是"。
- | 学 注意 打印网络配置页,确定网络设置是否已重置。 有关详细信息,请参阅了解网络 配置页。

默认情况下, 网络名称(SSID)为"hpsetup", 通信模式为"即时"。

注意 在重置打印机的网络设置时, 还会重置打印机的防火墙设置。有关配置打印机 防火墙设置的详细信息,请参阅配置打印机的防火墙设置。

# <span id="page-97-0"></span>卸载和重新安装 HP 软件

如果安装不完全,或者在 HP 软件安装屏幕出现提示前就将 USB 电缆连接到了计算机, 则可能需要卸载并重新安装打印机附带的 HP 软件。请勿只从计算机中删除打印机应用 程序文件。请确保使用在安装 HP 软件时提供的卸载实用程序将它们正确卸载。

### 从 Windows 计算机卸载的第 1 种方法

- 1. 断开打印机与计算机的连接。在HP 软件重新安装完毕前请不要将其连接到您的计 算机。
- 2. 在计算机桌面上,单击"开始",选择"程序"或"所有程序",单击"HP",单 击打印机名称,然后单击"卸载"。
- 3. 根据屏幕上的说明执行操作。
- 4. 当询问是否要删除共享文件时, 请单击"否"。 如果删除了这些文件,使用这些文件的其他程序可能无法正常工作。
- 5. 重新启动计算机。

### 从 Windows 计算机卸载的第2 种方法

【③ 注意 如果 Windows 的"开始"菜单中没有"卸载",则请使用此方法。

- 1. 在计算机桌面上,单击"开始",洗择"设置",单击"控制面板",然后单击"添 加/删除程序"。 -或者-依次单击"开始"、"控制面板",然后双击"程序和功能"。
- 2. 洗择打印机名称, 然后单击"更改/删除"或"卸载/更改"。 根据屏幕上的说明执行操作。
- 3. 断开打印机与计算机的连接。
- 4. 重新启动计算机。

#### 在 Windows 计算机中重新安装

- 1. 将 HP 软件 CD 插入计算机的 CD 驱动器中, 然后按照屏幕上的说明进行操作。
- 2. 请在 HP 软件提示时,将该打印机连接到计算机。
- **3.** 按"电源"按钮启动打印机。 连接并开启该打印机后,可能必须等待几分钟才能使所有的即插即用事件完成。
- 4. 根据屏幕上的说明执行操作。

#### 从 Macintosh 计算机卸载的第 1 种方法

- 1.打开 HP Utility。有关说明,请参阅打开 HP 实用工具。
- 2. 单击工具栏上的"应用程序"图标。
- 3. 双击"HP 卸载程序", 然后单击"继续"。
- 4. 洗择要卸载的产品, 然后单击"卸载"。
- 5. 在出现提示时,键入正确的管理员名称和密码,然后单击"确定"。
- 6. 根据屏幕上的说明执行操作。
- 7. 在"HP 卸载程序"完成后, 重新启动计算机。

*営* 注意 在重新启动计算机前断开打印机的连接很重要。在 HP 软件重新安装完毕 前请不要将打印机连接到您的计算机。

### 从 Macintosh 计算机卸载的第 2 种方法

- 1. 打开 Finder, 选择"应用程序", 然后选择 "Hewlett-Packard"。
- 2. 双击"HP 卸载程序", 然后单击"继续"。
- 3. 在出现提示时, 键入正确的管理员名称和密码, 然后单击"确定"。
- 4. 根据屏幕上的说明执行操作。
- 5. 在"HP 卸载程序"完成后, 重新启动计算机。

#### 在 Macintosh 计算机中重新安装

- 1. 将 HP 软件 CD 插入计算机的 CD 驱动器中。
- 2. 在桌面上, 打开 CD, 然后双击"HP 安装程序"。
- 3. 根据屏幕上的说明执行操作。

# <span id="page-99-0"></span>D 打印机管理工具

本节包括以下主题:

- HP 实用工具 (Mac OS X)
- 嵌入式 Web 服务器

# **HP 实用工具 (Mac OS X)**

"HP 实用工具"所包含的工具可用于配置打印设置、校准打印机、在线订购耗材, 以及 杳找网站支持信息。

- 【 注意 在 Macintosh 计算机上,"HP 实用工具"中可用的功能取决于所选打印机。 墨水量警告和指示灯所指示的估计用量仅供参考。当出现墨水量不足警告时,请确保 您有可更换的墨盒以免影响打印。除非出现提示,否则,不需要更换墨盒。
- ☆ 提示 打开 "HP 实用工具"之后, 可以通过在 Dock 中选择与 "HP 实用工具"相对 应的图标并在其上按住鼠标按钮来访问 Dock 菜单的快捷方式。

### 打开 HP 实用工具

打开"HP 实用工具"

- ▲ 单击 Dock 中的"HP 实用工具"图标。
	- *③* 注意 如果该图标未出现在 Dock 中,请单击菜单栏右侧上的"聚光"图标,在该 框中键入 HP 实用工具, 然后单击 "HP 实用工具"条目。

# 嵌入式 Web 服务器

当将打印机连接到网络时,可使用嵌入式 Web 服务器在计算机上查看状态信息、更改设 置和管理打印机。

【ゔ゚注意 有关内置 Web 服务器的系统要求清单,请参阅嵌入式 Web 服务器规格。 要杳看或更改某些设置,您可能需要密码。 可以打开和使用嵌入式 Web 服务器而不必连接至 Internet。但是,某些功能将不可 用。

本节包括以下主题:

- 关于 Cookie
- 打开内置 Web 服务器

### ݇Ѣ **Cookie**

在进行浏览时,嵌入式 Web 服务器 (EWS) 将在硬盘驱动器中放置一个很小的文本文件 (cookie)。这些文件让 EWS 能够在您下次访问时识别您的计算机。例如,如果配置了 EWS 语言, cookie 可帮助记住所选的语言, 以便在下次访问 EWS 时以该语言显示页面。 尽管一些 cookie(如用来存储选定语言的 cookie)会在每个会话结束时被清除,但是另 一些 cookie (如用来存储客户特定首选项的 cookie) 却存储在计算机上,直到您将它们 手动清除。

您可以将浏览器配置为接受所有 cookie, 或者将其配置为每次提供 cookie 时提示您, 以 便确定是接受还是拒绝 cookie。您还可以使用浏览器来删除不想要的 cookie。

<span id="page-100-0"></span>*ື່B* 注意 根据您的打印机,如果禁用 cookie,则也将禁用下面的一个或多个功能:

- 从离开应用程序的位置开始(在使用安装向导时尤其有用)
- 记住 EWS 浏览器的语言设置
- 个性化 EWS 主页

有关如何更改隐私和 cookie 设置以及如何查看或删除 cookie 的信息,请参阅 Web 浏览 器随附的文档。

### 打开内置 Web 服务器

i 注意 打印机必须在网络上且必须有 IP 地址。打印机的 IP 地址和主机名列在状态报 告中。有关详细信息,请参阅了解网络配置页。

在您的计算机所支持的 Web 浏览器中,键入分配给本打印机的 IP 地址或主机名。 例如, 如果 IP 地址为 123.123.123.123, 则在 Web 浏览器中键入以下地址: http:// 123.123.123.

☆ 提示 如果是在 Macintosh 计算机上使用 Safari, 还可以通过单击一目了然的工具栏 按钮(靠近浏览器窗口的顶部), 单击"Collections"(集合)列表中的"Bonjour", 然后选择打印机名称, 来打开 EWS。

提示 打开内置 Web 服务器之后,可将其加入书签,以便能够快速返回。

索引

### **A**

ADF (自动送纸器) 支持的介质尺寸 [62](#page-65-0) 安装 HP 软件安装建议 [48](#page-51-0) 附件 [18](#page-21-0)<br><sub>罒合 27</sub> 墨盒 [27](#page-30-0) 排解问题 [47](#page-50-0) 双面打印器 [18](#page-21-0) 硬件安装建议 [48](#page-51-0) 纸盘 2 [19](#page-22-0)

## **B**

保修 [57](#page-60-0) 背部检修板 清除卡纸 [53](#page-56-0)

# **C**

彩色 打印黑白, 故障排除 [36](#page-39-0) 杳看 网络设置 [90](#page-93-0) 产品. 参阅 打印机 出纸盘 定位 [7](#page-10-0) 支持的介质 [64](#page-67-0) 处理器规格 [60](#page-63-0) 存放环境规格 [65](#page-68-0)

# **D**

# **E**

EWS. *参阅* 嵌入式 Web 服务器

# **F**

防火墙设置 [91](#page-94-0) 防火墙,疑难排解 [32](#page-35-0) 放入 照片 [14](#page-17-0), [16](#page-19-0) 纸盒 [14](#page-17-0) 放入卡片 [14](#page-17-0), [16](#page-19-0)

网络协议 [61](#page-64-0) 物理 [59](#page-62-0) 系统要求 [60](#page-63-0) 噪音排放 [65](#page-68-0) **H** Hewlett-Packard 公司声明 [3](#page-3-0) HP 软件 从 Mac OS X 卸载 [94](#page-97-0) 从 Windows 卸载 [94](#page-97-0) HP 实用工具 (Mac OS X) 打开 [96](#page-99-0) 耗材 配置页 [50](#page-53-0) 输出量 [59](#page-62-0)<br>在线订购 88 在线订购 [88](#page-91-0) 合格声明 (DOC) [69](#page-72-0) 黑白页面 ᬙ䱰ᥦ䰸 [36](#page-39-0) 后检修面板 插图 [8](#page-11-0) 环境保护计划 [70](#page-73-0) 环境规格 [65](#page-68-0) 换行, 校准 [40](#page-43-0) 回收 打印墨盒 [70](#page-73-0)

# **I**

IP 地址 检查打印机 [47](#page-50-0) IP 设置 [90,](#page-93-0) [91](#page-94-0)

# **J**

**K** 客户支持 电子 [29](#page-32-0) 空白页,故障排除 打印 [33](#page-36-0) 控制面板 定位 [8](#page-11-0)

**L** 连接器, 定位 [8](#page-11-0) 连接速度,设置 [90](#page-93-0) 两面, 打印 [24](#page-27-0) 两面打印 [24](#page-27-0)

# **M**

**N**<br>内存 内存 规格 [60](#page-63-0) 内置 Web 服务器 打开 [97](#page-100-0)

# **P**

PCL 支持 [59](#page-62-0) 排除故障 电源 [32](#page-35-0) 颜色 [37](#page-40-0)

配置页 右关信息 [49](#page-52-0) **Q** 卡片 支持的尺寸 [63](#page-66-0) 纸盘支持 [63](#page-66-0) 卡纸 清除 [53](#page-56-0) 需避免使用的介质 [11](#page-14-0) 纸张 [53](#page-56-0), [54](#page-57-0) 嵌入式 Web 服务器 故障排除,无法打开 [47](#page-50-0) 关于 [96](#page-99-0) **系统要求** [61](#page-64-0) 倾斜,故障排除 打印 [46](#page-49-0) 清洁 打印头 [40,](#page-43-0) [41](#page-44-0) 驱动程序 保修 [57](#page-60-0)<br>附件设置 19 附件设置 [19](#page-22-0) 缺少某些线条或点, 故障排除 [37](#page-40-0) **R** 任务周期 [59](#page-62-0)

容量 纸盘 [63](#page-66-0) 软件 保修 [57](#page-60-0) 附件设置 [19](#page-22-0)

# **S**

色彩 扩散 [37](#page-40-0) 设置 打印机驱动程序 [17](#page-20-0) 打印,默认 [18](#page-21-0) ᑺ㾘Ḑ [65](#page-68-0) 双面打印 [24](#page-27-0) 双面打印附件. 参阅 双面打印器 双面打印器 安装 [18](#page-21-0) 定位 [8](#page-11-0) 清除卡纸 [53](#page-56-0) 页边距, 最小 [62](#page-65-0) 在驱动程序中打开和关闭 [19](#page-22-0) 支持的介质尺寸 [62](#page-65-0) 支持的介质类型和重量 [63](#page-66-0)

### 谏度

ᥦ䰸ᠧॄᬙ䱰 [32](#page-35-0) 锁定纸盘 [16](#page-19-0)

# **T**

troubleshoot 缺少某些线条或点 [37](#page-40-0) 图形 墨水未填充 [36](#page-39-0) 缺少某些线条或点 [37](#page-40-0) [33](#page-36-0)

# **U**

USB 连接 端口, 定位 [7](#page-10-0), [8](#page-11-0) 规格 [59](#page-62-0)

# **W**

# **X**

∧<br>系统要求 [60](#page-63-0)

卸载 HP 软件 Mac OS X [94](#page-97-0) Windows [94](#page-97-0) 信封 支持的尺寸 [62](#page-65-0) 纸盘支持 [63](#page-66-0) 信息丢失或不正确, 故障排除 [37](#page-40-0) 信息丢失或不正确,疑难排解 型号 [50](#page-53-0) 型号 [50](#page-53-0)<br>序列号 50

# **Y**

# **Z**

© 2010 Hewlett-Packard Development Company, L.P.

www.hp.com/support